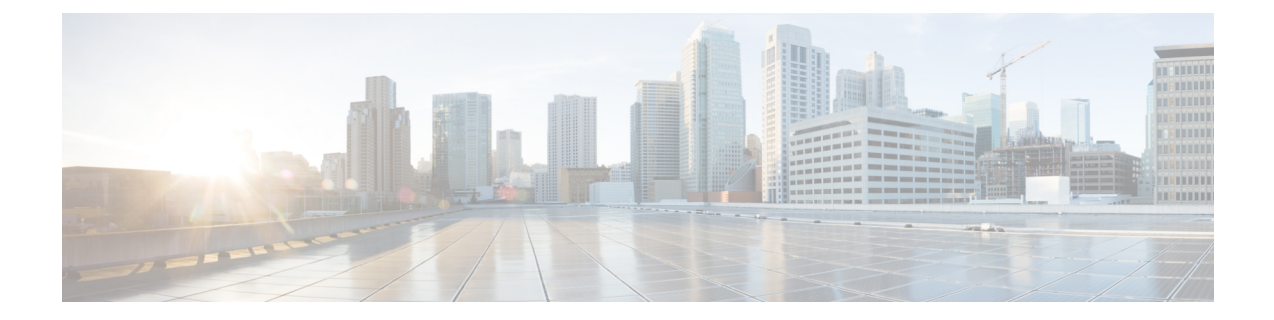

# **E** メール用 **API**

- [モニタリング](#page-0-0) API (1 ページ)
- [トラッキング](#page-25-0) API (26 ページ)
- 隔離 API (43 [ページ\)](#page-42-0)
- 構成 API (97 [ページ\)](#page-96-0)

# <span id="page-0-0"></span>モニタリング **API**

- [レポート](#page-0-1) API (1 ページ)
- [スケジュールおよびアーカイブ](#page-9-0) API (10 ページ)

## <span id="page-0-1"></span>レポート **API**

レポートクエリを使用すると、特定のグループ内のすべてのカウンタまたは特定のカウンタに おいてレポートからデータを取得できます。

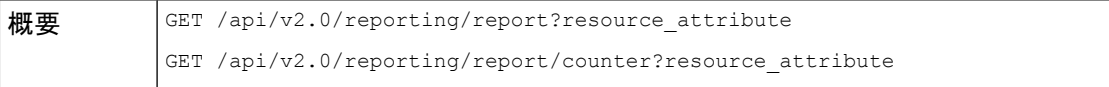

I

 $\overline{\phantom{a}}$ 

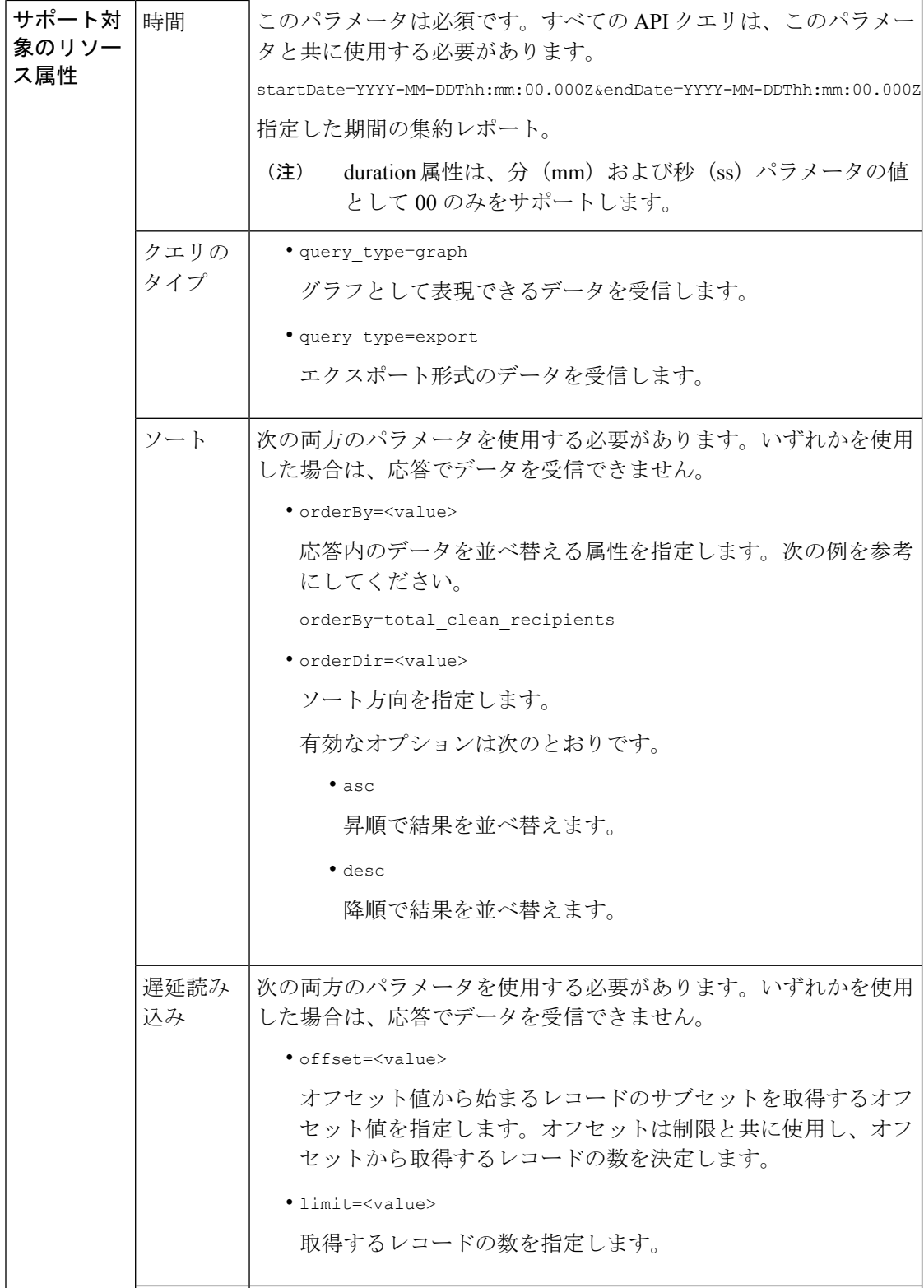

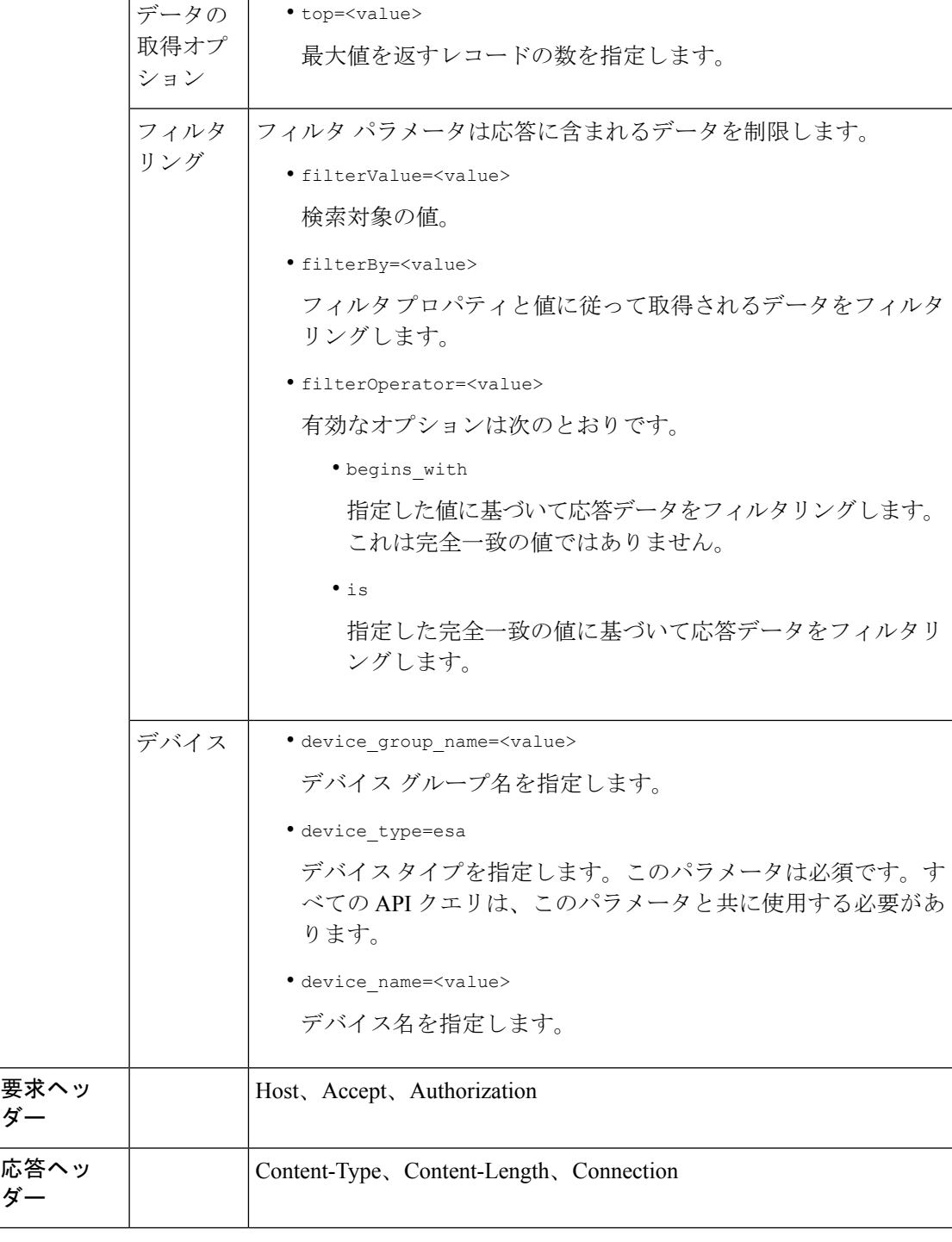

例

 $\overline{\phantom{a}}$ 

次に、レポート クエリ タイプの例を示します。

• カウンタの 1 [つの値を取得する](#page-3-0) (4 ページ)

例

- [カウンタの複数の値を取得する](#page-3-1) (4 ページ)
- カウンタ [グループ内の各カウンタの](#page-4-0) 1 つの値を取得する (5 ページ)
- [複数のカウンタの複数の値を取得する](#page-5-0) (6 ページ)
- [各カウンタの複数の値を使用して複数のカウンタの複数の値を取得する](#page-7-0) (8 ページ)

#### <span id="page-3-0"></span>カウンタの **1** つの値を取得する

次の例では、デバイス名とタイプを使用してカウンタグループから特定のカウンタの値を取得 するクエリを示します。

## サンプル リクエスト

```
GET /esa/api/v2.0/reporting/mail incoming traffic summary/detected amp?
startDate=2016-09-10T19:00:00.000Z&endDate=2018-09-24T23:00:00.000Z
HTPP/1.1cache-control: no-cache
Authorization: Basic YWRtaW46aXJvbnBvcnQ=
User-Agent: curl/7.54.0
Accept: */*
Host: esa.cisco.com:6080
accept-encoding: gzip, deflate
Connection: keep-alive
```
#### サンプル応答

{

```
HTTP/1.1 200 OK
Server: API/2.0
Date: Sat, 17 Nov 2018 15:58:29 GMT
Content-type: application/json
Content-Length: 96
Connection: close
Access-Control-Allow-Origin: *
Access-Control-Allow-Headers: content-type, jwttoken, mid, h, email
Access-Control-Allow-Credentials: true
Access-Control-Allow-Methods: GET, POST, DELETE, OPTIONS
Access-Control-Expose-Headers: Content-Disposition, jwtToken
```

```
"meta": {
       "totalCount": -1},
   "data": {
        "type": "detected_amp",
        "resultSet": {
            "detected_amp": 11}
   }
}
```
### <span id="page-3-1"></span>カウンタの複数の値を取得する

次の例では、デバイス グループとデバイス タイプを使用してカウンタ グループのすべてのカ ウンタの値を取得するクエリを示します。

```
GET /esa/api/v2.0/reporting/mail_incoming_traffic_summary?startDate=2016
-09-10T19:00:00.000Z&endDate=2018-09-24T23:00:00.000Z&device_type=esa
HTTP/1.1
cache-control: no-cache
```

```
Authorization: Basic YWRtaW46aXJvbnBvcnQ=
User-Agent: curl/7.54.0
Accept: */*
Host: esa.cisco.com:6080
accept-encoding: gzip, deflate
Connection: keep-alive
```

```
HTTP/1.1 200 OK
Server: API/2.0
Date: Sat, 17 Nov 2018 17:39:34 GMT
Content-type: application/json
Content-Length: 580
Connection: close
Access-Control-Allow-Origin: *
Access-Control-Allow-Headers: content-type, jwttoken, mid, h, email
Access-Control-Allow-Credentials: true
Access-Control-Allow-Methods: GET, POST, DELETE, OPTIONS
Access-Control-Expose-Headers: Content-Disposition, jwtToken
```

```
{"meta": {"totalCount": -1}, "data":
{"type":
"mail incoming traffic summary",
"resultSet": [{"verif_decrypt_success":5},
{"detected_virus": 13},
{"verif_decrypt_fail": 5},
{"threat_content_filter": 10},
{"total_graymail_recipients": 9},
{"blocked_invalid_recipient": 2},
{"ims_spam_increment_over_case": 0},
{"blocked_dmarc": 0},
{"marketing_mail": 6},
{"detected_amp": 2},
{"bulk mail": 2},
{"total_recipients": 159},
{"social_mail": 1},
{"detected_spam": 30},
{"total_clean_recipients": 83},
{"malicious_url": 6},
{"total_threat_recipients": 67},
{"blocked_reputation": 10}]}}
```
## <span id="page-4-0"></span>カウンタ グループ内の各カウンタの **1** つの値を取得する

カウンタ グループには複数のカウンタが含まれます。次の例では、順序、デバイス タイプ、 および上位パラメータを指定して、カウンタグループ内の各カウンタの1つの値を取得するク エリを示します。

```
GET /esa/api/v2.0/reporting/mail content filter incoming/recipients
_matched?startDate=2017-09-10T19:00:00.000Z&endDate=2018-09-24T23:00:00.000Z&device_type
=esa&orderDir=desc&orderBy=recipients_matched&top=2
HTPP/1.1cache-control: no-cache
Authorization: Basic YWRtaW46aXJvbnBvcnQ=
User-Agent: curl/7.54.0
Accept: */*
Host: esa.cisco.com:6080
accept-encoding: gzip, deflate
Connection: keep-alive
```

```
HTTP/1.1 200 OK
Server: API/2.0
Date: Sat, 17 Nov 2018 18:17:29 GMT
Content-type: application/json
Content-Length: 153
Connection: close
Access-Control-Allow-Origin: *
Access-Control-Allow-Headers: content-type, jwttoken, mid, h, email
Access-Control-Allow-Credentials: true
Access-Control-Allow-Methods: GET, POST, DELETE, OPTIONS
Access-Control-Expose-Headers: Content-Disposition, jwtToken
{
    "meta": {
        "totalCount": -1
    },
    ..<br>"data": {
        "type": "recipients_matched",
        "resultSet": {
            "recipients_matched": [
                {"url_rep_neutral": 16},
                {"url_category": 8}
            ]
        }
    }
}
```
## <span id="page-5-0"></span>複数のカウンタの複数の値を取得する

次の例では、オフセット、制限、およびデバイス タイプ パラメータを指定して、複数のカウ ンタの複数の値を取得するクエリを示します。

#### サンプル リクエスト

```
GET /esa/api/v2.0/reporting/mail_incoming_domain_detail?startDate=2017-09-10T19:00:00.000Z
&endDate=2018-09-24T23:00:00.000Z&device_type=esa&offset=1&limit=2
HTTP/1.1cache-control: no-cache
Authorization: Basic YWRtaW46aXJvbnBvcnQ=
User-Agent: curl/7.54.0
Accept: */*
Host: esa.cisco.com:6080
accept-encoding: gzip, deflate
Connection: keep-alive
```
#### サンプル応答

```
HTTP/1.1 200 OK
Server: API/2.0
Date: Sat, 17 Nov 2018 18:25:28 GMT
Content-type: application/json
Content-Length: 1934
Connection: close
Access-Control-Allow-Origin: *
Access-Control-Allow-Headers: content-type, jwttoken, mid, h, email
Access-Control-Allow-Credentials: true
Access-Control-Allow-Methods: GET, POST, DELETE, OPTIONS
Access-Control-Expose-Headers: Content-Disposition, jwtToken
```

```
{
    "meta": {
        "totalCount": -1
    },
```

```
"data": {
    "type": "mail_incoming_domain_detail",
    "resultSet": {
        "conn_tls_total": [
            {"pphosted.com": 0},
            {"vm30bsd0004.ibqa": 5}
        ],
        "conn_tls_opt_success": [
            {"pphosted.com": 0},
            {"vm30bsd0004.ibqa": 0}
        ],
        "conn tls opt fail": [
            {"pphosted.com": 0},
            {"vm30bsd0004.ibqa": 0}
        ],
        "blocked_invalid_recipient": [
            {"pphosted.com": 0},
            {"vm30bsd0004.ibqa": 1}
        ],
        "last_sender_group_name": [
            {"pphosted.com": "UNKNOWNLIST"},
            {"vm30bsd0004.ibqa": "UNKNOWNLIST"}
        ],
        "detected_amp": [
            {"pphosted.com": 0},
            {"vm30bsd0004.ibqa": 2}
        ],
        "social_mail": [
            {"pphosted.com": 0},
            {"vm30bsd0004.ibqa": 1}
        ],
        "detected_spam": [
            {"pphosted.com": 0},
            {"vm30bsd0004.ibqa": 25}
        ],
        "blocked_reputation": [
            {"pphosted.com": 0},
            {"vm30bsd0004.ibqa": 5}
        \frac{1}{2},
        "total_throttled_recipients": [
            {"pphosted.com": 0},
            {"vm30bsd0004.ibqa": 2}
        ],
        "total_accepted_connections": [
            {"pphosted.com": 2},
            {"vm30bsd0004.ibqa": 119}
        ],...
          ...
        "threat_content_filter": [
            {"pphosted.com": 0},
            {"vm30bsd0004.ibqa": 5}
        ],
        "marketing mail": [
            {"pphosted.com": 0},
            {"vm30bsd0004.ibqa": 5}
        ],
        "blocked_dmarc": [
            {"pphosted.com": 0},
            {"vm30bsd0004.ibqa": 0}
```
],

"conn tls success": [

```
{"pphosted.com": 0},
                {"vm30bsd0004.ibqa": 5}
            ],
            "total recipients": [
                {"pphosted.com": 2},
                {"vm30bsd0004.ibqa": 112}
            ],
            "conn tls fail": [
                {"pphosted.com": 0},
                {"vm30bsd0004.ibqa": 0}
            ],
            "total threat recipients": [
                {"pphosted.com": 0},
                {"vm30bsd0004.ibqa": 49}
            ]
        }
   }
}
```
#### <span id="page-7-0"></span>各カウンタの複数の値を使用して複数のカウンタの複数の値を取得する

次の例では、フィルタリングおよびクエリ タイプ パラメータを指定して、複数のカウンタの 複数の値(各カウンタの複数の値)を取得するクエリを示します。グラフ属性は、カウンタの 時間ベースのカウンタ値を取得します。

#### サンプル リクエスト

```
GET /esa/api/v2.0/reporting/mail_incoming_ip_hostname_detail?startDate=
2017-09-10T19:00:00.000Z&endDate=2018-09-24T23:00:00.000Z&device_type=esa&filterBy
=ip_address&filterOperator=begins_with&filterValue=10&query_type=graph
HTTP/1.1
cache-control: no-cache
Authorization: Basic YWRtaW46aXJvbnBvcnQ=
User-Agent: curl/7.54.0
Accept: */*
Host: esa.cisco.com:6080
accept-encoding: gzip, deflate
Connection: keep-alive
```
## サンプル応答

```
HTTP/1.1 200 OK
Server: API/2.0
Date: Sat, 17 Nov 2018 18:49:42 GMT
Content-type: application/json
Content-Length: 74110
Connection: close
Access-Control-Allow-Origin: *
Access-Control-Allow-Headers: content-type, jwttoken, mid, h, email
Access-Control-Allow-Credentials: true
Access-Control-Allow-Methods: GET, POST, DELETE, OPTIONS
Access-Control-Expose-Headers: Content-Disposition, jwtToken
{
    "meta": {
        "totalCount": -1
```

```
},
"data": {
    "type": "mail incoming ip hostname detail",
    "resultSet": {
        "dns_verified": {
            "10.76.68.103": [
                {"2017-09-01T00:00:00.000Z to 2017-09-30T23:59:00.000Z": 2},
```

```
{"2017-10-01T00:00:00.000Z to 2017-10-31T23:59:00.000Z": 1},
              ...
              ...
              {"2018-09-01T00:00:00.000Z to 2018-09-30T23:59:00.000Z": 1}
          ],
          "10.76.71.211": [
              {"2017-09-01T00:00:00.000Z to 2017-09-30T23:59:00.000Z": 1},
              {"2017-10-01T00:00:00.000Z to 2017-10-31T23:59:00.000Z": 3},
              ...
              ...
              {"2017-11-01T00:00:00.000Z to 2017-11-30T23:59:00.000Z": 1},
              {"2017-12-01T00:00:00.000Z to 2017-12-31T23:59:00.000Z": 0}
          ],
              },
              {
                  "2018-09-01T00:00:00.000Z to 2018-09-30T23:59:00.000Z": 0
              }
         ]
      },
      "last_sender_group": {
          "10.76.68.103": [
              {"2017-09-01T00:00:00.000Z to 2017-09-30T23:59:00.000Z": 4},
              {"2018-08-01T00:00:00.000Z to 2018-08-31T23:59:00.000Z": 0},
             }
          ],
          "10.76.71.211": [
             {"2017-09-01T00:00:00.000Z to 2017-09-30T23:59:00.000Z": 2},
              {"2017-10-01T00:00:00.000Z to 2017-10-31T23:59:00.000Z": 2},
              }
         ]
     },
      "total threat recipients": {
          "10.76.68.103": [
              {"2017-09-01T00:00:00.000Z to 2017-09-30T23:59:00.000Z": 2},
              {"2017-10-01T00:00:00.000Z to 2017-10-31T23:59:00.000Z": 20},
...
...
              {"2018-08-01T00:00:00.000Z to 2018-08-31T23:59:00.000Z": 0},
              }
         ]
      },
      "threat content filter": {
          "10.76.68.103": [
              {"2017-09-01T00:00:00.000Z to 2017-09-30T23:59:00.000Z": 0},
              {"2017-10-01T00:00:00.000Z to 2017-10-31T23:59:00.000Z": 1},
...
...
              }
         ]
      },
      "total graymail recipients": {
          "10.76.68.103": [
             {"2017-09-01T00:00:00.000Z to 2017-09-30T23:59:00.000Z": 0},
              {"2017-10-01T00:00:00.000Z to 2017-10-31T23:59:00.000Z": 4},
              ...
              ...
```
{"2018-08-01T00:00:00.000Z to 2018-08-31T23:59:00.000Z": 0}, {"2018-09-01T00:00:00.000Z to 2018-09-30T23:59:00.000Z": 0} ] }, "total\_clean\_recipients": { "10.76.68.103": [ {"2018-08-01T00:00:00.000Z to 2018-08-31T23:59:00.000Z": 5}, {"2018-09-01T00:00:00.000Z to 2018-09-30T23:59:00.000Z": 0} ] }, "sbrs\_score": { "10.76.68.103": [ {"2017-09-01T00:00:00.000Z to 2017-09-30T23:59:00.000Z": 3}, ... ... {"2018-08-01T00:00:00.000Z to 2018-08-31T23:59:00.000Z": 0}, {"2018-09-01T00:00:00.000Z to 2018-09-30T23:59:00.000Z": 0} ] }, "blocked\_reputation": { "10.76.68.103": [ {"2017-09-01T00:00:00.000Z to 2017-09-30T23:59:00.000Z": 0}, ] } } } }

# <span id="page-9-1"></span><span id="page-9-0"></span>スケジュールおよびアーカイブ **API**

• [スケジュール](#page-9-1) API (10 ページ)

• [アーカイブ](#page-18-0) API (19 ページ)

スケジュール **API**

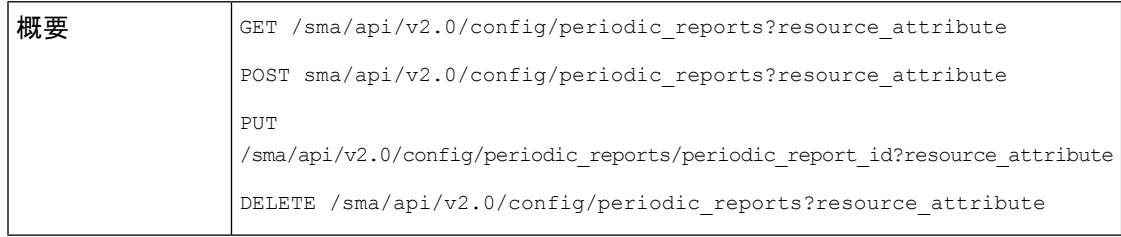

I

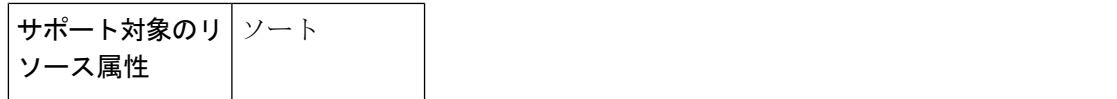

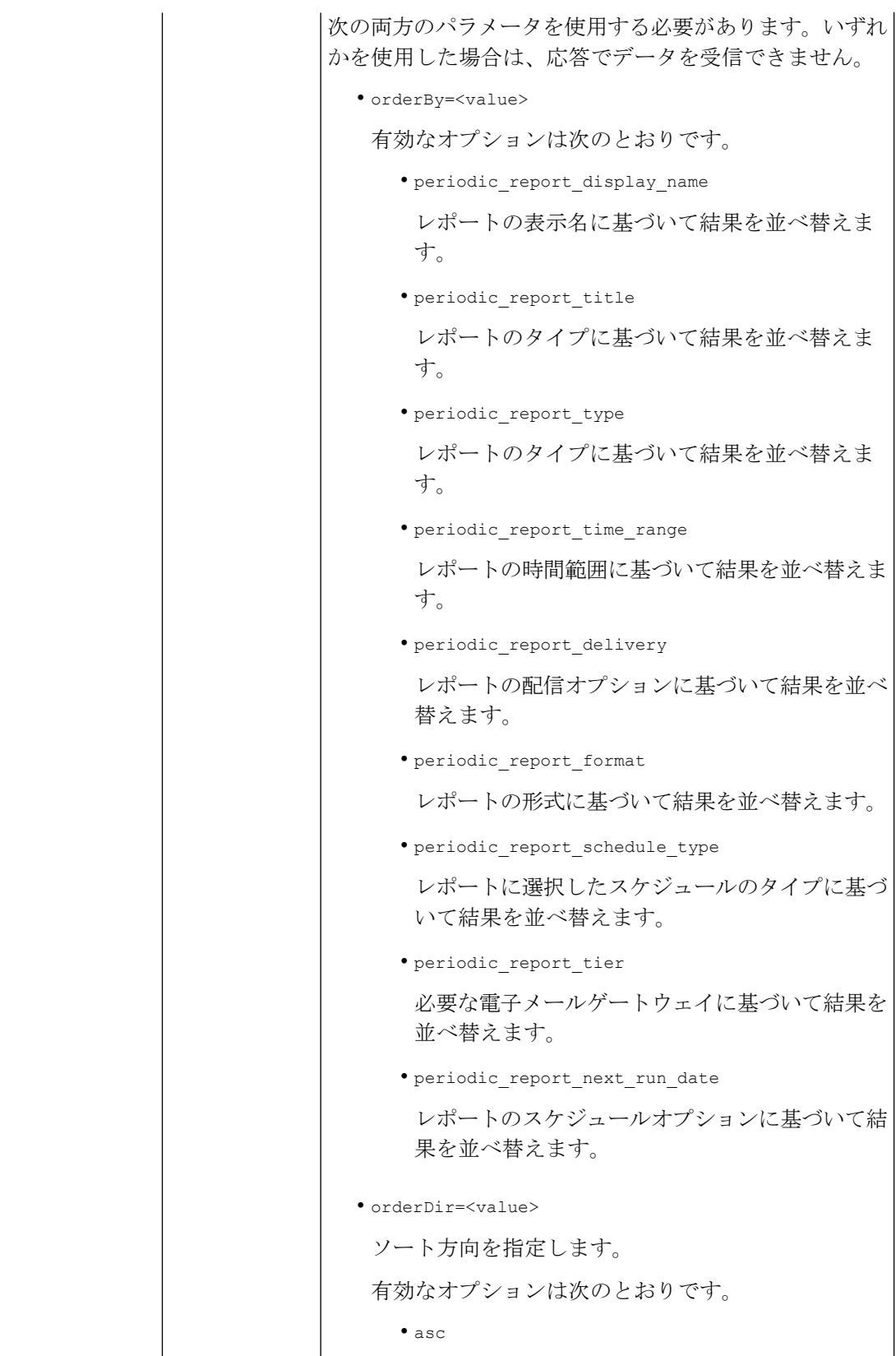

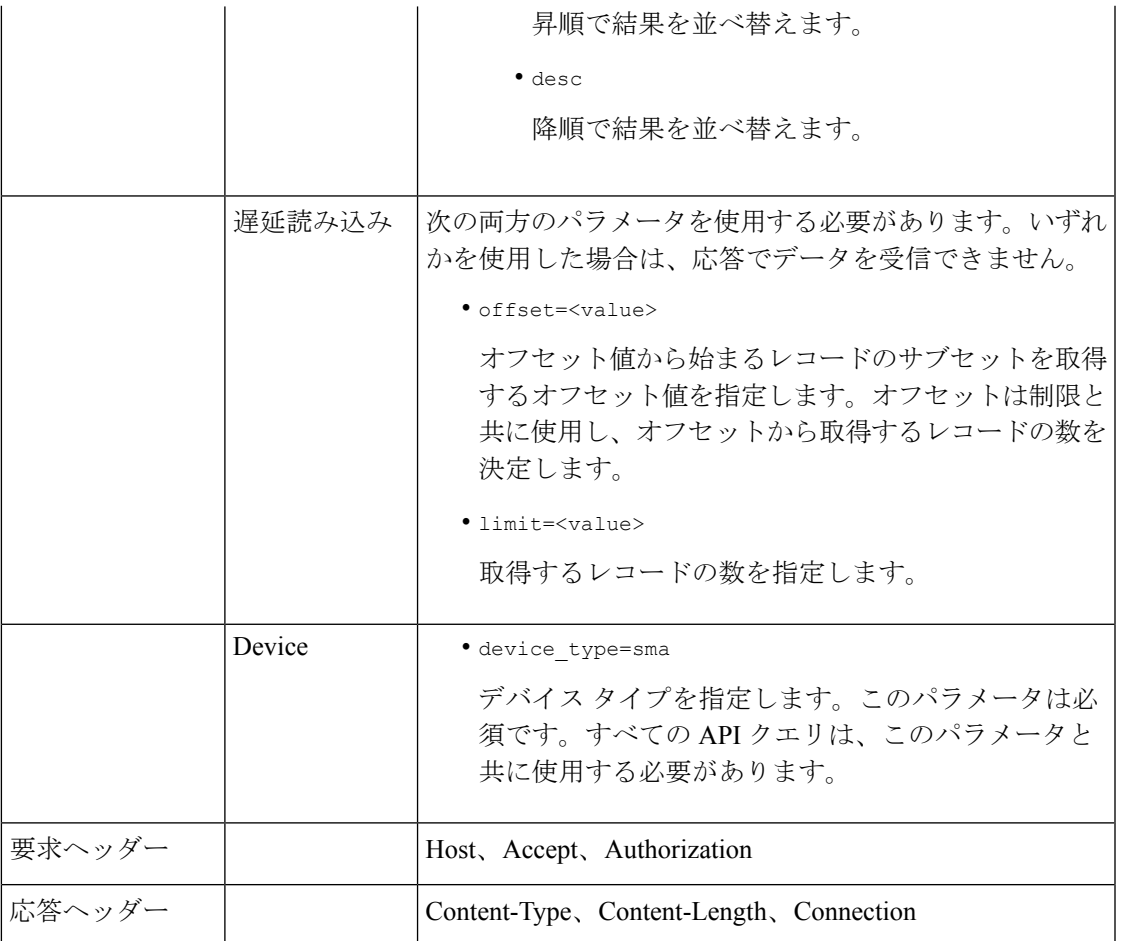

例

次に、スケジュールレポートクエリのタイプの例をいくつか示します。

- [スケジュールレポートの取得](#page-12-0) (13 ページ)
- スケジュール レポート [エントリの詳細の取得](#page-14-0) (15 ページ)
- スケジュール レポート [エントリの追加](#page-15-0) (16 ページ)
- スケジュール レポート [エントリの編集](#page-16-0) (17 ページ)
- [スケジュール設定されたレポートの削除](#page-17-0) (18 ページ)

### <span id="page-12-0"></span>スケジュールレポートの取得

次に、選択したスケジュールオプションに基づいて降順にソートされた上位 25 のスケジュー ル レポート エントリのリストを取得する例を示します。

## サンプル リクエスト

```
GET /sma/api/v2.0/config/periodic_reports?device_type=sma&
limit=25&offset=0&orderBy=periodic_report_next_run_date&orderDir=desc
HTTP/1.1
```
例

```
cache-control: no-cache
Postman-Token: 0f917f72-82a4-4b6d-93a9-a1fbd3e72b1b
Authorization: Basic YWRtaW46Q2lzY29AMTIzNA==
User-Agent: PostmanRuntime/7.6.0
Accept: */*
Host: 10.8.159.22:6080
accept-encoding: gzip, deflate
Connection: keep-alive
```

```
HTTP/1.1 200 OK
Server: API/2.0
Date: Wed, 20 Nov 2019 12:14:13 GMT
Cache-control: no-store
Pragma: no-cache
Content-type: application/json; charset=UTF-8
X-Content-Type-Options: nosniff
Content-Length: 1797
Connection: close
Access-Control-Allow-Origin: *
Access-Control-Allow-Headers: content-type, jwttoken, mid, h, email, portal, cache-control,
pragma
Access-Control-Allow-Credentials: true
Access-Control-Allow-Methods: GET, POST, PUT, DELETE, OPTIONS
Access-Control-Expose-Headers: Content-Disposition, jwtToken
{
"data":
{
"periodic reports": [{"20191120061727 Content Filters calendar week":
{"periodic_report_type": "phoebe",
 "periodic report schedule": {"periodic report second": 0, "periodic report day": "",
"periodic_report_month": "", "periodic_report_minute": 0, "periodic_report_weekday": "",
"periodic report year": "", "periodic report hour": 0, "periodic report schedule type":
 "Daily"},
"periodic report options": {"periodic report format": "PDF", "periodic report time range":
"Previous 7 calendar days", "periodic report lang": "en-us"}, "periodic report user name":
 "admin",
"periodic_report_product_type": "ESA", "periodic_report_type_name": "Content Filters",
"periodic_report_delivery": "Archived Only", "periodic_report_recipients": [],
"periodic_report_tier":
"All Email Appliances", "periodic report next run date": "21 Nov 2019 00:00 (GMT)",
"periodic_report_title":
"Content Filters"}}, {"20191120060917_Content Filters_calendar_month":
{"periodic_report_type": "phoebe",
"periodic_report_schedule": {"periodic_report_second": 0, "periodic_report_day": "",
"periodic_report_month": "", "periodic_report_minute": 0, "periodic_report_weekday": "",
"periodic report year": "", "periodic report hour": 0, "periodic report schedule type":
 "Daily"},
"periodic report options": {"periodic report format": "PDF", "periodic report time range":
"Previous 12 calendar months", "periodic_report_lang": "en-us"},
"periodic report user name": "admin",
"periodic report product type": "ESA", "periodic report type name": "Content Filters",
"periodic_report_delivery": "Archived Only", "periodic_report_recipients": [],
"periodic_report_tier":
 "All Email Appliances", "periodic report next run date": "21 Nov 2019 00:00 (GMT)",
"periodic_report_title": "Content Filters"}}], "meta": {"totalCount": 2}
}
}
```
<span id="page-14-0"></span>スケジュール レポート エントリの詳細の取得

次の例では、レポートタイトルに基づいてフィルタ処理され、レポート生成の時間範囲に基づ いて降順にソートされた上位 25 のアーカイブレポートのリストを取得する方法を示します。

#### サンプル リクエスト

GET /sma/api/v2.0/config/archived\_reports?device\_type=sma&filterByTitle =Content+Filters&limit=25&offset=0&orderBy=periodic\_report\_generated&orderDir=desc  $HTPP/1.1$ cache-control: no-cache Postman-Token: 379beccc-d9de-4cd0-a730-69e59385bf90 Authorization: Basic YWRtaW46Q2lzY28xMjMk User-Agent: PostmanRuntime/7.6.0 Accept: \*/\* Host: sma.cisco:6080 accept-encoding: gzip, deflate Connection: keep-alive

#### サンプル応答

```
HTTP/1.1 200 OK
Server: API/2.0
Date: Wed, 20 Nov 2019 14:00:17 GMT
Cache-control: no-store
Pragma: no-cache
Content-type: application/json; charset=UTF-8
X-Content-Type-Options: nosniff
Content-Length: 441
Connection: close
Access-Control-Allow-Origin: *
Access-Control-Allow-Headers: content-type, jwttoken, mid, h, email, portal, cache-control,
pragma
Access-Control-Allow-Credentials: true
Access-Control-Allow-Methods: GET, POST, PUT, DELETE, OPTIONS
Access-Control-Expose-Headers: Content-Disposition, jwtToken
{
"data": {
"meta": {
"totalCount": 1
},
"archived reports": [{"20191120134501 Content Filters calendar month.pdf":
{"periodic_report_format":
"PDF", "periodic report type name": "Content Filters", "periodic report generated":
"20 Nov 2019 13:45 (GMT)", "periodic_report_time_range": "Previous calendar month",
"periodic report tier": "All Email Appliances", "periodic report title": "Content Filters",
"periodic_report_product_type": "esa"}}]
}
```
スケジュール レポート エントリの詳細の表示

}

次の例は、特定のレポートタイプと時間範囲のスケジュール レポート エントリのプレビュー PDF ドキュメントを取得する方法を示しています。

## サンプル リクエスト

GET /sma/api/v2.0/config/archived reports/preview?device type= sma&periodic\_report\_type\_name=Outgoing%20Destinations&periodic\_report\_type= phoebe&periodic\_report\_start\_date=2017-03-01T15:00:00.000Z&periodic\_report\_ end date=2019-07-30T15:00:00.000Z&periodic report format=pdf&periodic report lang= en-us&periodic\_report\_time\_range=Custom%20range&periodic\_report\_rows=

```
10&periodic_report_sort_columns=%7B%22table%22:%20%22Outgoing%20Destinations
%20Detail%22,%22column%22:%20%22Total%20Processed%22%7D
HTTP/1.1cache-control: no-cache
Postman-Token: fc05953b-1552-47ab-be49-4cb2be5fc7c0
Authorization: Basic YWRtaW46Q2lzY28xMjMk
User-Agent: PostmanRuntime/7.6.0
Accept: */*
Host: m680q08.ibqa.sgg.cisco.com:6080
accept-encoding: gzip, deflate
Connection: keep-alive
```

```
HTTP/1.1 200 OK
Server: API/2.0
Date: Thu, 21 Nov 2019 17:38:08 GMT
Content-type: application/pdf
Content-Disposition: filename="20191121173808_Outgoing Destinations.pdf"
Content-Length: 111240
Connection: close
Access-Control-Allow-Origin: *
Access-Control-Allow-Headers: content-type, jwttoken, mid, h, email,
portal, cache-control, pragma
Access-Control-Allow-Credentials: true
Access-Control-Allow-Methods: GET, POST, PUT, DELETE, OPTIONS
Access-Control-Expose-Headers: Content-Disposition, jwtToken
%PDF-1.4
```
..... ..... %%EOF

#### <span id="page-15-0"></span>スケジュール レポート エントリの追加

次の例は、レポートタイプ、レポートタイトル、デバイスタイプ、およびその他のオプション を使用して、スケジュールレポートを追加する方法を示しています。

```
POST /sma/api/v2.0/config/periodic_reports?device_type=sma
HTTP/1.1
cache-control: no-cache
Postman-Token: 9bc82e3c-b163-4558-923a-f5c03d40a332
Authorization: Basic YWRtaW46Q2lzY29AMTIzNA==
Content-Type: text/plain
User-Agent: PostmanRuntime/7.6.0
Accept: */*
Host: 10.8.159.22:6080
accept-encoding: gzip, deflate
content-length: 509
Connection: keep-alive
{
"data":
{
"periodic_reports":[{"periodic_report_title":"Content
Filters","periodic_report_type":"phoebe",
"periodic_report_type_name":"Content
Filters", "periodic_report_options": {"periodic_report_format":
"pdf","periodic_report_lang":"en-us","periodic_report_time_range":"Previous 7 calendar
days"},
"periodic_report_schedule":{"periodic_report_schedule_type":"daily","periodic_report_minute":0,
"periodic_report_hour":0},"periodic_report_tier":"All Email
Appliances", "periodic report delivery":
```

```
"Archived Only"}]
}
}
```

```
HTTP/1.1 201 Created
Server: API/2.0
Date: Wed, 20 Nov 2019 13:17:31 GMT
Cache-control: no-store
Pragma: no-cache
Content-type: application/json; charset=UTF-8
X-Content-Type-Options: nosniff
Content-Length: 49
Connection: close
Access-Control-Allow-Origin: *
Access-Control-Allow-Headers: content-type, jwttoken, mid, h, email, portal, cache-control,
pragma
Access-Control-Allow-Credentials: true
Access-Control-Allow-Methods: GET, POST, PUT, DELETE, OPTIONS
Access-Control-Expose-Headers: Content-Disposition, jwtToken
{
```

```
"data": "Scheduled Report created Successfully"
}
```
#### <span id="page-16-0"></span>スケジュール レポート エントリの編集

```
次に、スケジュールレポート ID を使用してスケジュールされたレポートを変更する例を示し
ます。
```
### サンプル リクエスト

```
PUT /sma/api/v2.0/config/periodic_reports/20191120133634_
Content%20Filters calendar week?device type=sma
HTTP/1.1
cache-control: no-cache
Postman-Token: 7adc6d87-64bd-40d5-827a-3e5d2ea8406b
Authorization: Basic YWRtaW46Q2lzY28xMjMk
Content-Type: text/plain
User-Agent: PostmanRuntime/7.6.0
Accept: */*
Host: sma.cisco:6080
accept-encoding: gzip, deflate
content-length: 510
Connection: keep-alive
{
"data":
{
"periodic_reports":[{"periodic_report_title":"Content Filters","periodic_report_type":
"phoebe","periodic_report_type_name":"Content Filters","periodic_report_options":
{"periodic_report_format":"pdf","periodic_report_lang":"en-us","periodic_report_time_range":
"Previous calendar
month"}, "periodic report schedule": {"periodic report schedule type": "daily",
"periodic_report_minute":45,"periodic_report_hour":13},"periodic_report_tier":
"All Email Appliances", "periodic report delivery": "Archived Only"}]
}
}
```
## サンプル応答

HTTP/1.1 200 OK Server: API/2.0

```
Date: Wed, 20 Nov 2019 13:44:35 GMT
Cache-control: no-store
Pragma: no-cache
Content-type: application/json; charset=UTF-8
X-Content-Type-Options: nosniff
Content-Length: 49
Connection: close
Access-Control-Allow-Origin: *
Access-Control-Allow-Headers: content-type, jwttoken, mid, h, email, portal, cache-control,
pragma
Access-Control-Allow-Credentials: true
Access-Control-Allow-Methods: GET, POST, PUT, DELETE, OPTIONS
Access-Control-Expose-Headers: Content-Disposition, jwtToken
{
"data": "Scheduled Report Updated Successfully"
}
```
#### <span id="page-17-0"></span>スケジュール設定されたレポートの削除

次に、デバイスタイプとスケジュールレポート ID を使用してスケジュールされたレポートを 削除する例を示します。

#### サンプル リクエスト

```
DELETE /sma/api/v2.0/config/periodic_reports?device_type=sma&
id=20191120135041_Advanced+Malware+Protection+File+Analysis_calendar_week
HTTP/1.1
cache-control: no-cache
Postman-Token: 74cf4ad5-ff0f-4173-894e-a0c2a9c3d6d5
Authorization: Basic YWRtaW46Q2lzY28xMjMk
User-Agent: PostmanRuntime/7.6.0
Accept: */*
Host: sma.cisco:6080
accept-encoding: gzip, deflate
content-length: 0
Connection: keep-alive
```
#### サンプル応答

```
HTTP/1.1 200 OK
Server: API/2.0
Date: Wed, 20 Nov 2019 13:54:49 GMT
Cache-control: no-store
Pragma: no-cache
Content-type: application/json; charset=UTF-8
X-Content-Type-Options: nosniff
Content-Length: 52
Connection: close
Access-Control-Allow-Origin: *
Access-Control-Allow-Headers: content-type, jwttoken, mid, h, email, portal, cache-control,
pragma
Access-Control-Allow-Credentials: true
Access-Control-Allow-Methods: GET, POST, PUT, DELETE, OPTIONS
Access-Control-Expose-Headers: Content-Disposition, jwtToken
{
"data":
{
"message": "1 item deleted successfully"
}
}
```
 $\mathbf I$ 

## <span id="page-18-0"></span>アーカイブ **API**

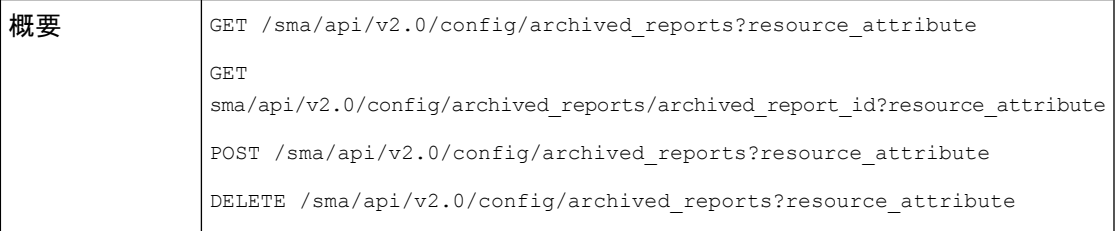

I

 $\overline{\phantom{a}}$ 

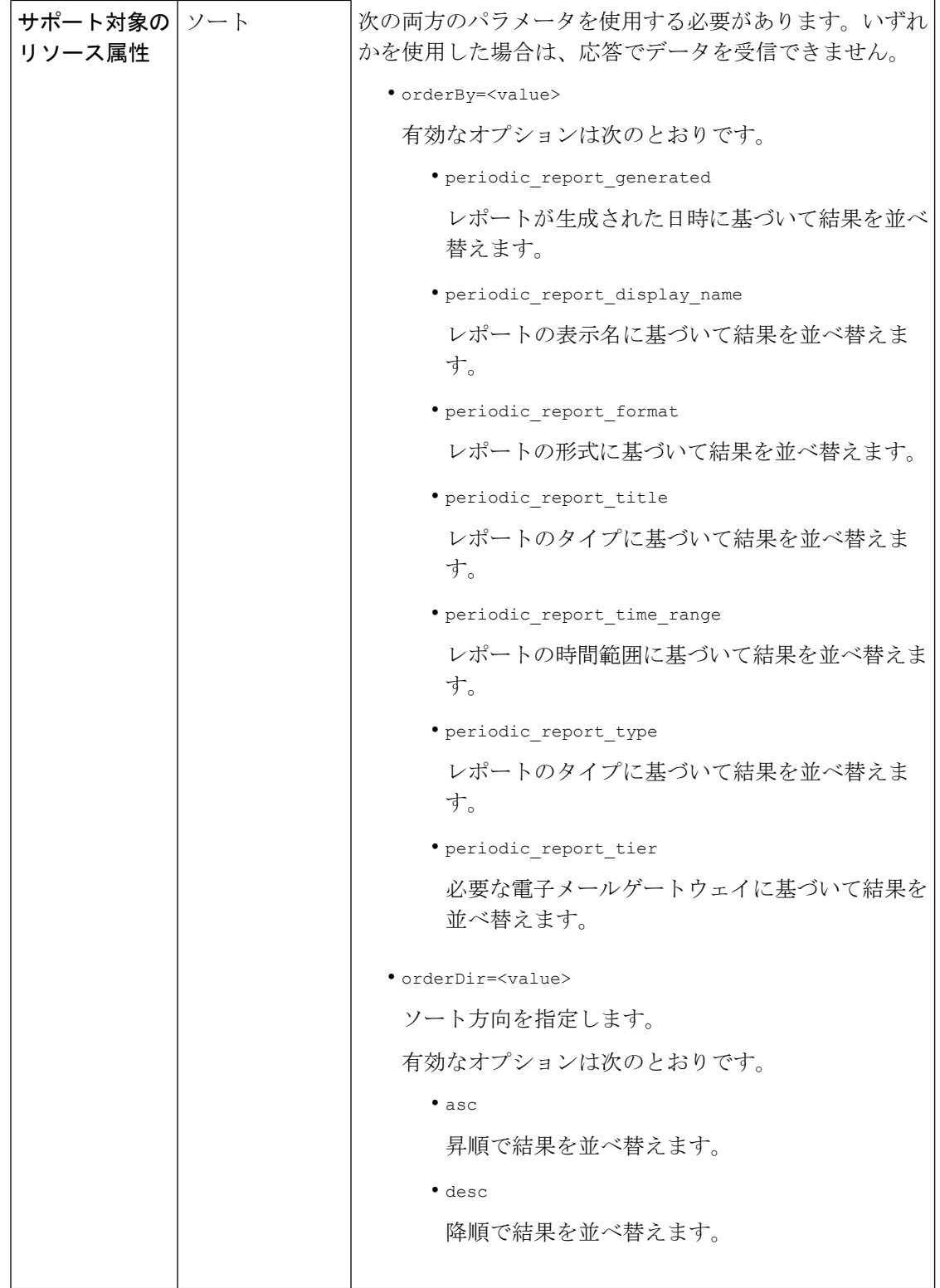

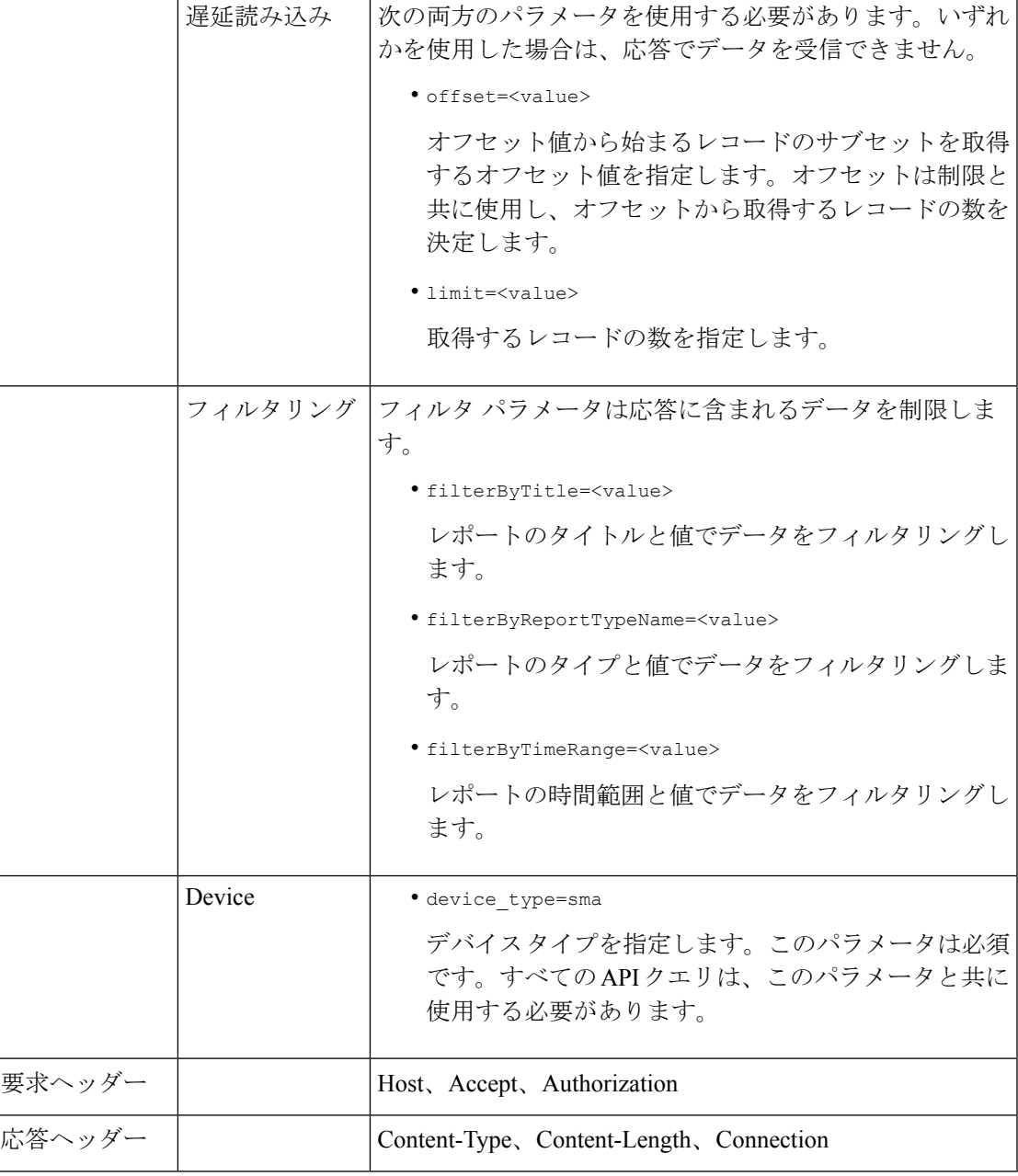

例

アーカイブレポートクエリのタイプの例を次に示します。

- [アーカイブレポートの検索](#page-21-0) (22 ページ)
- [アーカイブレポートの取得](#page-21-1) (22 ページ)
- [アーカイブレポートエントリの詳細の取得](#page-22-0) (23 ページ)
- [アーカイブレポートエントリの追加](#page-24-0) (25 ページ)

• [アーカイブレポートエントリの削除](#page-24-1) (25 ページ)

## <span id="page-21-0"></span>アーカイブレポートの検索

次に、レポートタイトルに基づいて、レポートが生成された日時で降順にソートされた上位25 のアーカイブレポートのリストを検索する例を示します。

## サンプル リクエスト

```
GET /sma/api/v2.0/config/archived reports?device type=
sma&filterByTitle=content&limit=25&offset=0&orderBy=periodic_
report_generated&orderDir=desc
HTTP/1.1cache-control: no-cache
Postman-Token: fc26a46d-52f0-410c-ba9a-5a896a8aa691
Authorization: Basic YWRtaW46Q2lzY28xMjMk
User-Agent: PostmanRuntime/7.6.0
Accept: */*
Host: sma.cisco:6080
accept-encoding: gzip, deflate
Connection: keep-alive
```
## サンプル応答

```
HTTP/1.1 200 OK
Server: API/2.0
Date: Wed, 20 Nov 2019 14:20:37 GMT
Cache-control: no-store
Pragma: no-cache
Content-type: application/json; charset=UTF-8
X-Content-Type-Options: nosniff
Content-Length: 441
Connection: close
Access-Control-Allow-Origin: *
Access-Control-Allow-Headers: content-type, jwttoken, mid, h, email, portal, cache-control,
pragma
Access-Control-Allow-Credentials: true
Access-Control-Allow-Methods: GET, POST, PUT, DELETE, OPTIONS
Access-Control-Expose-Headers: Content-Disposition, jwtToken
{
"data":
{
"meta":
{
"totalCount": 1
},
"archived reports": [{"20191120134501 Content Filters calendar month.pdf":
{"periodic_report_format": "PDF", "periodic_report_type_name": "Content Filters",
"periodic_report_eenerated": "20 Nov 2019 13:45 (GMT)", "periodic_report_time_range":
"Previous calendar month", "periodic_report_tier": "All Email Appliances",
"periodic report title": "Content Filters", "periodic report product type": "esa"}}]
}
}
```
<span id="page-21-1"></span>アーカイブレポートの取得

次に、レポートの時間範囲で降順にソートされた上位 25 のアーカイブレポートのリストを取 得する例を示します。

```
GET /sma/api/v2.0/config/archived reports?device type=sma&limit=25
&offset=0&orderBy=periodic_report_generated&orderDir=desc
HTTP/1.1cache-control: no-cache
Postman-Token: 2adbdec2-ef46-4c7e-abf2-9f06cd52a0d7
Authorization: Basic YWRtaW46Q2lzY28xMjMk
User-Agent: PostmanRuntime/7.6.0
Accept: */*
Host: sma.cisco:6080
accept-encoding: gzip, deflate
Connection: keep-alive
```

```
HTTP/1.1 200 OK
Server: API/2.0
Date: Wed, 20 Nov 2019 14:04:02 GMT
Cache-control: no-store
Pragma: no-cache
Content-type: application/json; charset=UTF-8
X-Content-Type-Options: nosniff
Content-Length: 441
Connection: close
Access-Control-Allow-Origin: *
Access-Control-Allow-Headers: content-type, jwttoken, mid, h, email, portal, cache-control,
pragma
Access-Control-Allow-Credentials: true
Access-Control-Allow-Methods: GET, POST, PUT, DELETE, OPTIONS
Access-Control-Expose-Headers: Content-Disposition, jwtToken
{
"data": {
"meta": {
"totalCount": 1
},
"archived reports": [{"20191120134501 Content Filters calendar month.pdf":
{"periodic_report_format":
"PDF", "periodic_report_type_name": "Content Filters", "periodic_report_generated":
"20 Nov 2019 13:45 (GMT)", "periodic_report_time_range": "Previous calendar month",
"periodic_report_tier":
 "All Email Appliances", "periodic report title": "Content Filters",
"periodic report product type": "esa"}}]
}
}
```
<span id="page-22-0"></span>アーカイブレポートエントリの詳細の取得

次に、デバイスタイプとアーカイブレポート ID を使用してアーカイブレポートエントリを取 得する例を示します。

```
GET /sma/api/v2.0/config/archived_reports/view/20191120134501_Content
%20Filters_calendar_month.pdf?device_type=sma
HTTP/1.1
cache-control: no-cache
Postman-Token: 86b684cc-7721-4fa9-8012-2077d45582a5
Authorization: Basic YWRtaW46Q2lzY28xMjMk
User-Agent: PostmanRuntime/7.6.0
Accept: */*
Host: sma.cisco:6080
accept-encoding: gzip, deflate
Connection: keep-alive
```

```
サンプル応答
```

```
HTTP/1.1 200 OK
Server: API/2.0
Date: Wed, 20 Nov 2019 14:06:40 GMT
Content-type: application/pdf
Content-Disposition: filename="20191120134501_Content Filters_calendar_month.pdf"
Content-Length: 111141
Connection: close
Access-Control-Allow-Origin: *
Access-Control-Allow-Headers: content-type, jwttoken, mid, h, email, portal, cache-control,
pragma
Access-Control-Allow-Credentials: true
Access-Control-Allow-Methods: GET, POST, PUT, DELETE, OPTIONS
Access-Control-Expose-Headers: Content-Disposition, jwtToken
$PDF-1.4.......
.......
```

```
%%EOF
```
#### アーカイブレポートエントリの詳細の表示

次の例は、特定のレポートタイプと時間範囲のアーカイブレポートエントリのプレビューPDF ドキュメントを取得する方法を示しています。

## サンプル リクエスト

```
GET /sma/api/v2.0/config/archived_reports/preview?device_type=sma
&periodic_report_type_name=Outgoing%20Destinations&periodic_report_type=phoebe
&periodic_report_start_date=2017-03-01T15:00:00.000Z&periodic_report_end_date=
2019-07-30T15:00:00.000Z&periodic_report_format=pdf&periodic_report_lang=en-us
&periodic_report_time_range=Custom%20range&periodic_report_rows=10
&periodic_report_sort_columns=%7B%22table%22:%20%22Outgoing%20Destinations
%20Detail%22,%22column%22:%20%22Total%20Processed%22%7D
HTTP/1.1
cache-control: no-cache
Postman-Token: fc05953b-1552-47ab-be49-4cb2be5fc7c0
Authorization: Basic YWRtaW46Q2lzY28xMjMk
User-Agent: PostmanRuntime/7.6.0
Accept: */*
Host: m680q08.ibqa.sgg.cisco.com:6080
accept-encoding: gzip, deflate
Connection: keep-alive
```
#### サンプル応答

```
HTTP/1.1 200 OK
Server: API/2.0
Date: Thu, 21 Nov 2019 17:38:08 GMT
Content-type: application/pdf
Content-Disposition: filename="20191121173808_Outgoing Destinations.pdf"
Content-Length: 111240
Connection: close
Access-Control-Allow-Origin: *
Access-Control-Allow-Headers: content-type, jwttoken, mid, h, email,
portal, cache-control, pragma
Access-Control-Allow-Credentials: true
Access-Control-Allow-Methods: GET, POST, PUT, DELETE, OPTIONS
Access-Control-Expose-Headers: Content-Disposition, jwtToken
```

```
$PDF-1.4
```
..... .....

%%EOF

#### <span id="page-24-0"></span>アーカイブレポートエントリの追加

次の例では、レポートタイトル、レポートタイプ、デバイスタイプ、およびその他のオプショ ンを指定してアーカイブレポートを追加する方法を示します。

```
サンプル リクエスト
```

```
POST /sma/api/v2.0/config/archived_reports?device_type=sma
HTTP/1.1
cache-control: no-cache
Postman-Token: 83c60ea4-e187-41bd-9e13-cacbdf43967a
Authorization: Basic YWRtaW46Q2lzY28xMjMk
Content-Type: text/plain
User-Agent: PostmanRuntime/7.6.0
Accept: */*
Host: sma.cisco:6080
accept-encoding: gzip, deflate
content-length: 545
Connection: keep-alive
{
"data":
{
"archived_reports":[{"periodic_report_title":"Connections by
Country", "periodic report type":
"phoebe", "periodic_report_type_name":"Connections by Country", "periodic_report_options":
{"periodic_report_format":"pdf","periodic_report_lang":"en-us","periodic_report_time_range":
"Previous 7 calendar
days", "periodic report rows":10, "periodic report sort columns": [{"table":
"Total Incoming Mail Connections by Country","column":"Total Connections"}]},
"periodic_report_tier":"All Email Appliances","periodic_report_delivery":"Archived Only"}]
}
}
```
## サンプル応答

```
HTTP/1.1 201 Created
Server: API/2.0
Date: Wed, 20 Nov 2019 14:11:44 GMT
Cache-control: no-store
Pragma: no-cache
Content-type: application/json; charset=UTF-8
X-Content-Type-Options: nosniff
Content-Length: 46
Connection: close
Access-Control-Allow-Origin: *
Access-Control-Allow-Headers: content-type, jwttoken, mid, h, email, portal, cache-control,
pragma
Access-Control-Allow-Credentials: true
Access-Control-Allow-Methods: GET, POST, PUT, DELETE, OPTIONS
Access-Control-Expose-Headers: Content-Disposition, jwtToken
{
"data":
{
"message": "Archived successfully"
}
}
```
<span id="page-24-1"></span>アーカイブレポートエントリの削除

次に、デバイスタイプとアーカイブレポート ID を使用してアーカイブレポートを削除する例 を示します。

```
DELETE /sma/api/v2.0/config/archived reports?device type=sma&
id=20191120141701_Connections+by+Country_calendar_week.pdf
HTTP/1.1
cache-control: no-cache
Postman-Token: affe27d3-d8bc-4986-a826-e9a6f449ac80
Authorization: Basic YWRtaW46Q2lzY28xMjMk
User-Agent: PostmanRuntime/7.6.0
Accept: */*
Host: sma.cisco:6080
accept-encoding: gzip, deflate
content-length: 0
Connection: keep-alive
```

```
HTTP/1.1 200 OK
Server: API/2.0
Date: Wed, 20 Nov 2019 14:17:40 GMT
Cache-control: no-store
Pragma: no-cache
Content-type: application/json; charset=UTF-8
X-Content-Type-Options: nosniff
Content-Length: 52
Connection: close
Access-Control-Allow-Origin: *
Access-Control-Allow-Headers: content-type, jwttoken, mid, h, email, portal, cache-control,
pragma
Access-Control-Allow-Credentials: true
Access-Control-Allow-Methods: GET, POST, PUT, DELETE, OPTIONS
Access-Control-Expose-Headers: Content-Disposition, jwtToken
{
"data":
{
"message": "1 item deleted successfully"
}
}
```
# <span id="page-25-0"></span>トラッキング **API**

ユーザが指定した基準に一致するメッセージまたはメッセージのグループを検索できます。 メッセージの詳細、拒否された接続の詳細を取得し、Eメールストリーム内の特定のメッセー ジのステータスを確認できます。トラッキング用のさまざまな API カテゴリは次のとおりで す。

- [メッセージの検索](#page-26-0) (27 ページ)
- [拒否された接続](#page-30-0) (31 ページ)
- [メッセージの詳細](#page-32-0) (33 ページ)
- DLP の詳細 (35 [ページ\)](#page-34-0)
- AMP の詳細 (37 [ページ\)](#page-36-0)
- URL の詳細 (39 [ページ\)](#page-38-0)
- [接続の詳細](#page-40-0) (41 ページ)

## <span id="page-26-0"></span>メッセージの検索

複数の属性に一致するメッセージを検索することができます。次に、構文とサポート対象の属 性を示します。

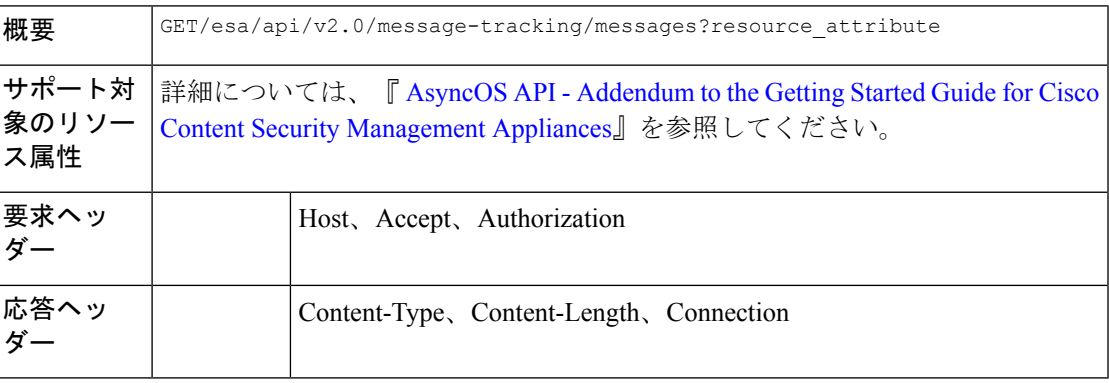

## 例

次の例では、時間範囲、メッセージ配信ステータス、アプライアンス(電子メールを処理)、 オフセット、制限パラメータを指定して、メッセージを取得するクエリを示します。

## サンプル リクエスト

```
GET /esa/api/v2.0/message-tracking/messages?startDate=2018-01-01T00:00:00.000Z&
endDate=2018-11-20T09:36:00.000Z&ciscoHost=All_Hosts&
searchOption=messages&offset=0&limit=20
HTTP/1.1
cache-control: no-cache
Authorization: Basic YWRtaW46aXJvbnBvcnQ=
User-Agent: curl/7.54.0
Accept: */*
Host: esa.cisco.com:6080
accept-encoding: gzip, deflate
Connection: keep-alive
```
## サンプル応答

{

```
HTTP/1.1 200 OK
Server: API/2.0
Date: Tue, 20 Nov 2018 09:29:48 GMT
Content-type: application/json
Content-Length: 6693
Connection: close
Access-Control-Allow-Origin: *
Access-Control-Allow-Headers: content-type, jwttoken, mid, h, email
Access-Control-Allow-Credentials: true
Access-Control-Allow-Methods: GET, POST, DELETE, OPTIONS
Access-Control-Expose-Headers: Content-Disposition, jwtToken
```

```
"meta": {
   "num bad records": 7,
    "totalCount": 13
},
"data": [
   \{"attributes": {
```
"direction": "incoming",

```
"icid": 110,
        "senderGroup": "UNKNOWNLIST",
        "sender": "confikr.qa",
        "replyTo": "N/A",
        "timestamp": "15 Oct 2018 08:33:19 (GMT)",
        "hostName": "esa01",
        "subject": "message is good",
        "mid": [
            110
        ],
        "isCompleteData": true,
        "messageStatus": "Delivered",
        "mailPolicy": [
            "DEFAULT"
        \cdot"senderIp": "10.8.91.18",
        "verdictChart": "0",
        "senderDomain": "N/A",
        "recipient": [
            "confikr@cisco.com"
        \frac{1}{2}"sbrs": "None",
        "serialNumber": "4229CAEC09527FD2570C-F028BAE54A11"
    }
},
{
    "attributes": {
        "direction": "incoming",
        "icid": 103,
        "senderGroup": "UNKNOWNLIST",
        "sender": "confikr@example.com",
        "replyTo": "N/A",
        "timestamp": "15 Oct 2018 08:24:39 (GMT)",
        "hostName": "esa01",
        "subject": "message is good",
        "mid": [
            104
        \frac{1}{2},
        "isCompleteData": true,
        "messageStatus": "Delivered",
        "mailPolicy": [
            "DEFAULT"
        \frac{1}{2},
        "senderIp": "10.8.91.18",
        "verdictChart": "0",
        "senderDomain": "example.com",
        "recipient": [
            "4201@ironport.com"
        \frac{1}{2}"sbrs": "None",
        "serialNumber": "4229CAEC09527FD2570C-F028BAE54A11"
    }
},
{
    "attributes": {
        "direction": "incoming",
        "icid": 105,
        "senderGroup": "UNKNOWNLIST",
        "sender": "confikr@example.com",
        "replyTo": "N/A",
        "timestamp": "15 Oct 2018 08:24:39 (GMT)",
        "hostName": "esa01",
        "subject": "message is good",
```
メッセージの検索

```
"mid": [
            103
        ],
        "isCompleteData": true,
        "messageStatus": "Delivered",
        "mailPolicy": [
            "DEFAULT"
        \cdot"senderIp": "10.8.91.18",
        "verdictChart": "0",
        "senderDomain": "example.com",
        "recipient": [
            "4417@ironport.com"
        ],
        "sbrs": "None",
        "serialNumber": "4229CAEC09527FD2570C-F028BAE54A11"
    }
},
{
    "attributes": {
        "direction": "incoming",
        "icid": 107,
        "senderGroup": "UNKNOWNLIST",
        "sender": "confikr@example.com",
        "replyTo": "N/A",
        "timestamp": "15 Oct 2018 08:24:39 (GMT)",
        "hostName": "esa01",
        "subject": "message is good",
        "mid": [
           102
        ],
        "isCompleteData": true,
        "messageStatus": "Delivered",
        "mailPolicy": [
            "DEFAULT"
        \frac{1}{2}"senderIp": "10.8.91.18",
        "verdictChart": "0",
        "senderDomain": "example.com",
        "recipient": [
            "3396@ironport.com"
        ],
        "sbrs": "None",
        "serialNumber": "4229CAEC09527FD2570C-F028BAE54A11"
    }
},
{
    "attributes": {
        "direction": "incoming",
        "icid": 106,
        "senderGroup": "UNKNOWNLIST",
        "sender": "confikr@example.com",
        "replyTo": "N/A",
        "timestamp": "15 Oct 2018 08:24:39 (GMT)",
        "hostName": "esa01",
        "subject": "message is good",
        "mid": [
            101
        \frac{1}{2},
        "isCompleteData": true,
        "messageStatus": "Delivered",
        "mailPolicy": [
            "DEFAULT"
        ],
```

```
"senderIp": "10.8.91.18",
        "verdictChart": "0",
        "senderDomain": "example.com",
        "recipient": [
            "9985@ironport.com"
        ],
        "sbrs": "None",
        "serialNumber": "4229CAEC09527FD2570C-F028BAE54A11"
    }
},
{
    "attributes": {
        "direction": "incoming",
        "icid": 100,
        "senderGroup": "UNKNOWNLIST",
        "sender": "confikr@example.com",
        "replyTo": "N/A",
        "timestamp": "15 Oct 2018 08:24:39 (GMT)",
        "hostName": "esa01",
        "subject": "message is good",
        "mid": [
            100
        ],
        "isCompleteData": true,
        "messageStatus": "Delivered",
        "mailPolicy": [
            "DEFAULT"
        \cdot"senderIp": "10.8.91.18",
        "verdictChart": "0",
        "senderDomain": "example.com",
        "recipient": [
            "1023@ironport.com"
        ],
        "sbrs": "None",
        "serialNumber": "4229CAEC09527FD2570C-F028BAE54A11"
    }
},
{
    "attributes": {
        "direction": "incoming",
        "icid": 104,
        "senderGroup": "UNKNOWNLIST",
        "sender": "confikr@example.com",
        "replyTo": "N/A",
        "timestamp": "15 Oct 2018 08:24:39 (GMT)",
        "hostName": "esa01",
        "subject": "message is good",
        "mid": [
            99
        ],
        "isCompleteData": true,
        "messageStatus": "Delivered",
        "mailPolicy": [
            "DEFAULT"
        \vert,
        "senderIp": "10.8.91.18",
        "verdictChart": "0",
        "senderDomain": "example.com",
        "recipient": [
            "182@ironport.com"
        \vert,
        "sbrs": "None",
        "serialNumber": "4229CAEC09527FD2570C-F028BAE54A11"
```

```
}
        },
        {
            "attributes": {
                "direction": "incoming",
                "icid": 98,
                "senderGroup": "UNKNOWNLIST",
                "sender": "confikr@example.com",
                "replyTo": "N/A",
                "timestamp": "15 Oct 2018 08:24:39 (GMT)",
                "hostName": "esa01",
                "subject": "message is good",
                "mid": [
                    98
                ],
                "isCompleteData": true,
                "messageStatus": "Delivered",
                "mailPolicy": [
                    "DEFAULT"
                ],
                "senderIp": "10.8.91.18",
                "verdictChart": "0",
                "senderDomain": "example.com",
                "recipient": [
                    "8668@ironport.com"
                ],
                "sbrs": "None",
                "serialNumber": "4229CAEC09527FD2570C-F028BAE54A11"
            }
       }
   ]
}
```
## <span id="page-30-0"></span>拒否された接続

次の表からさまざまな属性を持つ拒否された接続の詳細を取得できます。

```
概要 GET /api/v2.0/message-tracking/messages?resource_attribute
```
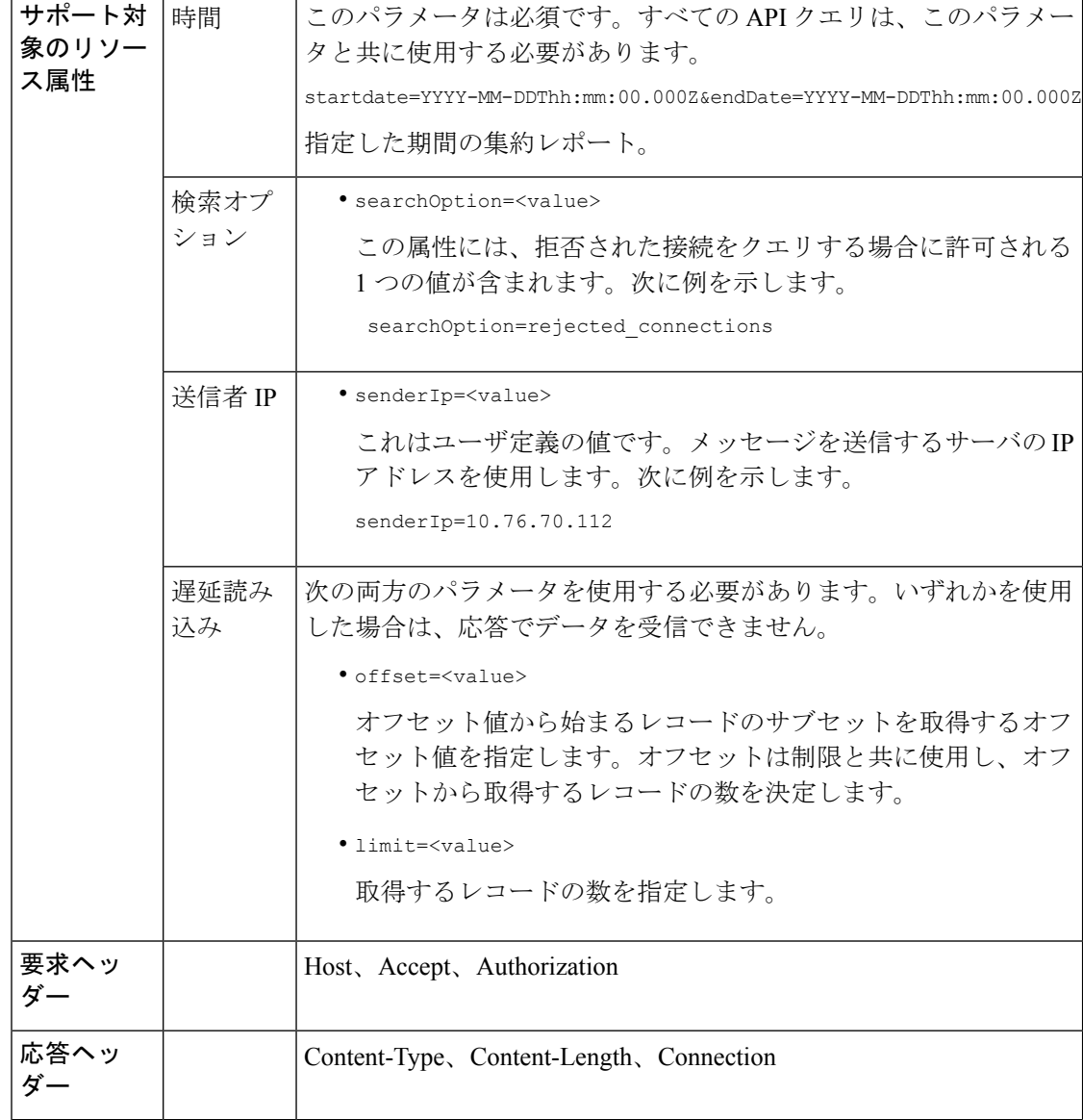

## 例

次の例では、期間、送信者IPアドレス、検索オプション、オフセット、制限属性を指定して、 拒否された接続の詳細を取得するクエリを示します。

```
GET /esa/api/v2.0/message-tracking/messages?startDate=2016-11-16T00:00:00.000Z&endDate=
2018-11-16T14:22:00.000Z&senderIp=10.76.70.112&searchOption=rejected_connections&offset=0&limit=20
HTTP/1.1
cache-control: no-cache
Authorization: Basic YWRtaW46aXJvbnBvcnQ=
User-Agent: curl/7.54.0
Accept: */*
Host: esa.cisco.com:6080
```

```
accept-encoding: gzip, deflate
Connection: keep-alive
サンプル応答
HTTP/1.1 200 OK
Server: API/2.0
Date: Tue, 20 Nov 2018 11:26:22 GMT
Content-type: application/json
Content-Length: 436
Connection: close
Access-Control-Allow-Origin: *
Access-Control-Allow-Headers: content-type, jwttoken, mid, h, email
Access-Control-Allow-Credentials: true
Access-Control-Allow-Methods: GET, POST, DELETE, OPTIONS
Access-Control-Expose-Headers: Content-Disposition, jwtToken
{
    "meta": {
        "num_bad_records": 3,
        "totalCount": 1
    },
    "data": [
        {
            "attributes": {
                "icid": 40,
                "timestamp": "10 Jul 2018 03:19:56 (GMT)",
                "hostName": "Name unresolved",
                "rejected": "(ICID 40) SMTP authentication failed for user fail
                 using AUTH mechanism PLAIN with profile failAuthFailoverExists.",
                "messageStatus": "REJECTED",
                "senderIp": "10.76.70.112",
                "senderGroup": "UNKNOWNLIST",
                "sbrs": "None",
                "serialNumber": "848F69E85EEF-6R50TW1"
           }
       }
   ]
}
```
## <span id="page-32-0"></span>メッセージの詳細

次の表からさまざまな属性を持つメッセージの詳細を取得できます。

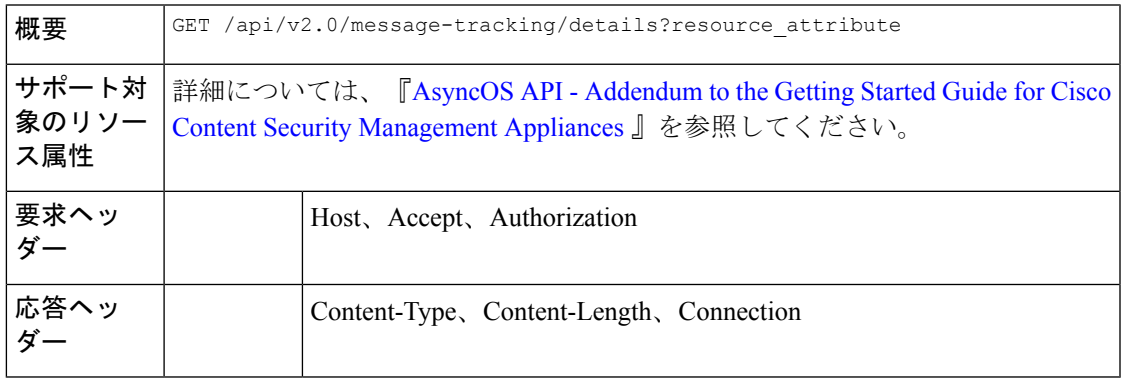

#### 例

次の例では、icid、mid、アプライアンスのシリアル番号で識別される特定のメッセージの詳細 を取得するクエリを示します。

### サンプル リクエスト

```
GET /esa/api/v2.0/message-tracking/details?endDate=2018-11-16T12:09:00.000Z&icid
=19214&mid=22125&serialNumber=64122536256E-FCH1812V1ST&startDate=2018-11-16T00:00:00.000Z
HTPP/1.1cache-control: no-cache
Authorization: Basic YWRtaW46Q2lzY28xMjMk
User-Agent: curl/7.54.0
Accept: */*
Host: m680q09.ibqa.sgg.cisco.com:6080
accept-encoding: gzip, deflate
Connection: keep-alive
```
#### サンプル応答

{

```
HTTP/1.1 200 OK
Server: API/2.0
Date: Mon, 19 Nov 2018 10:28:53 GMT
Content-type: application/json
Content-Length: 5271
Connection: close
Access-Control-Allow-Origin: *
Access-Control-Allow-Headers: content-type, jwttoken, mid, h, email
Access-Control-Allow-Credentials: true
Access-Control-Allow-Methods: GET, POST, DELETE, OPTIONS
Access-Control-Expose-Headers: Content-Disposition, jwtToken
```

```
"data": {
        "messages": {
            "direction": "outgoing",
            "smtpAuthId": "",
            "sender": "cf_drop_in@vm30bsd0004.ibqa",
            "midHeader": "<20181116111948.15660.34357@vm30bsd0199.ibqa>",
            "timestamp": "16 Nov 2018 11:19:48 (GMT)",
            "showAMP": true,
            "hostName": "c680q07.ibqa (10.76.71.196)",
            "mid": [
                22125
            \frac{1}{2}"sendingHostSummary": {
                "reverseDnsHostname": "vm30bsd0199.ibqa (verified)",
                "ipAddress": "10.76.70.111",
                "sbrsScore": "not enabled"
            },
            "summary": [
                {
                    "timestamp": "16 Nov 2018 11:19:48 (GMT)",
                    "description": "ICID 19214 sender group: RELAYLIST sender ip:
10.76.70.111, sbrs: not enabled",
                    "lastEvent": false
                },
                {
                    "timestamp": "16 Nov 2018 11:19:48 (GMT)",
                   "description": "Protocol SMTP interface Management (IP 10.76.71.196)
on incoming connection
                     (ICID 19214) from sender IP 10.76.70.111. Reverse DNS host
vm30bsd0199.ibqa verified yes.",
                    "lastEvent": false
```

```
},
...
...
                {
                    "timestamp": "16 Nov 2018 11:20:12 (GMT)",
                    "description": "Message 22125 scanned by Advanced Malware Protection
engine. Final verdict
                      : UNKNOWN","lastEvent": false
                },
                {
                    "timestamp": "16 Nov 2018 11:20:12 (GMT)",
                    "description": "Message 22125 contains attachment
'driver license germany.txt' (SHA256 7e3dee4dac
                     8f4af561d1108c4b237e5e139bd8d3ddc8518455d3b5fb7e7a70c3).",
                    "lastEvent": false
                },
                {
                    "timestamp": "16 Nov 2018 11:20:12 (GMT)",
                  "description": "Message 22125 attachment 'driver_license_germany.txt'
 scanned by Advanced Malware
                     Protection engine. File Disposition: Unknown",
                    "lastEvent": false
                },
                {
                    "timestamp": "16 Nov 2018 11:20:12 (GMT)",
                    "description": "Message 22125 Delivery Status: DROPPED",
                    "lastEvent": false
                },
                {
                    "timestamp": "16 Nov 2018 11:20:12 (GMT)",
                    "description": "Message 22125 Verdict chart: 01131212",
                    "lastEvent": true
                }
            \frac{1}{2},
            "attachments": [
                "driver_license_germany.txt"
            ],
            "messageSize": "765 (Bytes)",
            "isCompleteData": true,
            "showDLP": true,
            "messageStatus": "Dropped by DLP",
            "showURL": false,
            "mailPolicy": [
                "DEFAULT"
            \frac{1}{2}"senderGroup": "RELAYLIST",
            "recipient": [
                "7799@vm30bsd0004.ibqa"
            ],
            "showSummaryTimeBox": true,
            "subject": "Testing"
       }
   }
}
```
## <span id="page-34-0"></span>**DLP** の詳細

次の表からさまざまな属性を持つメッセージの DLP を取得できます。

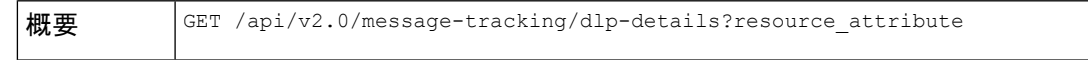

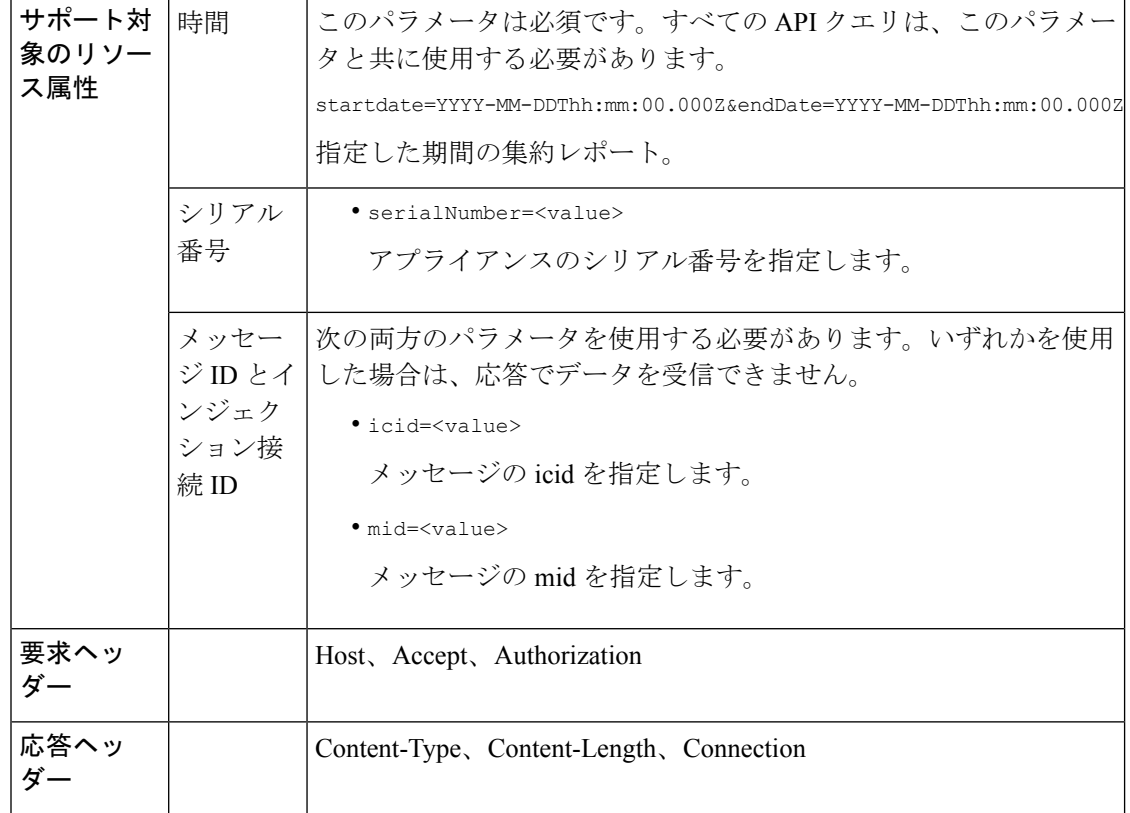

#### 例

次の例では、icid、mid、シリアル番号で識別される特定のメッセージに関する DLP の詳細を 取得するクエリを示します。

## サンプル リクエスト

```
GET /esa/api/v2.0/message-tracking/dlp-details?endDate=2018-11-16T11:25:00.000Z&icid=19213
&mid=22124&serialNumber=64122536256E-FCH1812V1ST&startDate=2018-11-09T00:00:00.000Z
HTTP/1.1
cache-control: no-cache
Postman-Token: ab16ff7f-847e-4221-a2a2-01de50a33fea
Authorization: Basic YWRtaW46Q2lzY28xMjMk
User-Agent: curl/7.54.0
Accept: */*
Host: esa.cisco.com:6080
accept-encoding: gzip, deflate
Connection: keep-alive
```
## サンプル応答

```
HTTP/1.1 200 OK
Server: API/2.0
Date: Mon, 19 Nov 2018 10:38:44 GMT
Content-type: application/json
Content-Length: 820
Connection: close
Access-Control-Allow-Origin: *
Access-Control-Allow-Headers: content-type, jwttoken, mid, h, email
Access-Control-Allow-Credentials: true
```
```
Access-Control-Allow-Methods: GET, POST, DELETE, OPTIONS
Access-Control-Expose-Headers: Content-Disposition, jwtToken
{
    "data": {
        "messages": {
            "direction": "outgoing",
            "smtpAuthId": "",
            "sender": "cf_drop_in@vm30bsd0004.ibqa",
            "midHeader": "<20181116110108.15629.41969@vm30bsd0199.ibqa>",
            "timestamp": "16 Nov 2018 11:01:08 (GMT)",
            "hostName": "c680q07.ibqa (10.76.71.196)",
            "mid": [
                22124
            ],
            "sendingHostSummary": {},
            "attachments": [
                "driver_license_germany.txt"
            ],
            "messageSize": "765 (Bytes)",
            "dlpDetails": {
                "violationSeverity": "HIGH",
                "dlpMatchedContent": [
                     {
                         "messagePartMatch": [
                             {
                                 "classifier": "Driver License Numbers (Germany)",
                                 "classifierMatch": [
                                     "driver license number: B072RRE2I51"
                                 ]
                             }
                         ],
                         "messagePart": "driver_license_germany.txt"
                     }
                ],
                "mid": "22124",
                "riskFactor": 16,
                "dlpPolicy": "Driver License Numbers (Germany)"
            },
            "showDLPDetails": true,
            "senderGroup": "RELAYLIST",
            "recipient": [
                "6406@vm30bsd0004.ibqa"
            \frac{1}{2}"subject": "Testing"
        }
    }
}
```
**AMP** の詳細

次の表からさまざまな属性を持つメッセージの高度なマルウェア防御の仕組みに関する詳細を 取得できます。

**概要** GET /api/v2.0/message-tracking/amp-details?resource\_attribute

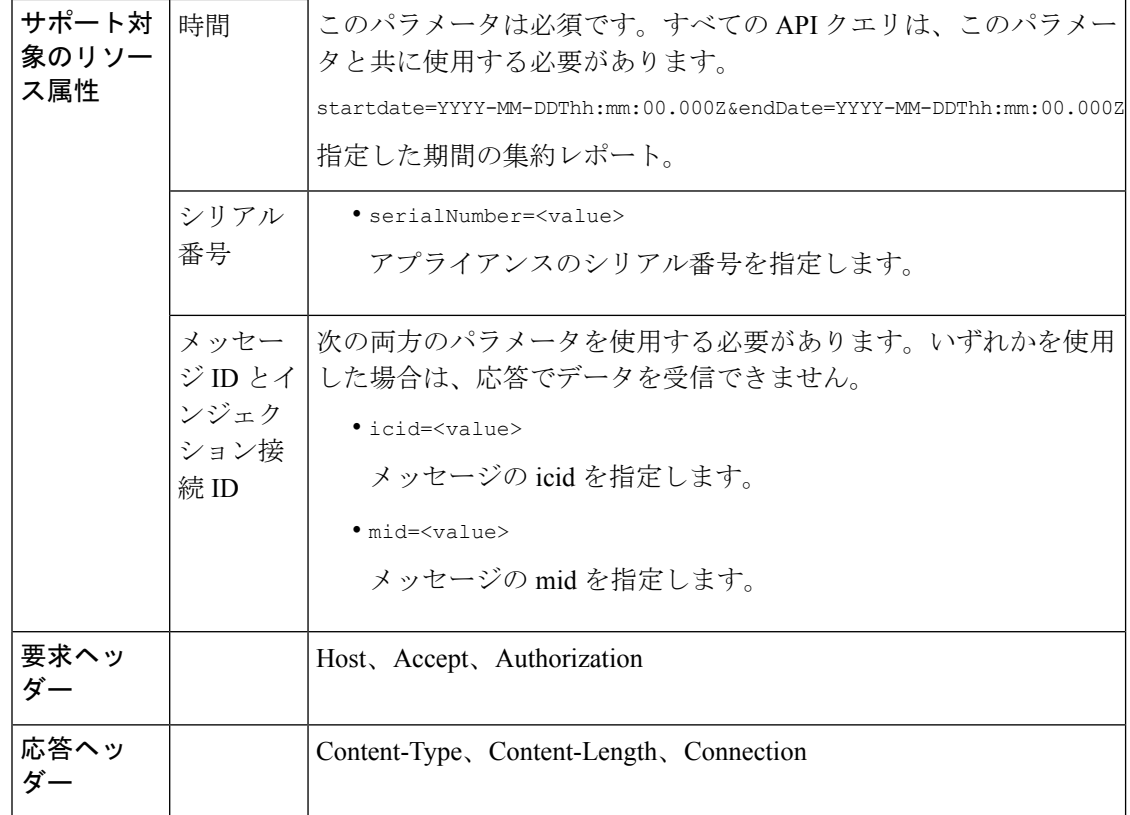

次の例では、icid、mid、シリアル番号で識別される特定のメッセージの高度なマルウェア防御 の仕組みに関する詳細を取得するクエリを示します。

### サンプル リクエスト

```
GET /esa/api/v2.0/message-tracking/amp-details?endDate=2018-11-16T11:25:00.000Z&icid=19213
&mid=22124&serialNumber=64122536256E-FCH1812V1ST&startDate=2018-11-09T00:00:00.000Z
HTTP/1.1
cache-control: no-cache
Authorization: Basic YWRtaW46Q2lzY28xMjMk
User-Agent: curl/7.54.0
Accept: */*
Host: esa.cisco.com:6080
accept-encoding: gzip, deflate
Connection: keep-alive
```

```
HTTP/1.1 200 OK
Server: API/2.0
Date: Mon, 19 Nov 2018 10:51:08 GMT
Content-type: application/json
Content-Length: 1088
Connection: close
Access-Control-Allow-Origin: *
Access-Control-Allow-Headers: content-type, jwttoken, mid, h, email
Access-Control-Allow-Credentials: true
Access-Control-Allow-Methods: GET, POST, DELETE, OPTIONS
```

```
Access-Control-Expose-Headers: Content-Disposition, jwtToken
{
    "data": {
        "messages": {
            "showAMPDetails": true,
            "direction": "outgoing",
            "smtpAuthId": "",
            "sender": "cf_drop_in@vm30bsd0004.ibqa",
            "midHeader": "<20181116110108.15629.41969@vm30bsd0199.ibqa>",
            "timestamp": "16 Nov 2018 11:01:08 (GMT)",
            "hostName": "c680q07.ibqa (10.76.71.196)",
            "mid": [
                22124
            ],
            "sendingHostSummary": {},
            "attachments": [
                "driver_license_germany.txt"
            ],
            "messageSize": "765 (Bytes)",
            "ampDetails": [
                {
                    "timestamp": "16 Nov 2018 11:01:08 (GMT)",
                    "description": "File reputation query initiating. File Name =
driver_license_germany.txt
                     , MID = 22124, File Size = 42 bytes, File Type = text/plain"
                },
                {
                    "timestamp": "16 Nov 2018 11:01:09 (GMT)",
                    "description": "Response received for file reputation query from
Cloud. File Name = driver
                     license germany.txt, MID = 22124, Disposition = FILE UNKNOWN,
Malware = None, Analysis
                     Score = 0, sha256 =
7e3dee4dac8f4af561d1108c4b237e5e139bd8d3ddc8518455d3b5fb7e7a70c3,
                     upload action = Recommended to send the file for analysis",
                    "lastEvent": true
                }
            \frac{1}{2}"senderGroup": "RELAYLIST",
            "recipient": [
                "6406@vm30bsd0004.ibqa"
            ],
            "subject": "Testing"
        }
    }
}
```
## **URL** の詳細

次の表からさまざまな属性を持つメッセージの URL に関する詳細を取得できます。

```
概要 GET /api/v2.0/message-tracking/url-details?resource_attribute
```
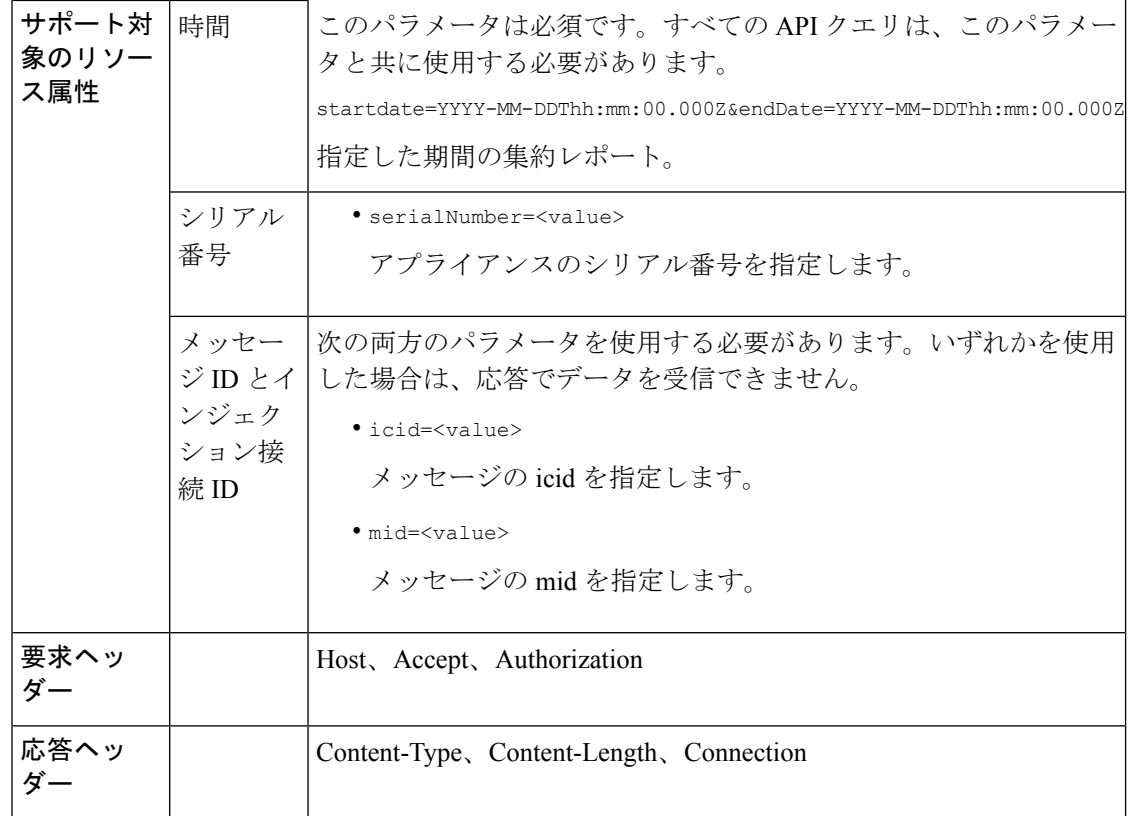

次の例では、icid、mid、シリアル番号で識別される特定のメッセージの URL に関する詳細を 取得するクエリを示します。

## サンプル リクエスト

GET

```
/esa/api/v2.0/message-tracking/url-details?endDate=2018-11-16T11:25:00.000Z&icid=19124&mid
=21981&serialNumber=64122536256E-FCH1812V1ST&startDate=2018-11-09T00:00:00.000Z
HTTP/1.1
cache-control: no-cache
Authorization: Basic YWRtaW46Q2lzY28xMjMk
User-Agent: curl/7.54.0
Accept: */*
Host: esa.cisco.com:6080
accept-encoding: gzip, deflate
Connection: keep-alive
```

```
HTTP/1.1 200 OK
Server: API/2.0
Date: Mon, 19 Nov 2018 10:58:21 GMT
Content-type: application/json
Content-Length: 3697
Connection: close
Access-Control-Allow-Origin: *
Access-Control-Allow-Headers: content-type, jwttoken, mid, h, email
Access-Control-Allow-Credentials: true
```

```
Access-Control-Allow-Methods: GET, POST, DELETE, OPTIONS
Access-Control-Expose-Headers: Content-Disposition, jwtToken
{
    "data": {
        "messages": {
            "direction": "incoming",
            "smtpAuthId": "",
            "sdrAge": "31 years 11 months 18 days",
            "sender": "cf_quar_in@vm30bsd0004.ibqa",
            "midHeader": "",
            "urlDetails": [
                {
                    "timestamp": "15 Nov 2018 10:29:04 (GMT)",
                    "description": "Message 21981 URL: https://www.google.com/, URL
category: Search
                     Engines and Portals, Condition: URL Category Rule."
                },
...
...
                {
                    "timestamp": "15 Nov 2018 10:29:04 (GMT)",
                    "description": "Message 21983 rewritten URL
u'http://stage.secure-web.sco.cisco.com/
                     1ytss9mMSYP-JYs4LQ0sT6QALREFaFw/http%3A%2F%2Fdrugstorehost.ru'."
                },
                {
                    "timestamp": "15 Nov 2018 10:29:04 (GMT)",
                    "description": "Message 21983 rewritten URL
u'https://stage.secure-web.sco.cisco.com/
1ymzrg34NKpT-_17H5_rS9dukFQ0FXsvLnYCHc4Eg/https%3A%2F%2Fwww.google.com%2F'."
                }
            ],
            "sdrCategory": "N/A",
            "hostName": "c680q07.ibqa (10.76.71.196)",
            "mid": [
                21981,
                21982,
                21983,
                21984
            ],
            "sendingHostSummary": {},
            "attachments": [],
            "sdrReputation": "neutral",
            "showURLDetails": true,
            "senderGroup": "UNKNOWNLIST",
            "recipient": [
                "4969@vm30bsd0004.ibqa"
            ],
            "subject": "[SUSPICIOUS MESSAGE] [SUSPECTED SPAM] Testing VOF"
        }
    }
}
```
## 接続の詳細

次の表からさまざまな属性を持つメッセージの接続に関する詳細を取得できます。

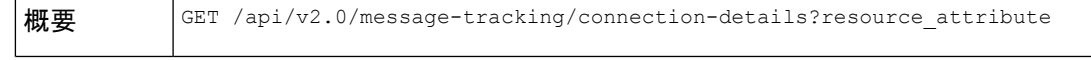

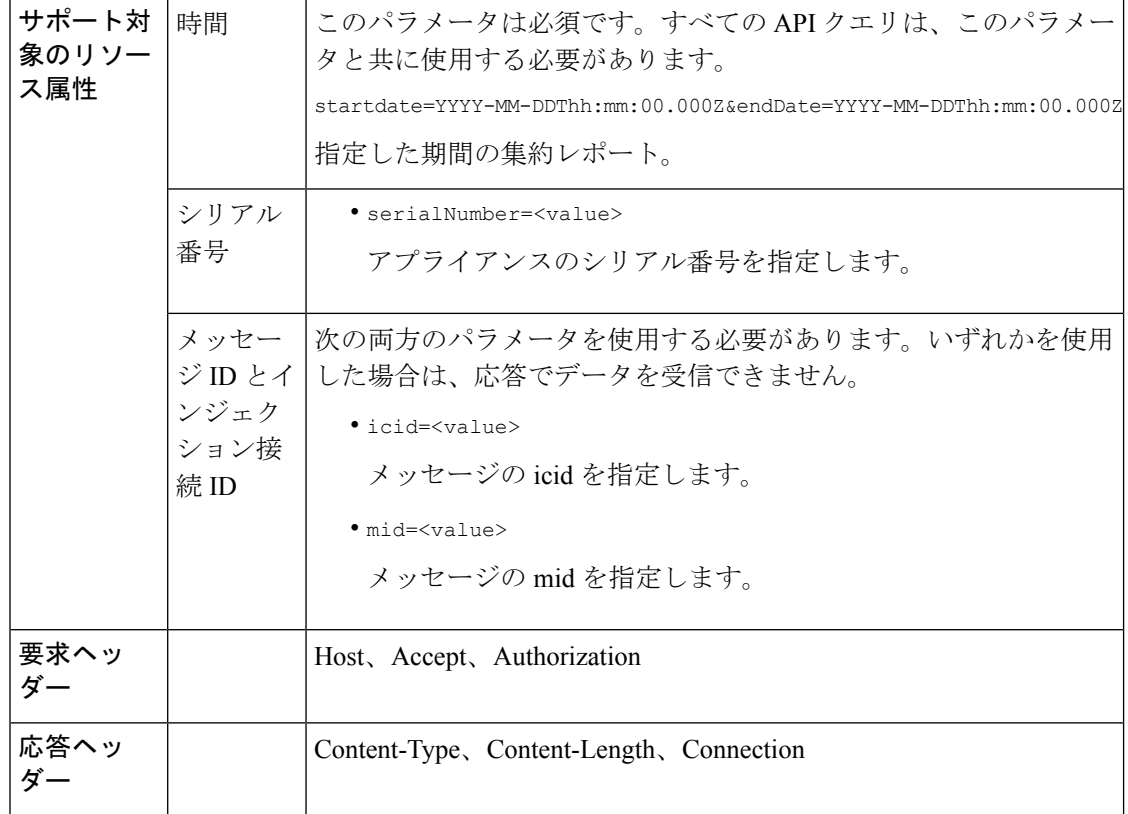

次の例では、icid、mid、シリアル番号で識別される特定のメッセージの接続に関する詳細を取 得するクエリを示します。

## サンプル リクエスト

```
GET /esa/api/v2.0/message-tracking/connection-details?endDate=2018-11-16T11:25:00.
000Z&icid=19213&mid=22124&serialNumber=64122536256E-FCH1812V1ST&startDate=2018-11-09T00:00:00.000Z
HTTP/1.1
cache-control: no-cache
Authorization: Basic YWRtaW46Q2lzY28xMjMk
User-Agent: curl/7.54.0
Accept: */*
Host: esa.cisco.com:6080
accept-encoding: gzip, deflate
Connection: keep-alive
```

```
HTTP/1.1 200 OK
Server: API/2.0
Date: Mon, 19 Nov 2018 11:08:56 GMT
Content-type: application/json
Content-Length: 669
Connection: close
Access-Control-Allow-Origin: *
Access-Control-Allow-Headers: content-type, jwttoken, mid, h, email
Access-Control-Allow-Credentials: true
Access-Control-Allow-Methods: GET, POST, DELETE, OPTIONS
```

```
Access-Control-Expose-Headers: Content-Disposition, jwtToken
{
    "senderGroup": "RELAYLIST",
    "messages": {
        "summary": [
            {"timestamp": "16 Nov 2018 11:01:08 (GMT)",
              "description": "ICID 19213 sender_group: RELAYLIST sender_ip: 10.76.70.111,
                 sbrs: not enabled",
                "lastEvent": false},
            {"timestamp": "16 Nov 2018 11:01:08 (GMT)",
                "description": "Protocol SMTP interface Management (IP 10.76.71.196)
on
                 incoming connection (ICID 19213) from sender IP 10.76.70.111. Reverse
DNS
                 host vm30bsd0199.com verified yes.",
                "lastEvent": false},
            {"timestamp": "16 Nov 2018 11:01:08 (GMT)",
              "description": "(ICID 19213) RELAY sender group RELAYLIST match 10.0.0.0/8
                 SBRS not enabled country 10.76.70.111",
                "lastEvent": true}
        ]
    },
    "sbrs": "not enabled"
}
```
# 隔離 **API**

隔離のAPIクエリを使用すると、隔離のメッセージに関するすべての情報を取得できます。リ リース、削除、および終了の遅延を行うことで、メッセージに対してアクションを実行するこ とができます。隔離の API は次のように広く分類されます。

- [スパム隔離用](#page-42-0) API (43 ページ)
- [その他の隔離用](#page-70-0) API (71 ページ)

## <span id="page-42-0"></span>スパム隔離用 **API**

複数の属性と一致したり、メッセージを削除またはリリースしたりする、スパム隔離内のメッ セージをクエリできます。

- [メッセージの検索](#page-43-0) (44 ページ)
- [メッセージの詳細の取得](#page-46-0) (47 ページ)
- [メッセージのリリース](#page-49-0) (50 ページ)
- [メッセージの削除](#page-48-0) (49 ページ)
- セーフリスト [エントリとブロックリスト](#page-50-0) エントリの検索 (51 ページ)
- [セーフリストとブロックリスト](#page-54-0) エントリの追加、編集、付加 (55 ページ)
- [セーフリストまたはブロックリスト](#page-66-0) エントリの削除 (67 ページ)

## <span id="page-43-0"></span>メッセージの検索

複数の属性と一致するスパム隔離内のメッセージを検索することができます。次に、構文とサ ポート対象の属性を示します。

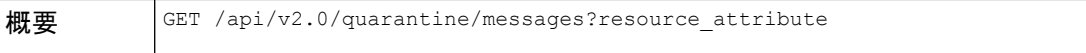

 $\mathbf{l}$ 

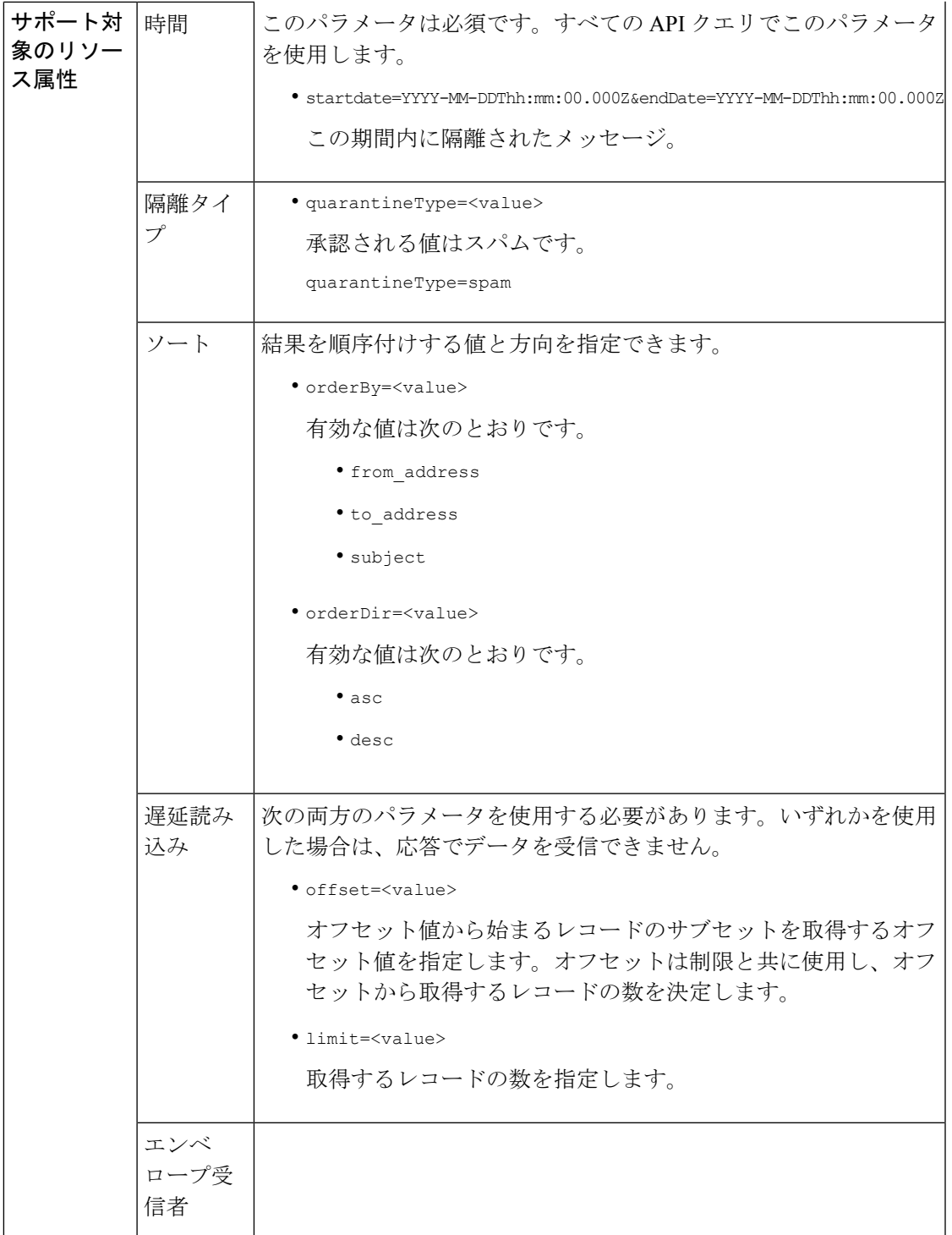

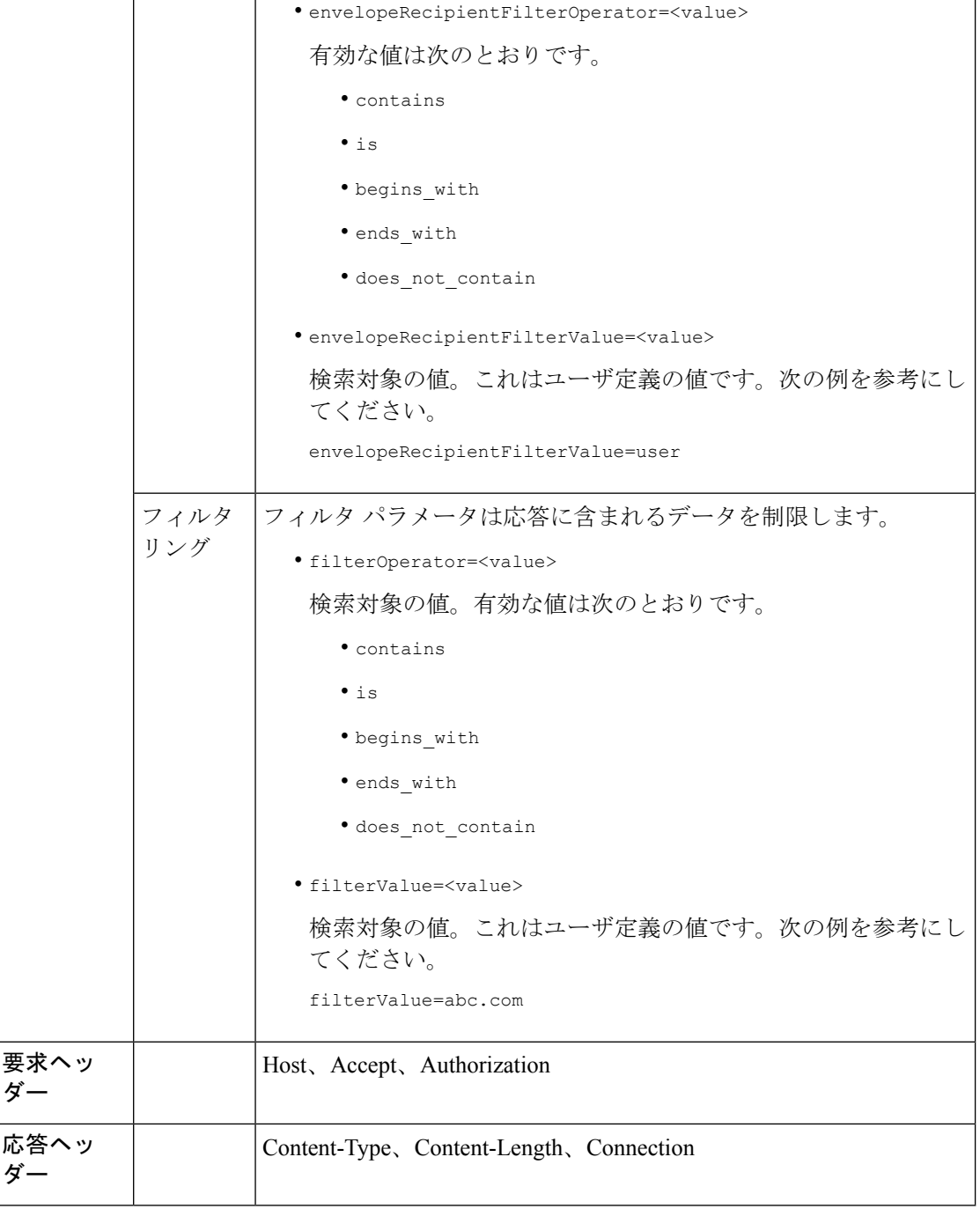

次の例では、時間範囲、順序、隔離タイプ、オフセット、制限パラメータを指定して、隔離 メッセージを取得するクエリを示します。

## サンプル リクエスト

GET /esa/api/v2.0/quarantine/messages?endDate=2018-11-21T23:59:00.000Z& limit=25&offset=0&orderBy=date&orderDir=desc&quarantineType=spam&startDate=2018-07-01T00:00:00.000Z

```
HTTP/1.1
cache-control: no-cache
Authorization: Basic YWRtaW46Q2lzY28xMjMk
User-Agent: curl/7.54.0
Accept: */*
Host: esa.cisco.com:6080
accept-encoding: gzip, deflate
Connection: keep-alive
```
## サンプル応答

```
HTTP/1.1 200 OK
Server: API/2.0
Date: Wed, 21 Nov 2018 13:19:37 GMT
Content-type: application/json
Content-Length: 39
Connection: close
Access-Control-Allow-Origin: *
Access-Control-Allow-Headers: content-type, jwttoken, mid, h, email
Access-Control-Allow-Credentials: true
Access-Control-Allow-Methods: GET, POST, DELETE, OPTIONS
Access-Control-Expose-Headers: Content-Disposition, jwtToken
{
    "meta": {
        "totalCount": 1
    },
    "data": [
        {
            "attributes": {
                 "envelopeRecipient": [
                    "test@test.com"
                 \frac{1}{2},
                 "toAddress": [
                    "danielyeung@mail.qa"
                 \frac{1}{2},
                 "subject": "[SPAM] Spam",
                 "date": "21 Nov 2018 14:31 (GMT)",
                 "fromAddress": [
                     "danel"
                 ],
                 "size": "1.60K"
            },
            "mid": 170
        }
    ]
}
```
## <span id="page-46-0"></span>メッセージの詳細の取得

複数の属性と一致するメッセージの詳細を取得することができます。次に、構文とサポート対 象の属性を示します。

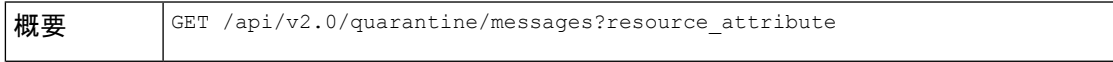

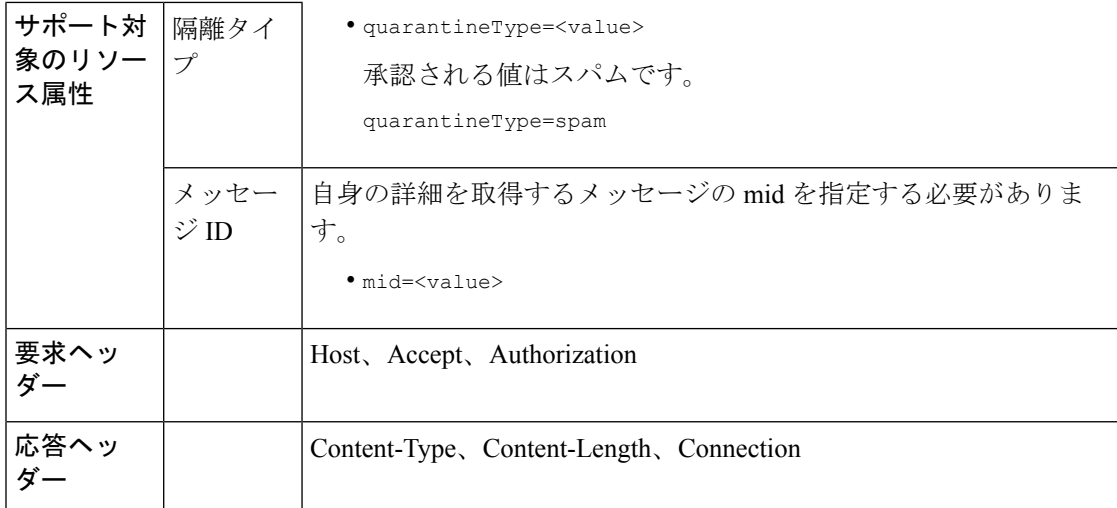

次の例では、特定のメッセージの詳細を取得するクエリを示します。

## サンプル リクエスト

```
GET /esa/api/v2.0/quarantine/messages/details?mid=1755&quarantineType=spam
HTTP/1.1
cache-control: no-cache
Authorization: Basic YWRtaW46Q2lzY28xMjMk
User-Agent: curl/7.54.0
Accept: */*
Host: esa.cisco.com:6080
accept-encoding: gzip, deflate
Connection: keep-alive
```

```
HTTP/1.1 200 OK
Server: API/2.0
Date: Wed, 21 Nov 2018 13:43:30 GMT
Content-type: application/json
Content-Length: 6491
Connection: close
Access-Control-Allow-Origin: *
Access-Control-Allow-Headers: content-type, jwttoken, mid, h, email
Access-Control-Allow-Credentials: true
Access-Control-Allow-Methods: GET, POST, DELETE, OPTIONS
Access-Control-Expose-Headers: Content-Disposition, jwtToken
{
    "data": {
        "attributes": {
            "envelopeRecipient": [
                "av_deliver@vm30bsd0004.ibqa"
            ],
            "toAddress": [
                "Surya Allena <sallena@cisco.com>"
            \frac{1}{2},
            "attachments": [],
            "messageBody": "Received: from c680q07.ibqa ([10.76.71.196])\r\n by
```

```
esa.cisco.com with
            ESMTP; 16 Nov 2018 13:58:55 +0000<br />\nIronPort-SDR:
DjDeJA8ZkD90oA9x+n3eGd9Qa/nliZ1dL
           MyxB7dsrdq8oTnn8YSi5amR2qihbeq2eJwvVjskf1\r\n KE7TdyCXSokg==<br
/>\nX-IronPort-AV:
            E=Sophos;i=\"5.56,240,1539648000\"; \r\n d=\"scan'\";a=\"22180\"<br/>br
/>\nIronPort-SDR:
          PPj7KDz4Ur8W2ne2fWP/wSOUBwnY3x1XaBz/ryR/98vI6NPraAsA5q7vzUzyaYFpRCWGgfyJaZ\r\n
 4UIJbt91/
            WFccoWcqqO86zz6rYcRASCSM=<br />\nIronPort-PHdr:
=?us-ascii?q?9a23=3Az7tnkBDwN1EwuviG0ROD
            UyQJP3N1i/DPJgcQr6?=\r\n
=?us-ascii?q?AfoPdwSPT7pMbcNUDSrc9gkEXOFd2Cra4c26yO6+jJYi8p2d65",
            "date": "16 Nov 2018 13:58 (GMT)",
            "fromAddress": [
                "testuser <testuser@cisco.com>"
            ],
            "subject": "[SUSPICIOUS MESSAGE] [SUSPECTED SPAM] Testing VOF"
        },
        "mid": 1755
    }
}
```
<span id="page-48-0"></span>メッセージの削除

さまざまな属性と一致するメッセージを削除することができます。次に、構文とサポート対象 の属性を示します。

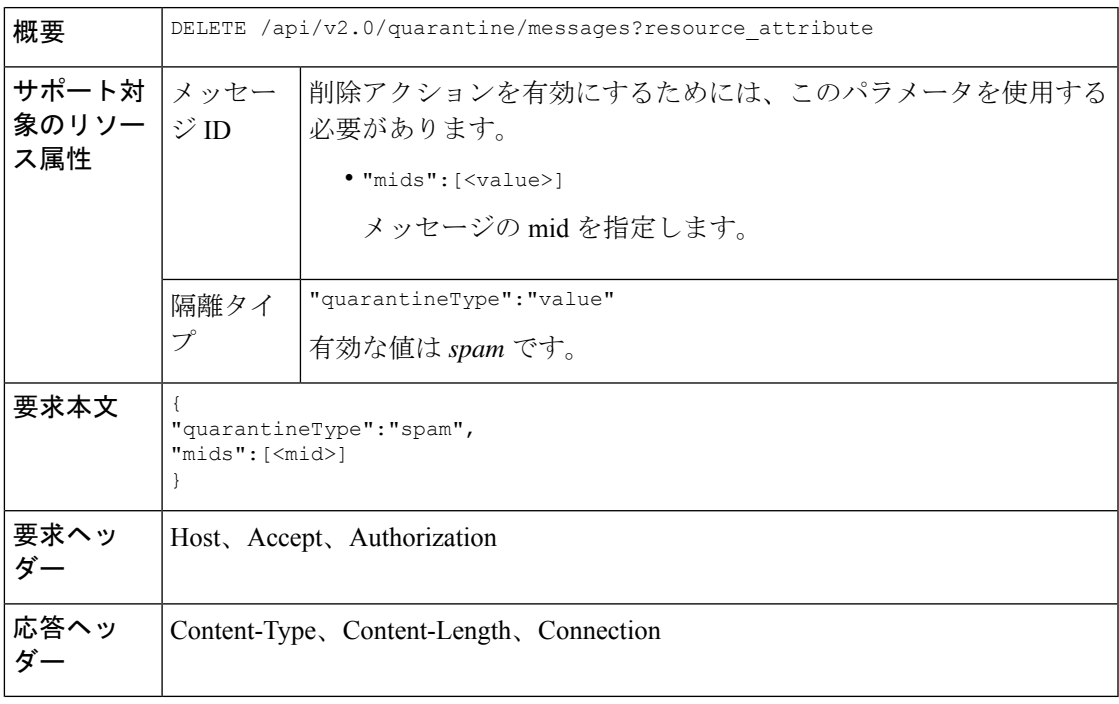

## 例

次の例では、メッセージを削除するクエリを示します。

サンプル リクエスト

```
DELETE /esa/api/v2.0/quarantine/messages HTTP/1.1
Content-Type: application/json
cache-control: no-cache
Authorization: Basic YWRtaW46aXJvbnBvcnQ=
User-Agent: curl/7.54.0
Accept: */*
Host: esa.cisco.com:6080
accept-encoding: gzip, deflate
content-length: 41
Connection: keep-alive
```

```
{
"quarantineType":"spam",
"mids":[169]
```
### サンプル応答

}

}

```
HTTP/1.1 200 OK
Server: API/2.0
Date: Thu, 22 Nov 2018 05:48:10 GMT
Content-type: application/json
Content-Length: 47
Connection: close
Access-Control-Allow-Origin: *
Access-Control-Allow-Headers: content-type, jwttoken, mid, h, email
Access-Control-Allow-Credentials: true
Access-Control-Allow-Methods: GET, POST, DELETE, OPTIONS
Access-Control-Expose-Headers: Content-Disposition, jwtToken
{
    "data": {
```

```
"action": "delete",
   "totalCount": 1
}
```
## <span id="page-49-0"></span>メッセージのリリース

**mid**属性と一致するメッセージをリリースできます。次に、構文とサポート対象の属性を示し ます。

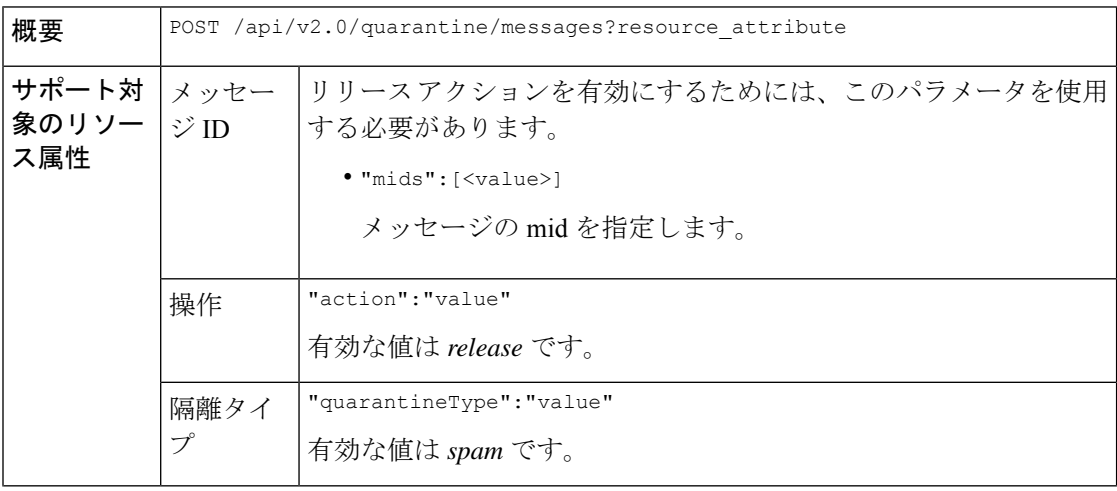

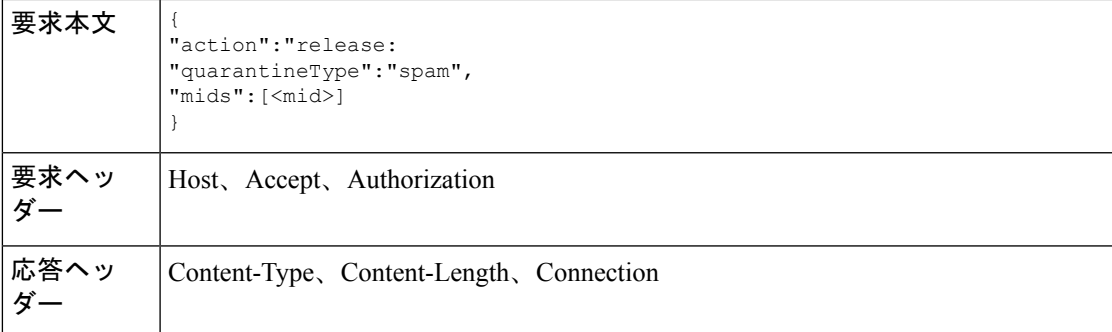

次の例では、mid パラメータを指定して特定のメッセージをリリースするクエリを示します。

#### サンプル リクエスト

```
POST /esa/api/v2.0/quarantine/messages HTTP/1.1
Content-Type: application/json
cache-control: no-cache
Authorization: Basic YWRtaW46aXJvbnBvcnQ=
User-Agent: curl/7.54.0
Accept: */*
Host: esa.cisco.com:6080
accept-encoding: gzip, deflate
content-length: 61
Connection: keep-alive
```

```
{
"action":"release",
"quarantineType":"spam",
"mids":[184]
}
```
## サンプル応答

}

}

```
HTTP/1.1 200 OK
Server: API/2.0
Date: Thu, 22 Nov 2018 05:41:10 GMT
Content-type: application/json
Content-Length: 48
Connection: close
Access-Control-Allow-Origin: *
Access-Control-Allow-Headers: content-type, jwttoken, mid, h, email
Access-Control-Allow-Credentials: true
Access-Control-Allow-Methods: GET, POST, DELETE, OPTIONS
Access-Control-Expose-Headers: Content-Disposition, jwtToken
{
    "data": {
        "action": "release",
        "totalCount": 1
```
## <span id="page-50-0"></span>セーフリスト エントリとブロックリスト エントリの検索

APIクエリを指定してセーフリストとブロックリストのエントリを取得することができます。 次に、構文とサポート対象の属性を示します。

 $\overline{\phantom{a}}$ 

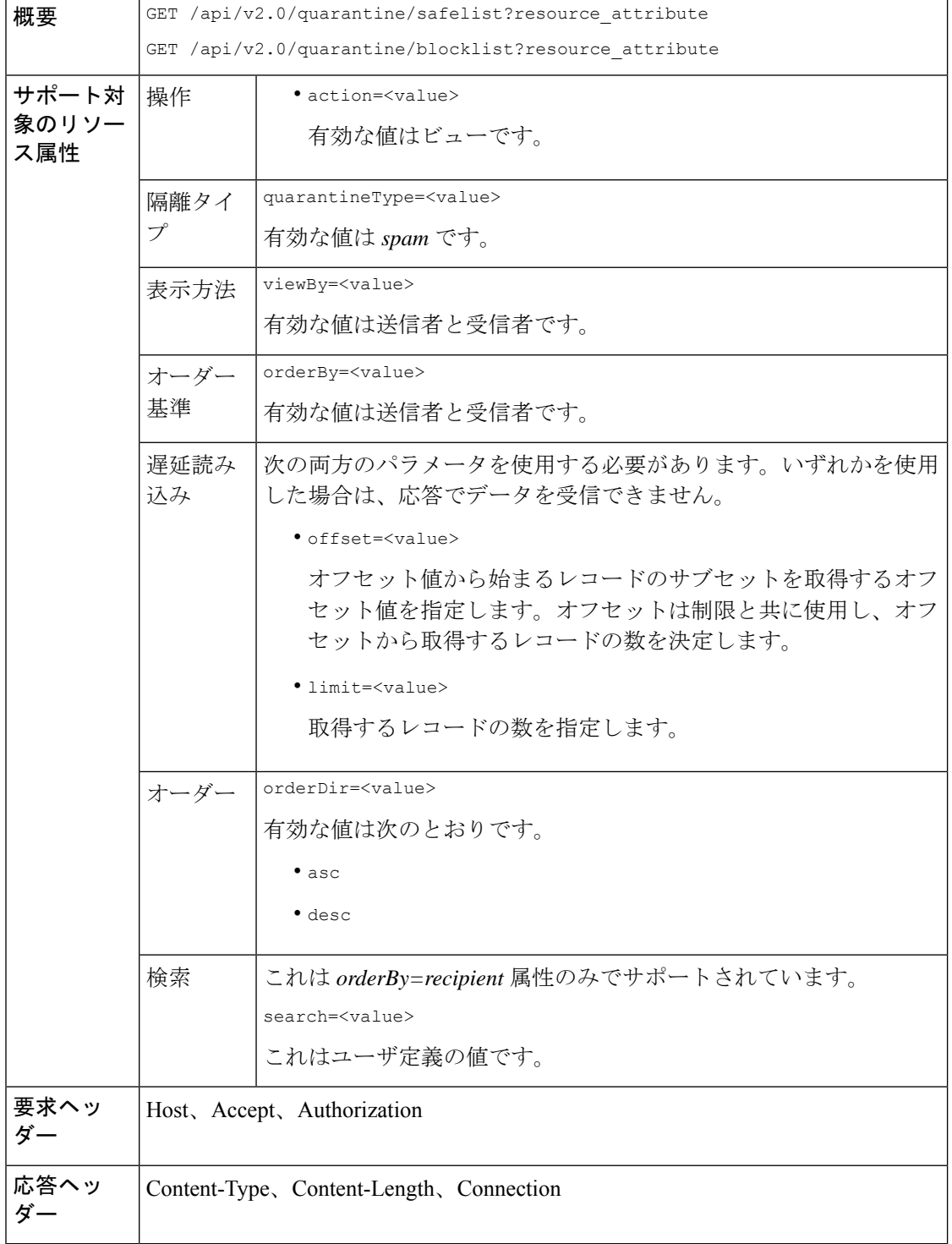

#### 受信者別にセーフリストとブロックリストのエントリを表示する。

次の要求例では、セーフリストエントリを受信者別に取得するクエリを示します。ブロックリ ストと同じクエリを使用し、ブロックリストエントリを受信者別に取得します。次に、クエリ の例を示します。

GET /sma/api/v2.0/quarantine/blocklist?action=view&limit=25&offset=0&orderBy= recipient&orderDir=desc&quarantineType=spam&search=abc&viewBy=recipient

#### サンプル リクエスト

```
GET /sma/api/v2.0/quarantine/safelist?action=view&limit=25&offset=0&orderBy=
recipient&orderDir=desc&quarantineType=spam&search=abc&viewBy=recipient
HTTP/1.1
Content-Type: application/json
cache-control: no-cache
Authorization: Basic YWRtaW46aXJvbnBvcnQ=
User-Agent: curl/7.54.0
Accept: */*
Host: sma.cisco.com:6080
accept-encoding: gzip, deflate
Connection: keep-alive
```
## サンプル応答

```
HTTP/1.1 200 OK
Server: API/2.0
Date: Fri, 23 Nov 2018 09:08:39 GMT
Content-type: application/json
Content-Length: 126
Connection: close
Access-Control-Allow-Origin: *
Access-Control-Allow-Headers: content-type, jwttoken, mid, h, email
Access-Control-Allow-Credentials: true
Access-Control-Allow-Methods: GET, POST, DELETE, OPTIONS
Access-Control-Expose-Headers: Content-Disposition, jwtToken
```

```
{
    "meta": {
        "totalCount": 1
    },
    "data": [
        {
             "senderList": [
                 "space.com",
                 "xyz.com",
                 "abc.com"
             ],
             "recipientAddress": "u1@space.com"
        }
    ]
}
```
## 送信者別にセーフリストとブロックリストのエントリを表示する。

次の要求例では、ブロックリストエントリを送信者別に取得するクエリを示します。セーフリ ストと同じクエリを使用し、ブロックリストエントリを受信者別に取得します。次に、クエリ の例を示します。

GET /sma/api/v2.0/quarantine/safelist?action=view&limit=25&offset=0&orderBy= sender&orderDir=desc&quarantineType=spam&viewBy=sender

#### サンプル リクエスト

GET /sma/api/v2.0/quarantine/blocklist?action=view&limit=25&offset=0&orderBy= sender&orderDir=desc&quarantineType=spam&viewBy=sender HTTP/1.1 Content-Type: application/json cache-control: no-cache Postman-Token: 9b9bc6ef-2290-47ce-a84a-077bb805c57f Authorization: Basic YWRtaW46aXJvbnBvcnQ= User-Agent: PostmanRuntime/7.4.0 Accept: \*/\* Host: bgl0090-pod.cisco.com:6080 accept-encoding: gzip, deflate Connection: keep-alive

```
HTTP/1.1 200 OK
Server: API/2.0
Date: Fri, 23 Nov 2018 09:19:24 GMT
Content-type: application/json
Content-Length: 214
Connection: close
Access-Control-Allow-Origin: *
Access-Control-Allow-Headers: content-type, jwttoken, mid, h, email
Access-Control-Allow-Credentials: true
Access-Control-Allow-Methods: GET, POST, DELETE, OPTIONS
Access-Control-Expose-Headers: Content-Disposition, jwtToken
```

```
HTTP/1.1 200 OK
Server: API/2.0
Date: Fri, 23 Nov 2018 09:08:39 GMT
Content-type: application/json
Content-Length: 126
Connection: close
Access-Control-Allow-Origin: *
Access-Control-Allow-Headers: content-type, jwttoken, mid, h, email
Access-Control-Allow-Credentials: true
Access-Control-Allow-Methods: GET, POST, DELETE, OPTIONS
Access-Control-Expose-Headers: Content-Disposition, jwtToken
```

```
{
    "meta": {
        "totalCount": 1
    },
    "data": [
        {
             "senderList": [
                  "space.com",
                  "xyz.com",
                  "abc.com"
             \frac{1}{2}"recipientAddress": "u1@space.com"
        }
    ]
}
```
## <span id="page-54-0"></span>セーフリストとブロックリスト エントリの追加、編集、付加

セーフリストとブロックリストのエントリを追加、編集、および付加できます。レコードが存 在しない場合は、エントリが追加されます。レコードが存在する場合は、エントリを編集しま す。次に、構文とサポート対象の属性を示します。

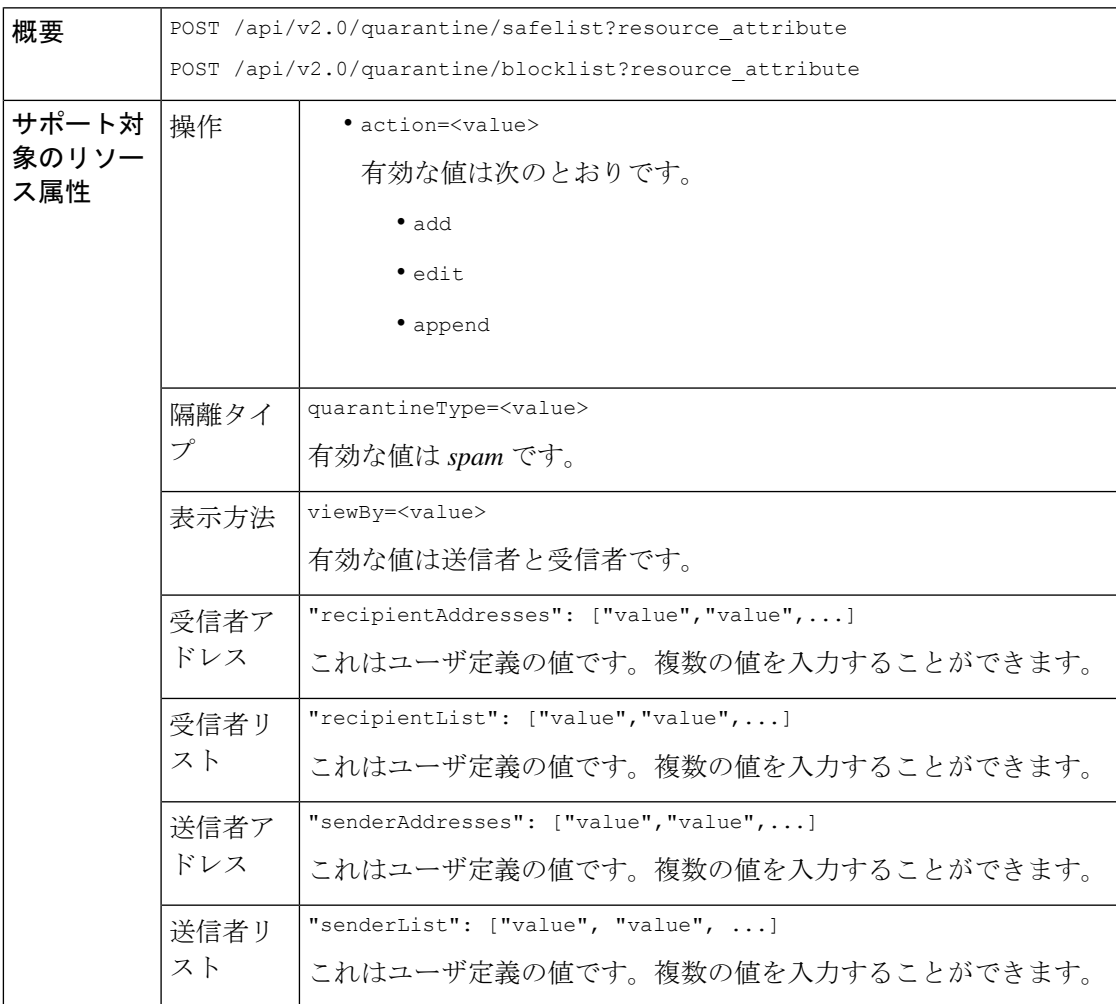

```
新しい受信者エントリの追加。
           {
           "action": "add",
           "quarantineType": "spam",
           "recipientAddresses": ["value","value"],
           "senderList": ["value"],
           "viewBy": "recipient"
           }
           新しい送信者エントリの追加。
           {
           "action": "add",
           "quarantineType": "spam",
           "senderAddresses": ["value","value"],
           "recipientList": ["value"],
           "viewBy": "sender"
           }
           新しい受信者エントリの編集。
           {
           "action": "edit",
           "quarantineType": "spam",
           "recipientAddresses": ["value","value"],
           "senderList": ["value"],
           "viewBy": "recipient"
           }
           新しい送信者エントリの編集。
           {
           "action": "edit",
           "quarantineType": "spam",
           "senderAddresses": ["value","value"],
           "recipientList": ["value"],
           "viewBy": "sender"
           }
           新しい受信者エントリの付加。
           {
           "action": "append",
           "quarantineType": "spam",
           "recipientAddresses": ["value","value"],
           "senderList": ["value"],
           "viewBy": "recipient"
           }
           新しい送信者エントリの付加。
           {
           "action": "append",
           "quarantineType": "spam",
           "senderAddresses": ["value","value"],
           "recipientList": ["value"],
           "viewBy": "sender"
           }
要求本文
要求ヘッ Host、Accept、Authorization
ダー
```
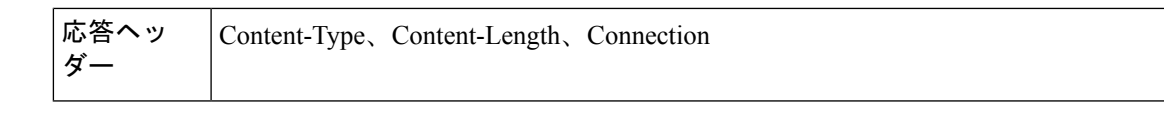

- [受信者セーフリスト](#page-56-0) エントリの追加 (57 ページ)
- [送信者セーフリスト](#page-57-0) エントリの追加 (58 ページ)
- [受信者ブロックリスト](#page-58-0) エントリの追加 (59 ページ)
- [送信者ブロックリスト](#page-58-1) エントリの追加 (59 ページ)
- [受信者セーフリスト](#page-59-0) エントリの編集 (60 ページ)
- [送信者セーフリスト](#page-60-0) エントリの編集 (61 ページ)
- [受信者ブロックリスト](#page-61-0) エントリの編集 (62 ページ)
- [送信者ブロックリスト](#page-62-0) エントリの編集 (63 ページ)
- [受信者セーフリスト](#page-63-0) エントリの付加 (64 ページ)
- [送信者セーフリスト](#page-63-1) エントリの付加 (64 ページ)

#### <span id="page-56-0"></span>受信者セーフリスト エントリの追加

次の要求例では、セーフリスト エントリを追加するクエリを示します。

#### サンプル リクエスト

```
POST /sma/api/v2.0/quarantine/safelist
HTTP/1.1
Content-Type: application/json
cache-control: no-cache
Authorization: Basic YWRtaW46aXJvbnBvcnQ=
User-Agent: curl/7.54.0
Accept: */*
Host: sma.cisco.com:6080
accept-encoding: gzip, deflate
content-length: 163
Connection: keep-alive
```

```
{
"action": "add",
"quarantineType": "spam",
"recipientAddresses": ["user1@acme.com","user2@acme.com"],
"senderList": ["acme.com"],
"viewBy": "recipient"
}
```

```
HTTP/1.1 200 OK
Server: API/2.0
Date: Fri, 23 Nov 2018 10:22:23 GMT
Content-type: application/json
Content-Length: 115
Connection: close
```

```
Access-Control-Allow-Origin: *
Access-Control-Allow-Headers: content-type, jwttoken, mid, h, email
Access-Control-Allow-Credentials: true
Access-Control-Allow-Methods: GET, POST, DELETE, OPTIONS
Access-Control-Expose-Headers: Content-Disposition, jwtToken
{
    "data": {
        "action": "add",
        "recipientAddresses": [
            "user1@acme.com",
            "user2@acme.com"
        ],
        "senderList": [
            "acme.com"
        ]
    }
}
```
### <span id="page-57-0"></span>送信者セーフリスト エントリの追加

次の要求例では、セーフリスト エントリを追加するクエリを示します。

#### サンプル リクエスト

```
POST /sma/api/v2.0/quarantine/safelist HTTP/1.1
Content-Type: application/json
cache-control: no-cache
Authorization: Basic YWRtaW46aXJvbnBvcnQ=
User-Agent: curl/7.54.0
Accept: */*
Host: sma.cisco.com:6080
accept-encoding: gzip, deflate
content-length: 155
Connection: keep-alive
```

```
{
"action": "add",
"quarantineType": "spam",
"senderAddresses": ["xyz.com","space.com"],
"recipientList": ["user@cronos.com"],
"viewBy": "sender"
}
```

```
HTTP/1.1 200 OK
Server: API/2.0
Date: Fri, 23 Nov 2018 10:31:28 GMT
Content-type: application/json
Content-Length: 110
Connection: close
Access-Control-Allow-Origin: *
Access-Control-Allow-Headers: content-type, jwttoken, mid, h, email
Access-Control-Allow-Credentials: true
Access-Control-Allow-Methods: GET, POST, DELETE, OPTIONS
Access-Control-Expose-Headers: Content-Disposition, jwtToken
{
    "data": {
        "action": "add",
```

```
"recipientList": [
    "user@cronos.com"
],
```

```
"senderAddresses": [
        "xyz.com",
        "space.com"
    ]
}
```
## <span id="page-58-0"></span>受信者ブロックリスト エントリの追加

}

次の要求例では、ブロックリスト エントリを追加するクエリを示します。

## サンプル リクエスト

```
POST /sma/api/v2.0/quarantine/blocklist
HTTP/1.1
Content-Type: application/json
cache-control: no-cache
Postman-Token: 55570e07-17fb-436e-9132-9f4998c67e7f
Authorization: Basic YWRtaW46aXJvbnBvcnQ=
User-Agent: curl/7.54.0
Accept: */*
Host: sma.cisco.com:6080
accept-encoding: gzip, deflate
content-length: 163
Connection: keep-alive
```

```
{
"action": "add",
"quarantineType": "spam",
"recipientAddresses": ["user1@acme.com","user2@acme.com"],
"senderList": ["acme.com"],
"viewBy": "recipient"
}
```
## サンプル応答

```
HTTP/1.1 200 OK
Server: API/2.0
Date: Fri, 23 Nov 2018 10:22:23 GMT
Content-type: application/json
Content-Length: 115
Connection: close
Access-Control-Allow-Origin: *
Access-Control-Allow-Headers: content-type, jwttoken, mid, h, email
Access-Control-Allow-Credentials: true
Access-Control-Allow-Methods: GET, POST, DELETE, OPTIONS
Access-Control-Expose-Headers: Content-Disposition, jwtToken
```

```
{
    "data": {
        "action": "add",
         "recipientAddresses": [
             "user1@acme.com",
             "user2@acme.com"
        \frac{1}{2}"senderList": [
             "acme.com"
        ]
    }
}
```
### <span id="page-58-1"></span>送信者ブロックリスト エントリの追加

次の要求例では、ブロックリスト エントリを追加するクエリを示します。

### サンプル リクエスト

```
POST /esa/api/v2.0/quarantine/blocklist HTTP/1.1
Content-Type: application/json
cache-control: no-cache
Authorization: Basic YWRtaW46aXJvbnBvcnQ=
User-Agent: curl/7.54.0
Accept: */*
Host: esa.cisco.com:6080
accept-encoding: gzip, deflate
content-length: 155
Connection: keep-alive
```

```
{
"action": "add",
"quarantineType": "spam",
"senderAddresses": ["xyz.com","space.com"],
"recipientList": ["user@cronos.com"],
"viewBy": "sender"
}
```
## サンプル応答

```
HTTP/1.1 200 OK
Server: API/2.0
Date: Fri, 23 Nov 2018 10:31:28 GMT
Content-type: application/json
Content-Length: 110
Connection: close
Access-Control-Allow-Origin: *
Access-Control-Allow-Headers: content-type, jwttoken, mid, h, email
Access-Control-Allow-Credentials: true
Access-Control-Allow-Methods: GET, POST, DELETE, OPTIONS
Access-Control-Expose-Headers: Content-Disposition, jwtToken
```

```
"data": {
    "action": "add",
    "recipientList": [
        "user@cronos.com"
    ],
    "senderAddresses": [
        "xyz.com",
        "space.com"
   ]
}
```

```
受信者セーフリスト エントリの編集
```
{

}

次の要求例では、セーフリスト エントリを追加するクエリを示します。

#### サンプル リクエスト

```
POST /esa/api/v2.0/quarantine/safelist
HTTP/1.1
Content-Type: application/json
cache-control: no-cache
Postman-Token: 55570e07-17fb-436e-9132-9f4998c67e7f
Authorization: Basic YWRtaW46aXJvbnBvcnQ=
User-Agent: curl/7.54.0
Accept: */*
Host: esa.cisco.com:6080
accept-encoding: gzip, deflate
```

```
content-length: 163
Connection: keep-alive
{
"action": "edit",
"quarantineType": "spam",
"recipientAddresses": ["user1@acme.com","user2@acme.com"],
"senderList": ["acme.com"],
"viewBy": "recipient"
}
```
## サンプル応答

```
HTTP/1.1 200 OK
Server: API/2.0
Date: Fri, 23 Nov 2018 10:22:23 GMT
Content-type: application/json
Content-Length: 115
Connection: close
Access-Control-Allow-Origin: *
Access-Control-Allow-Headers: content-type, jwttoken, mid, h, email
Access-Control-Allow-Credentials: true
Access-Control-Allow-Methods: GET, POST, DELETE, OPTIONS
Access-Control-Expose-Headers: Content-Disposition, jwtToken
```

```
{
    "data": {
        "action": "edit",
        "recipientAddresses": [
             "user1@acme.com",
             "user2@acme.com"
        \cdot"senderList": [
             "acme.com"
        ]
    }
}
```
#### <span id="page-60-0"></span>送信者セーフリスト エントリの編集

次の要求例では、セーフリスト エントリを追加するクエリを示します。

## サンプル リクエスト

```
POST /sma/api/v2.0/quarantine/safelist HTTP/1.1
Content-Type: application/json
cache-control: no-cache
Authorization: Basic YWRtaW46aXJvbnBvcnQ=
User-Agent: curl/7.54.0
Accept: */*
Host: sma.cisco.com:6080
accept-encoding: gzip, deflate
content-length: 155
Connection: keep-alive
{
"action": "edit",
"quarantineType": "spam",
"senderAddresses": ["xyz.com","space.com"],
"recipientList": ["user@cronos.com"],
"viewBy": "sender"
}
```

```
サンプル応答
```

```
HTTP/1.1 200 OK
Server: API/2.0
Date: Fri, 23 Nov 2018 10:31:28 GMT
Content-type: application/json
Content-Length: 110
Connection: close
Access-Control-Allow-Origin: *
Access-Control-Allow-Headers: content-type, jwttoken, mid, h, email
Access-Control-Allow-Credentials: true
Access-Control-Allow-Methods: GET, POST, DELETE, OPTIONS
Access-Control-Expose-Headers: Content-Disposition, jwtToken
{
    "data": {
        "action": "edit",
        "recipientList": [
            "user@cronos.com"
        ],
        "senderAddresses": [
            "xyz.com",
            "space.com"
        ]
    }
}
```
#### <span id="page-61-0"></span>受信者ブロックリスト エントリの編集

次の要求例では、ブロックリスト エントリを編集するクエリを示します。

#### サンプル リクエスト

```
POST /sma/api/v2.0/quarantine/blocklist
HTPP/1.1Content-Type: application/json
cache-control: no-cache
Postman-Token: 55570e07-17fb-436e-9132-9f4998c67e7f
Authorization: Basic YWRtaW46aXJvbnBvcnQ=
User-Agent: curl/7.54.0
Accept: */*
Host: sma.cisco.com:6080
accept-encoding: gzip, deflate
content-length: 163
Connection: keep-alive
```

```
{
"action": "edit",
"quarantineType": "spam",
"recipientAddresses": ["user1@acme.com","user2@acme.com"],
"senderList": ["acme.com"],
"viewBy": "recipient"
}
```

```
HTTP/1.1 200 OK
Server: API/2.0
Date: Fri, 23 Nov 2018 10:22:23 GMT
Content-type: application/json
Content-Length: 115
Connection: close
Access-Control-Allow-Origin: *
Access-Control-Allow-Headers: content-type, jwttoken, mid, h, email
Access-Control-Allow-Credentials: true
Access-Control-Allow-Methods: GET, POST, DELETE, OPTIONS
```

```
Access-Control-Expose-Headers: Content-Disposition, jwtToken
```

```
{
    "data": {
        "action": "edit",
        "recipientAddresses": [
            "user1@acme.com",
            "user2@acme.com"
        ],
        "senderList": [
             "acme.com"
        ]
    }
}
```
#### <span id="page-62-0"></span>送信者ブロックリスト エントリの編集

次の要求例では、ブロックリスト エントリを編集するクエリを示します。

#### サンプル リクエスト

```
POST /sma/api/v2.0/quarantine/blocklist HTTP/1.1
Content-Type: application/json
cache-control: no-cache
Authorization: Basic YWRtaW46aXJvbnBvcnQ=
User-Agent: curl/7.54.0
Accept: */*
Host: sma.cisco.com:6080
accept-encoding: gzip, deflate
content-length: 155
Connection: keep-alive
{
"action": "edit",
"quarantineType": "spam",
"senderAddresses": ["xyz.com","space.com"],
"recipientList": ["user@cronos.com"],
```
#### サンプル応答

}

{

"viewBy": "sender"

```
HTTP/1.1 200 OK
Server: API/2.0
Date: Fri, 23 Nov 2018 10:31:28 GMT
Content-type: application/json
Content-Length: 110
Connection: close
Access-Control-Allow-Origin: *
Access-Control-Allow-Headers: content-type, jwttoken, mid, h, email
Access-Control-Allow-Credentials: true
Access-Control-Allow-Methods: GET, POST, DELETE, OPTIONS
Access-Control-Expose-Headers: Content-Disposition, jwtToken
```

```
"data": {
    "action": "edit",
    "recipientList": [
         "user@cronos.com"
    \frac{1}{2},
    "senderAddresses": [
         "xyz.com",
         "space.com"
    ]
```
} }

### <span id="page-63-0"></span>受信者セーフリスト エントリの付加

次の要求例では、セーフリスト エントリを付加するクエリを示します。

#### サンプル リクエスト

```
POST /sma/api/v2.0/quarantine/safelist
HTTP/1.1
Content-Type: application/json
cache-control: no-cache
Postman-Token: 55570e07-17fb-436e-9132-9f4998c67e7f
Authorization: Basic YWRtaW46aXJvbnBvcnQ=
User-Agent: curl/7.54.0
Accept: */*
Host: sma.cisco.com:6080
accept-encoding: gzip, deflate
content-length: 163
Connection: keep-alive
```
#### {

```
"action": "append",
"quarantineType": "spam",
"recipientAddresses": ["user1@acme.com","user2@acme.com"],
"senderList": ["acme.com"],
"viewBy": "recipient"
}
```
### サンプル応答

```
HTTP/1.1 200 OK
Server: API/2.0
Date: Fri, 23 Nov 2018 10:22:23 GMT
Content-type: application/json
Content-Length: 115
Connection: close
Access-Control-Allow-Origin: *
Access-Control-Allow-Headers: content-type, jwttoken, mid, h, email
Access-Control-Allow-Credentials: true
Access-Control-Allow-Methods: GET, POST, DELETE, OPTIONS
Access-Control-Expose-Headers: Content-Disposition, jwtToken
```

```
{
    "data": {
         "action": "append",
         "recipientAddresses": [
             "user1@acme.com",
             "user2@acme.com"
         \frac{1}{2},
         "senderList": [
             "acme.com"
        ]
    }
}
```
#### <span id="page-63-1"></span>送信者セーフリスト エントリの付加

次の要求例では、セーフリスト エントリを付加するクエリを示します。

サンプル リクエスト

```
POST /sma/api/v2.0/quarantine/safelist HTTP/1.1
Content-Type: application/json
cache-control: no-cache
Authorization: Basic YWRtaW46aXJvbnBvcnQ=
User-Agent: curl/7.54.0
Accept: */*
Host: sma.cisco.com:6080
accept-encoding: gzip, deflate
content-length: 155
Connection: keep-alive
```

```
{
"action": "append",
"quarantineType": "spam",
"senderAddresses": ["xyz.com","space.com"],
"recipientList": ["user@cronos.com"],
"viewBy": "sender"
}
```
## サンプル応答

```
HTTP/1.1 200 OK
Server: API/2.0
Date: Fri, 23 Nov 2018 10:31:28 GMT
Content-type: application/json
Content-Length: 110
Connection: close
Access-Control-Allow-Origin: *
Access-Control-Allow-Headers: content-type, jwttoken, mid, h, email
Access-Control-Allow-Credentials: true
Access-Control-Allow-Methods: GET, POST, DELETE, OPTIONS
Access-Control-Expose-Headers: Content-Disposition, jwtToken
```

```
"data": {
    "action": "append",
    "recipientList": [
        "user@cronos.com"
    ],
    "senderAddresses": [
        "xyz.com",
        "space.com"
    ]
}
```
## 受信者ブロックリスト エントリの付加

{

}

次の要求例では、ブロックリスト エントリを付加するクエリを示します。

## サンプル リクエスト

```
POST /sma/api/v2.0/quarantine/blocklist
HTTP/1.1
Content-Type: application/json
cache-control: no-cache
Postman-Token: 55570e07-17fb-436e-9132-9f4998c67e7f
Authorization: Basic YWRtaW46aXJvbnBvcnQ=
User-Agent: curl/7.54.0
Accept: */*
Host: sma.cisco.com:6080
accept-encoding: gzip, deflate
content-length: 163
Connection: keep-alive
```

```
{
"action": "append",
"quarantineType": "spam",
"recipientAddresses": ["user1@acme.com","user2@acme.com"],
"senderList": ["acme.com"],
"viewBy": "recipient"
}
```
## サンプル応答

```
HTTP/1.1 200 OK
Server: API/2.0
Date: Fri, 23 Nov 2018 10:22:23 GMT
Content-type: application/json
Content-Length: 115
Connection: close
Access-Control-Allow-Origin: *
Access-Control-Allow-Headers: content-type, jwttoken, mid, h, email
Access-Control-Allow-Credentials: true
Access-Control-Allow-Methods: GET, POST, DELETE, OPTIONS
Access-Control-Expose-Headers: Content-Disposition, jwtToken
{
```

```
"data": {
   "action": "append",
    "recipientAddresses": [
        "user1@acme.com",
        "user2@acme.com"
   ],
    "senderList": [
        "acme.com"
   ]
}
```
#### 送信者ブロックリスト エントリの付加

}

次の要求例では、ブロックリスト エントリを付加するクエリを示します。

## サンプル リクエスト

```
POST /sma/api/v2.0/quarantine/blocklist HTTP/1.1
Content-Type: application/json
cache-control: no-cache
Authorization: Basic YWRtaW46aXJvbnBvcnQ=
User-Agent: curl/7.54.0
Accept: */*
Host: sma.cisco.com:6080
accept-encoding: gzip, deflate
content-length: 155
Connection: keep-alive
{
"action": "append",
```

```
"quarantineType": "spam",
"senderAddresses": ["xyz.com","space.com"],
"recipientList": ["user@cronos.com"],
"viewBy": "sender"
}
```
#### サンプル応答

HTTP/1.1 200 OK Server: API/2.0

```
Date: Fri, 23 Nov 2018 10:31:28 GMT
Content-type: application/json
Content-Length: 110
Connection: close
Access-Control-Allow-Origin: *
Access-Control-Allow-Headers: content-type, jwttoken, mid, h, email
Access-Control-Allow-Credentials: true
Access-Control-Allow-Methods: GET, POST, DELETE, OPTIONS
Access-Control-Expose-Headers: Content-Disposition, jwtToken
{
    "data": {
        "action": "append",
        "recipientList": [
            "user@cronos.com"
        \frac{1}{2},
        "senderAddresses": [
            "xyz.com",
            "space.com"
        ]
    }
}
```
## <span id="page-66-0"></span>セーフリストまたはブロックリスト エントリの削除

送信者または受信者のいずれかのリストからセーフリストまたはブロックリストのエントリを 削除する API クエリを実行できます。

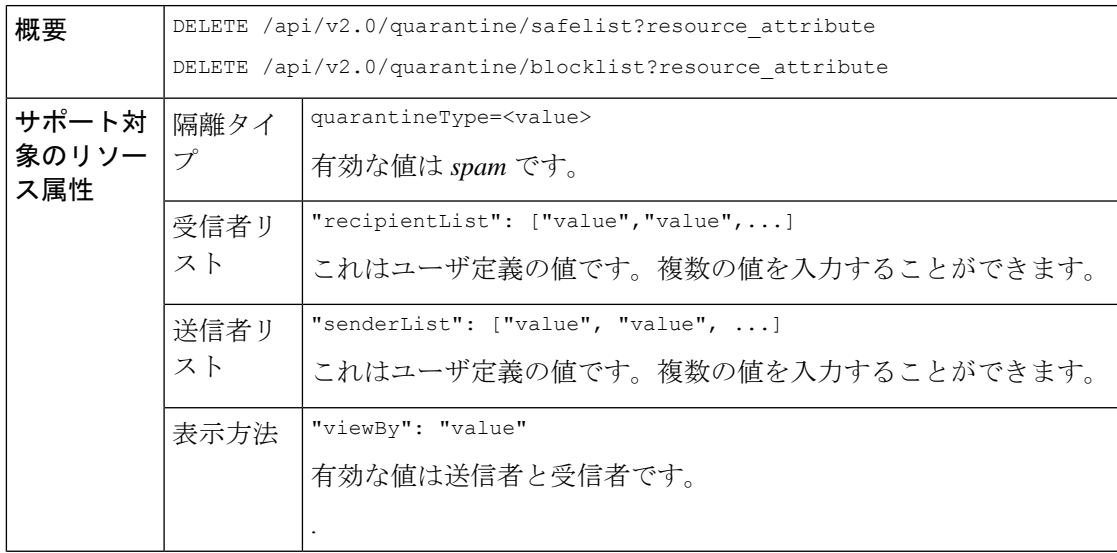

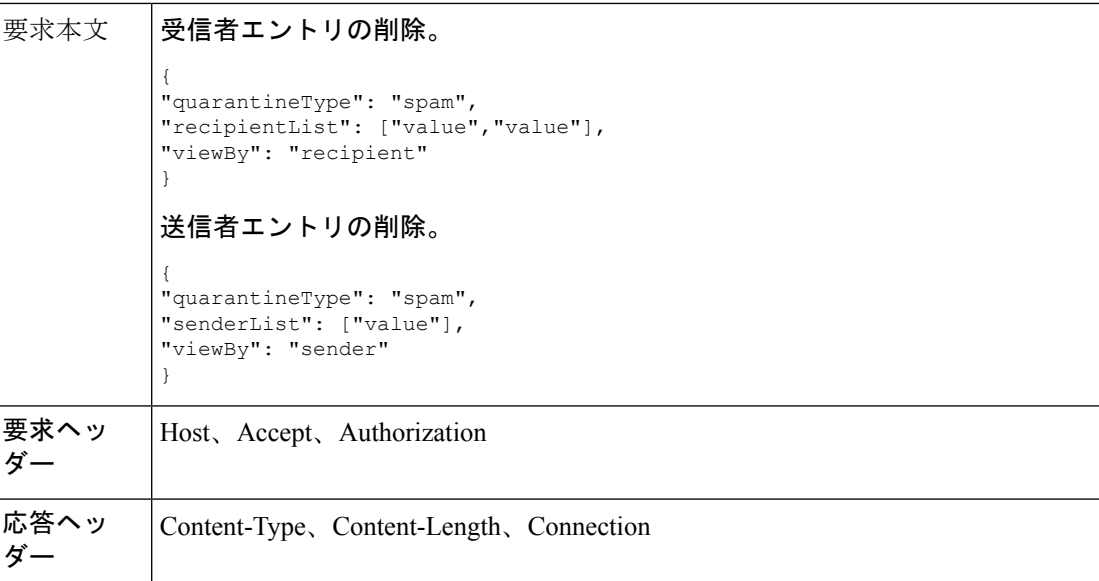

次の API を使用できます。

- [受信者セーフリスト](#page-67-0) エントリの削除 (68 ページ)
- [送信者セーフリスト](#page-68-0) エントリの削除 (69 ページ)
- [受信者ブロックリスト](#page-69-0) エントリの削除 (70 ページ)
- [送信者ブロックリスト](#page-69-1) エントリの削除 (70 ページ)

#### <span id="page-67-0"></span>受信者セーフリスト エントリの削除

次の要求例では、セーフリスト エントリを削除するクエリを示します。

サンプル リクエスト

```
DELETE /sma/api/v2.0/quarantine/safelist
HTTP/1.1
Content-Type: application/json
cache-control: no-cache
Authorization: Basic YWRtaW46aXJvbnBvcnQ=
User-Agent: curl/7.54.0
Accept: */*
Host: sma.cisco.com:6080
accept-encoding: gzip, deflate
content-length: 111
Connection: keep-alive
{
```

```
"quarantineType": "spam",
"recipientList": ["user@cronos.com","user3@cosco.com"],
"viewBy": "recipient"
}
```

```
HTTP/1.1 200 OK
Server: API/2.0
Date: Fri, 23 Nov 2018 12:27:40 GMT
```

```
Content-type: application/json
Content-Length: 104
Connection: close
Access-Control-Allow-Origin: *
Access-Control-Allow-Headers: content-type, jwttoken, mid, h, email
Access-Control-Allow-Credentials: true
Access-Control-Allow-Methods: GET, POST, DELETE, OPTIONS
Access-Control-Expose-Headers: Content-Disposition, jwtToken
{
    "data": {
        "action": "delete",
        "recipientList": [
            "user@cronos.com",
            "user3@cosco.com"
        \frac{1}{2},
        "totalCount": 2
    }
}
```
## <span id="page-68-0"></span>送信者セーフリスト エントリの削除

次の要求例では、セーフリスト エントリを削除するクエリを示します。

### サンプル リクエスト

```
DELETE /sma/api/v2.0/quarantine/safelist HTTP/1.1
Content-Type: application/json
cache-control: no-cache
Authorization: Basic YWRtaW46aXJvbnBvcnQ=
User-Agent: curl/7.54.0
Accept: */*
Host: sma.cisco.com:6080
accept-encoding: gzip, deflate
content-length: 82
Connection: keep-alive
{
"quarantineType": "spam",
"senderList": ["race.com"],
"viewBy": "sender"
}
サンプル応答
HTTP/1.1 200 OK
Server: API/2.0
Date: Fri, 23 Nov 2018 12:33:41 GMT
Content-type: application/json
Content-Length: 75
Connection: close
Access-Control-Allow-Origin: *
Access-Control-Allow-Headers: content-type, jwttoken, mid, h, email
Access-Control-Allow-Credentials: true
```

```
Access-Control-Allow-Methods: GET, POST, DELETE, OPTIONS
```
Access-Control-Expose-Headers: Content-Disposition, jwtToken

```
{
    "data": {
        "action": "delete",
        "totalCount": 1,
        "senderList": [
            "race.com"
        ]
```
} }

## <span id="page-69-0"></span>受信者ブロックリスト エントリの削除

次の要求例では、ブロックリスト エントリを削除するクエリを示します。

```
DELETE /sma/api/v2.0/quarantine/blocklist
HTTP/1.1
Content-Type: application/json
cache-control: no-cache
Authorization: Basic YWRtaW46aXJvbnBvcnQ=
User-Agent: curl/7.54.0
Accept: */*
Host: sma.cisco.com:6080
accept-encoding: gzip, deflate
content-length: 111
Connection: keep-alive
```
{

```
"quarantineType": "spam",
"recipientList": ["user@cronos.com","user3@cosco.com"],
"viewBy": "recipient"
}
```
## サンプル応答

```
HTTP/1.1 200 OK
Server: API/2.0
Date: Fri, 23 Nov 2018 12:27:40 GMT
Content-type: application/json
Content-Length: 104
Connection: close
Access-Control-Allow-Origin: *
Access-Control-Allow-Headers: content-type, jwttoken, mid, h, email
Access-Control-Allow-Credentials: true
Access-Control-Allow-Methods: GET, POST, DELETE, OPTIONS
Access-Control-Expose-Headers: Content-Disposition, jwtToken
```

```
{
    "data": {
        "action": "delete",
        "recipientList": [
            "user@cronos.com",
            "user3@cosco.com"
        ],
        "totalCount": 2
   }
}
```
#### <span id="page-69-1"></span>送信者ブロックリスト エントリの削除

次の要求例では、ブロックリスト エントリを削除するクエリを示します。

#### サンプル リクエスト

```
DELETE /sma/api/v2.0/quarantine/blocklist HTTP/1.1
Content-Type: application/json
cache-control: no-cache
Authorization: Basic YWRtaW46aXJvbnBvcnQ=
User-Agent: curl/7.54.0
Accept: */*
Host: sma.cisco.com:6080
accept-encoding: gzip, deflate
```

```
content-length: 82
Connection: keep-alive
{
"quarantineType": "spam",
"senderList": ["race.com"],
"viewBy": "sender"
}
サンプル応答
HTTP/1.1 200 OK
Server: API/2.0
Date: Fri, 23 Nov 2018 12:33:41 GMT
Content-type: application/json
Content-Length: 75
Connection: close
Access-Control-Allow-Origin: *
Access-Control-Allow-Headers: content-type, jwttoken, mid, h, email
Access-Control-Allow-Credentials: true
Access-Control-Allow-Methods: GET, POST, DELETE, OPTIONS
Access-Control-Expose-Headers: Content-Disposition, jwtToken
{
    "data": {
        "action": "delete",
        "totalCount": 1,
        "senderList": [
            "race.com"
        ]
    }
}
```
## <span id="page-70-0"></span>その他の隔離用 **API**

次のクエリには、クエリ文字列の一部として **quarantineType** リソース名が含まれます。 隔離クエリは、検索、ソート、オフセット、および遅延読み込みをサポートします。

- [メッセージの検索](#page-71-0) (72 ページ)
- [メッセージの詳細の取得](#page-78-0) (79 ページ)
- [メッセージの移動](#page-80-0) (81 ページ)
- [隔離からメッセージの終了を遅延する](#page-81-0) (82 ページ)
- [隔離内のメッセージのコピーを送信する](#page-83-0) (84 ページ)
- [添付ファイルのダウンロード](#page-85-0) (86 ページ)
- [メッセージの削除](#page-86-0) (87 ページ)
- [メッセージのリリース](#page-87-0) (88 ページ)
- ルール [サマリーの表示](#page-89-0) (90 ページ)
- ルール ID [に基づく検索](#page-90-0) (91 ページ)
- ルール [サマリーからのメッセージをリリース](#page-93-0) (94 ページ)

• ルール [サマリーからメッセージを削除](#page-95-0) (96 ページ)

## <span id="page-71-0"></span>メッセージの検索

複数の属性と一致する他の隔離内のメッセージを検索することができます。次に、構文とサ ポート対象の属性を示します。

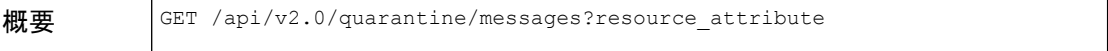
$\overline{1}$ 

 $\mathbf{l}$ 

 $\overline{r}$ 

 $\top$ 

 $\overline{\phantom{a}}$ 

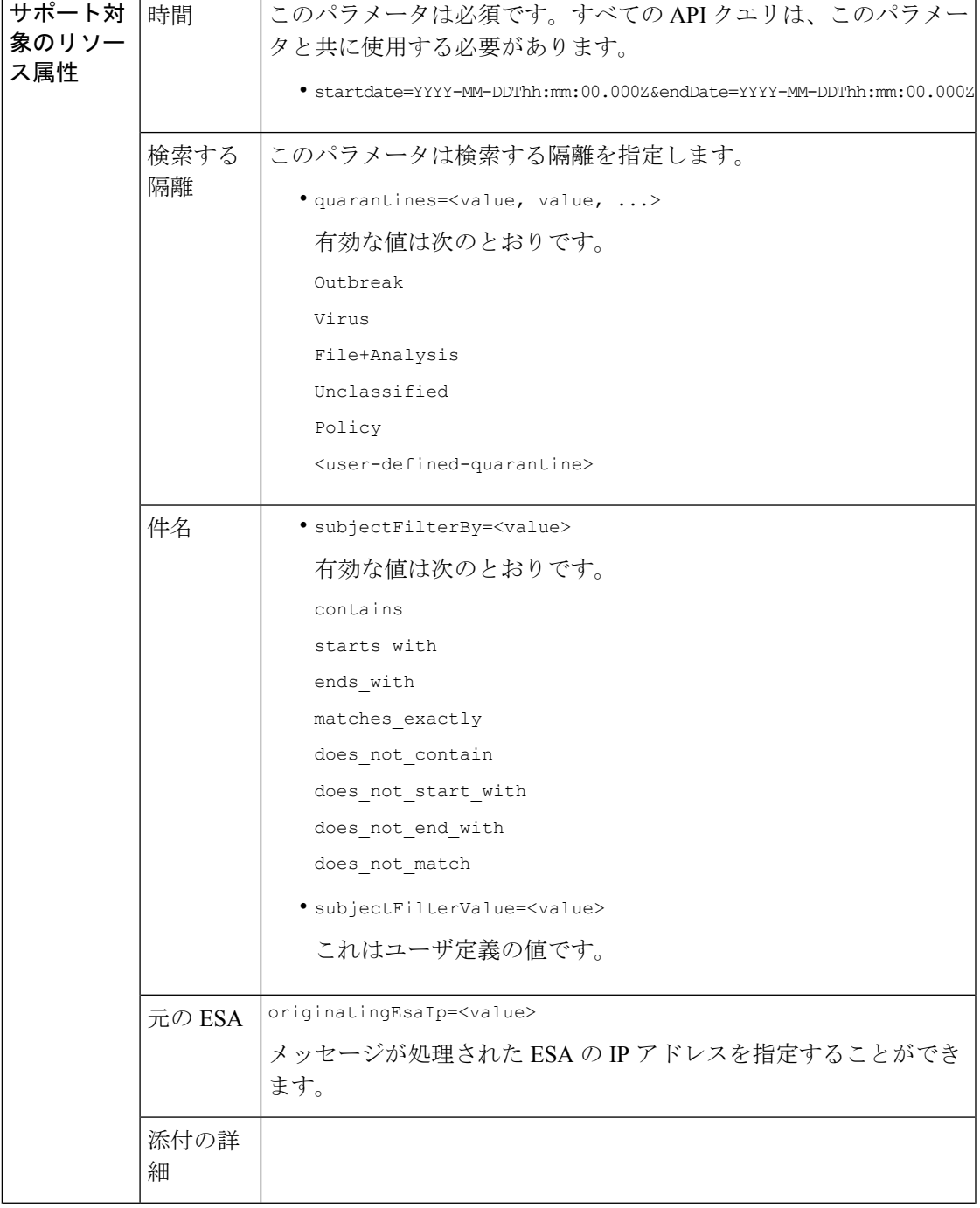

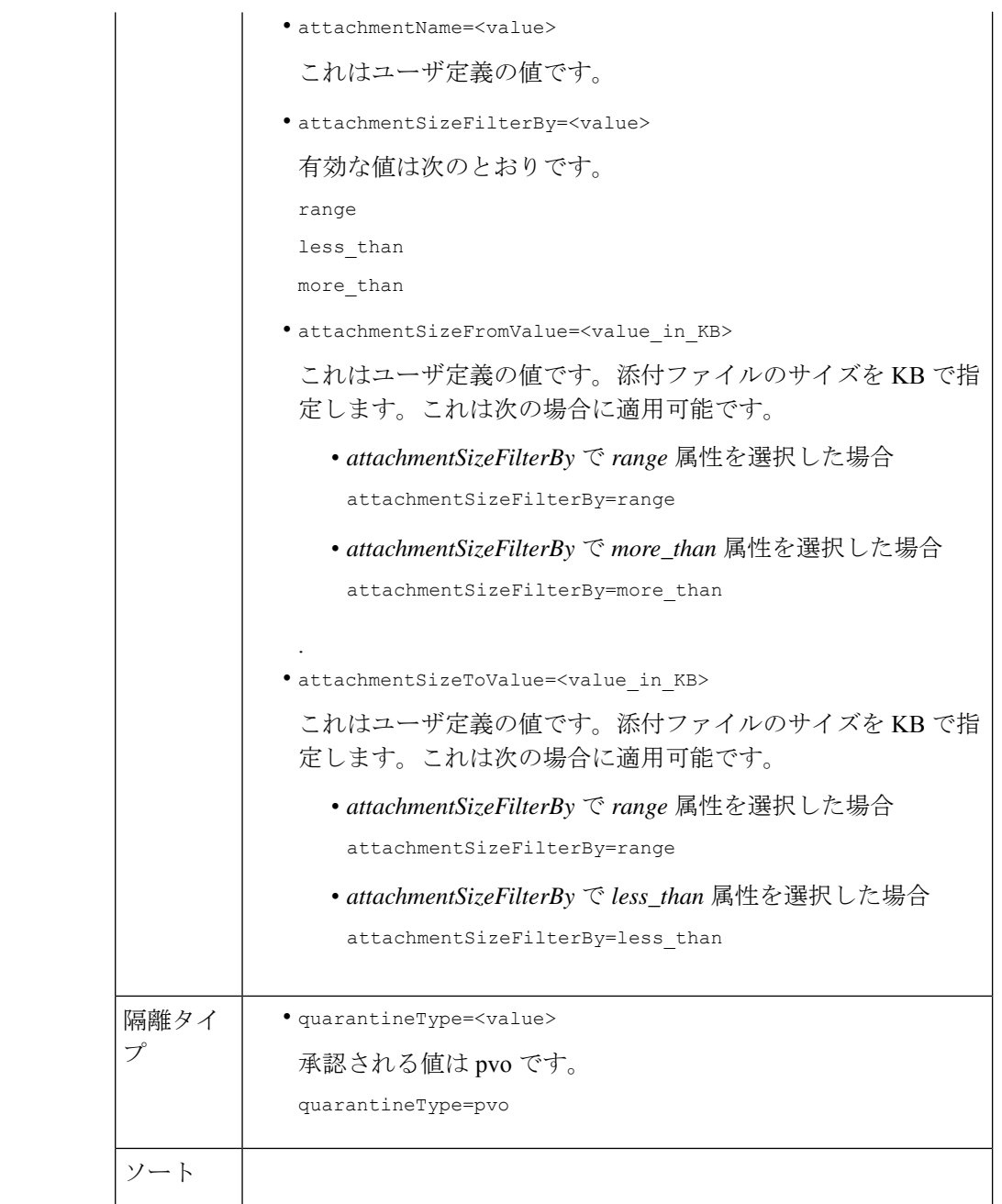

 $\mathbf I$ 

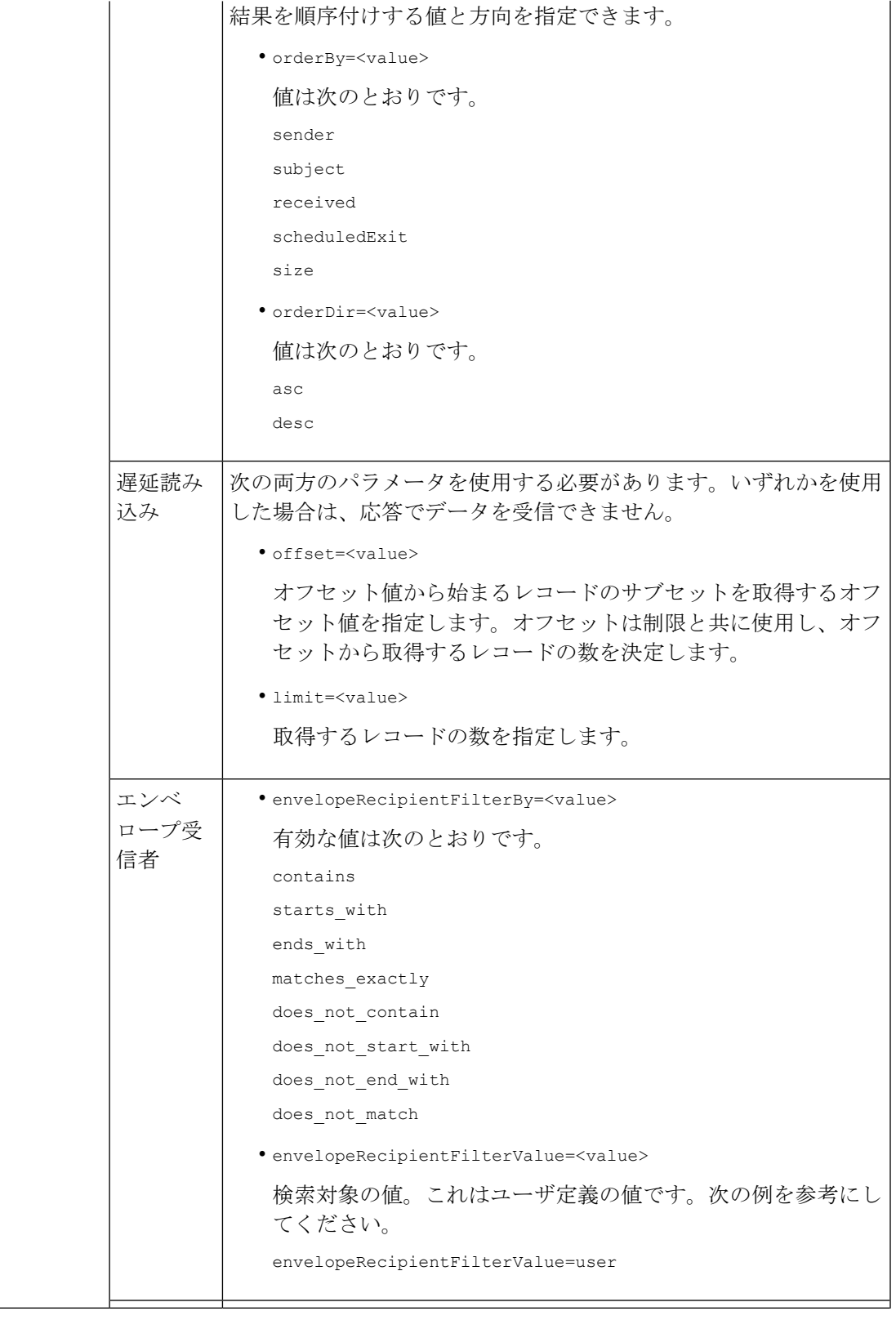

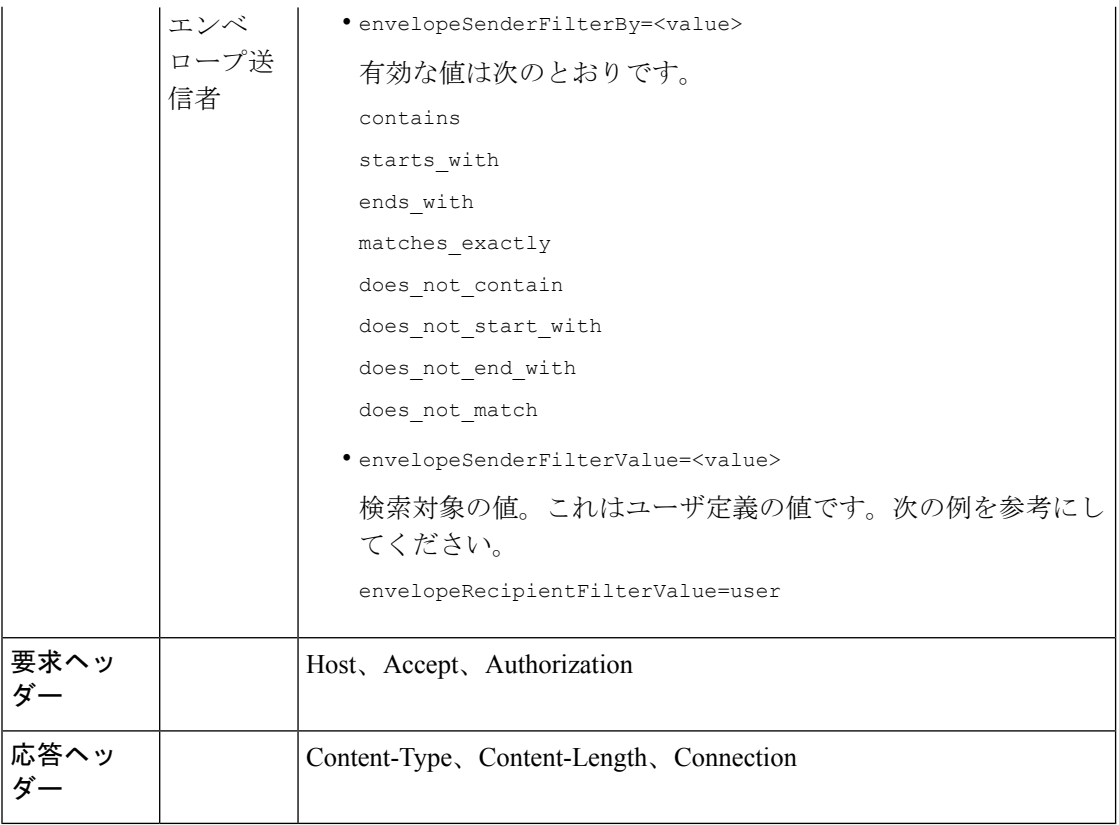

次の例では、時間範囲、順序、隔離タイプ、オフセットと制限、元の ESA パラメータを指定 して、他のポリシー、ウイルス、アウトブレイク隔離内のメッセージを取得するクエリを示し ます。

## サンプル リクエスト

#### GET

/sma/api/v2.0/quarantine/messages?endDate=2018-11-23T00:00:00.000Z&limit=25&offset=0&orderBy= received&orderDir=desc&quarantineType=pvo&quarantines=Outbreak,Virus,File+Analysis,Unclassified,Policy&startDate =2017-11-22T00:00:00.000Z&originatingEsaIp=10.8.91.15 HTTP/1.1 Content-Type: application/json cache-control: no-cache Authorization: Basic YWRtaW46aXJvbnBvcnQ= User-Agent: curl/7.54.0 Accept: \*/\* Host: sma.cisco.com:6080 accept-encoding: gzip, deflate Connection: keep-alive

## サンプル応答

HTTP/1.1 200 OK Server: API/2.0 Date: Thu, 22 Nov 2018 09:01:11 GMT Content-type: application/json Content-Length: 13093

```
Connection: close
Access-Control-Allow-Origin: *
Access-Control-Allow-Headers: content-type, jwttoken, mid, h, email
Access-Control-Allow-Credentials: true
Access-Control-Allow-Methods: GET, POST, DELETE, OPTIONS
Access-Control-Expose-Headers: Content-Disposition, jwtToken
{
    "meta": {
        "totalCount": 126
    },
    "data": [
        \{"attributes": {
                 "received": "21 Nov 2018 10:10 (GMT)",
                 "sender": "usr2@sender.com",
                 "subject": "[SUSPICIOUS MESSAGE] Test mail.",
                 "esaHostName": "esa01",
                 "inQuarantines": "Policy",
                 "scheduledExit": "21 Dec 2018 10:10 (GMT)",
                 "originatingEsaIp": "10.8.91.15",
                 "quarantineForReason": [
                     "Content Filter: 'url'"
                 ],
                 "esaMid": 379,
                 "recipient": [
                     "eriferna@mail.qa.sgg.cisco.com"
                 \cdot"quarantineForReasonDict": [
                     {
                         "reason": [
                             "Content Filter: 'url'"
                         \mathbf{1},
                          "quarantineName": "Policy"
                     }
                 \frac{1}{2},
                 "size": "312.69K"
             },
             "mid": 166
        },
        {
             "attributes": {
                 "received": "21 Nov 2018 10:10 (GMT)",
                 "sender": "usr2@sender.com",
                 "subject": "[SUSPICIOUS MESSAGE] Test mail.",
                 "esaHostName": "esa01",
                 "inQuarantines": "Policy",
                 "scheduledExit": "21 Dec 2018 10:10 (GMT)",
                 "originatingEsaIp": "10.8.91.15",
                 "quarantineForReason": [
                     "Content Filter: 'url'"
                 ],
                 "esaMid": 369,
                 "recipient": [
                     "eriferna@mail.qa.sgg.cisco.com"
                 \frac{1}{2},
                 "quarantineForReasonDict": [
                     \left\{ \right."reason": [
                              "Content Filter: 'url'"
                         \frac{1}{2},
                         "quarantineName": "Policy"
                     }
                 ],
```

```
"size": "312.69K"
    },
    "mid": 161
},
{
    "attributes": {
        "received": "21 Nov 2018 10:09 (GMT)",
        "sender": "usr2@sender.com",
        "subject": "[SUSPICIOUS MESSAGE] Test mail.",
        "esaHostName": "esa01",
        "inQuarantines": "Policy",
        "scheduledExit": "21 Dec 2018 10:09 (GMT)",
        "originatingEsaIp": "10.8.91.15",
        "quarantineForReason": [
            "Content Filter: 'url'"
        \frac{1}{2},
        "esaMid": 354,
        "recipient": [
             "eriferna@mail.qa.sgg.cisco.com"
        ],
        "quarantineForReasonDict": [
            {
                 "reason": [
                     "Content Filter: 'url'"
                 \cdot"quarantineName": "Policy"
            }
        ],
        "size": "312.69K"
    },
    "mid": 153
},
{
    "attributes": {
        "received": "20 Nov 2018 12:42 (GMT)",
        "sender": "test@irontest.com",
        "subject": "[WARNING: ATTACHMENT UNSCANNED]sadsafasd",
        "esaHostName": "esa01",
        "inQuarantines": "Policy",
        "scheduledExit": "20 Dec 2018 12:42 (GMT)",
        "originatingEsaIp": "10.8.91.15",
        "quarantineForReason": [
            "Message is unscannable by AMP - Service Not Available"
        \frac{1}{2}"esaMid": 254,
        "recipient": [
            "test2@irontest.com"
        \frac{1}{2},
        "quarantineForReasonDict": [
            {
                 "reason": [
                     "Message is unscannable by AMP - Service Not Available"
                 \frac{1}{2},
                 "quarantineName": "Policy"
            }
        \frac{1}{2},
        "size": "330.19K"
    },
    "mid": 143
},
{
    "attributes": {
        "received": "20 Nov 2018 12:41 (GMT)",
        "sender": "test@irontest.com",
```

```
"subject": "[WARNING: ATTACHMENT UNSCANNED]sadsafasd",
                 "esaHostName": "esa01",
                 "inQuarantines": "Policy",
                 "scheduledExit": "20 Dec 2018 12:41 (GMT)",
                 "originatingEsaIp": "10.8.91.15",
                 "quarantineForReason": [
                     "Message is unscannable by AMP - Service Not Available"
                 ],
                 "esaMid": 251,
                 "recipient": [
                     "test2@irontest.com"
                 \frac{1}{2},
                 "quarantineForReasonDict": [
                     \left\{ \right."reason": [
                              "Message is unscannable by AMP - Service Not Available"
                          \frac{1}{2},
                          "quarantineName": "Policy"
                     }
                 ],
                 "size": "330.19K"
            },
            "mid": 140
        }
   ]
}
```
## メッセージの詳細の取得

複数の属性と一致するメッセージの詳細を取得することができます。次に、構文とサポート対 象の属性を示します。

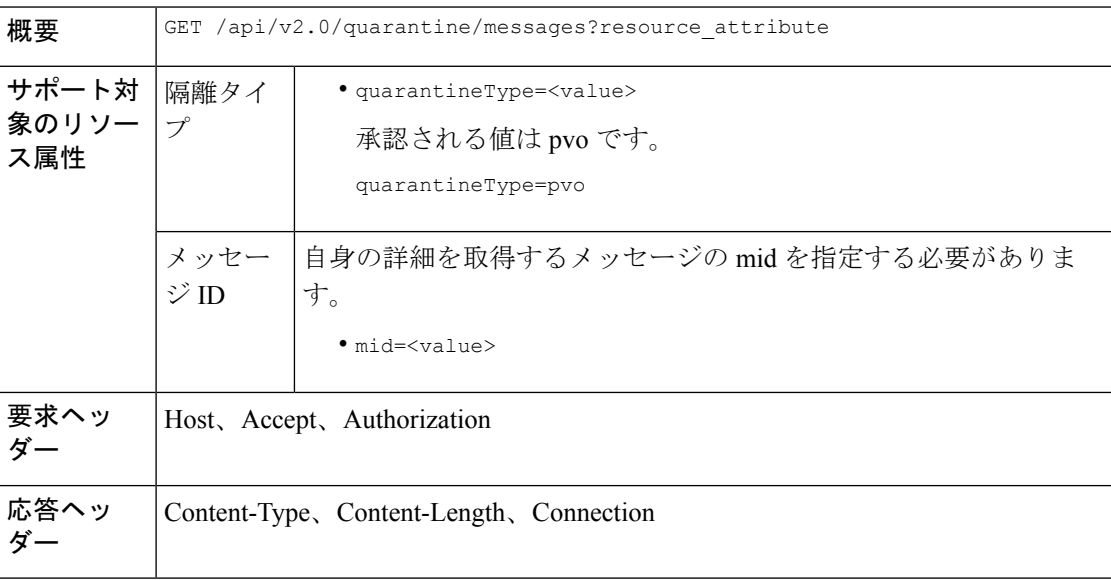

## 例

次の例では、特定のメッセージの詳細を取得するクエリを示します。 サンプル リクエスト

```
GET /sma/api/v2.0/quarantine/messages/details?mid=166&quarantineType=pvo
HTTP/1.1cache-control: no-cache
Authorization: Basic YWRtaW46aXJvbnBvcnQ=
User-Agent: curl/7.54.0
Accept: */*
Host: sma.cisco.com:6080
accept-encoding: gzip, deflate
Connection: keep-alive
```

```
HTTP/1.1 200 OK
Server: API/2.0
Date: Thu, 22 Nov 2018 09:16:27 GMT
Content-type: application/json
Content-Length: 1650
Connection: close
Access-Control-Allow-Origin: *
Access-Control-Allow-Headers: content-type, jwttoken, mid, h, email
Access-Control-Allow-Credentials: true
Access-Control-Allow-Methods: GET, POST, DELETE, OPTIONS
Access-Control-Expose-Headers: Content-Disposition, jwtToken
{
    "data": {
        "attributes": {
            "quarantineDetails": [
                {
                     "received": "21 Nov 2018 10:10 (GMT)",
                    "esaHostName": "esa01",
                    "quarantineName": "Policy",
                    "reason": [
                        "Content Filter: 'url'"
                    ],
                    "scheduledExit": "21 Dec 2018 10:10 (GMT)",
                    "originatingEsaIp": "10.8.91.15"
                }
            ],
            "matchedContents": [],
            "messagePartDetails": [
                {
                     "attachmentId": 1,
```

```
"attachmentSize": "43",
                    "attachmentName": "[message body]"
                },
                {
                    "attachmentId": 2,
                    "attachmentSize": "307.25K",
                    "attachmentName": "eicar4.pdf"
                }
            ],
            "messageDetails": {
                "recipient": [
                    "eriferna@mail.qa.sgg.cisco.com"
                ],
                "sender": "usr2@sender.com",
                "subject": "[SUSPICIOUS MESSAGE] Test mail."
            },
            "messageBody": "This is a demo mail. http://bit.ly/2zs6KAq<br>\n",
            "headers": "IronPort-SDR:
4Sh6scwkvc+t4BgD5601B/l5cTAMkUtJtFAY+/Sk6YwaaSxL2TOzEKHwsn+6KxG+kV2Zg
             75sMX<br> DkgdFZYTDPift9VvRsTl0Fz+N6rRgHCB4=<br>X-IPAS-Result:
=?us-ascii?q?A0GSTP/juz9b/+pj4QpOH
```

```
oMagXSCU4gely0HhysBAQEBA?=<br>
```

```
=?us-ascii?q?QEBeoIOAQEBPQUEAgEFBQEDAwECAgEBLTEkOCyBFxhDiEefIY8MAQ
             EBAQYBA?=<br>
=?us-ascii?q?QEBAR2PIQEBhH8FiRODF4FVgUqBJ02RGYVLhA55AYEAgTcBAQE?=<br>
            Subject: [SUSPICIOUS MESSAGE] Test mail.<br>Received: from client.cisco.com
             (HELO pod1224-client05.ibwsa) ([10.225.99.234])<br> by pod0090-esa01
             with ESMTP; 21 Nov 2018 07:01:34 +0000<br>Message-ID: <194652.955603914
             -sendEmail@pod1224-client05><br>From: \"usr2@sender.com\" <usr2@sender
             .com><br>To: \"eriferna@mail.qa.sgg.cisco.com\" <testclient@.cisco.com
             > >\Date: Wed, 21 Nov 2018 10:23:53 +0000 <br/>Sbr>X-Mailer: sendEmail-1.55 <br/>Sbr
             >MIME-Version: 1.0<br>Content-Type: multipart/mixed; boundary=\"----
             MIME delimiter for sendEmail-936308.539779024\""
        },
        "mid": 166
   }
}
```
## メッセージの移動

複数の属性に一致するメッセージを移動することができます。次に、構文とサポート対象の属 性を示します。

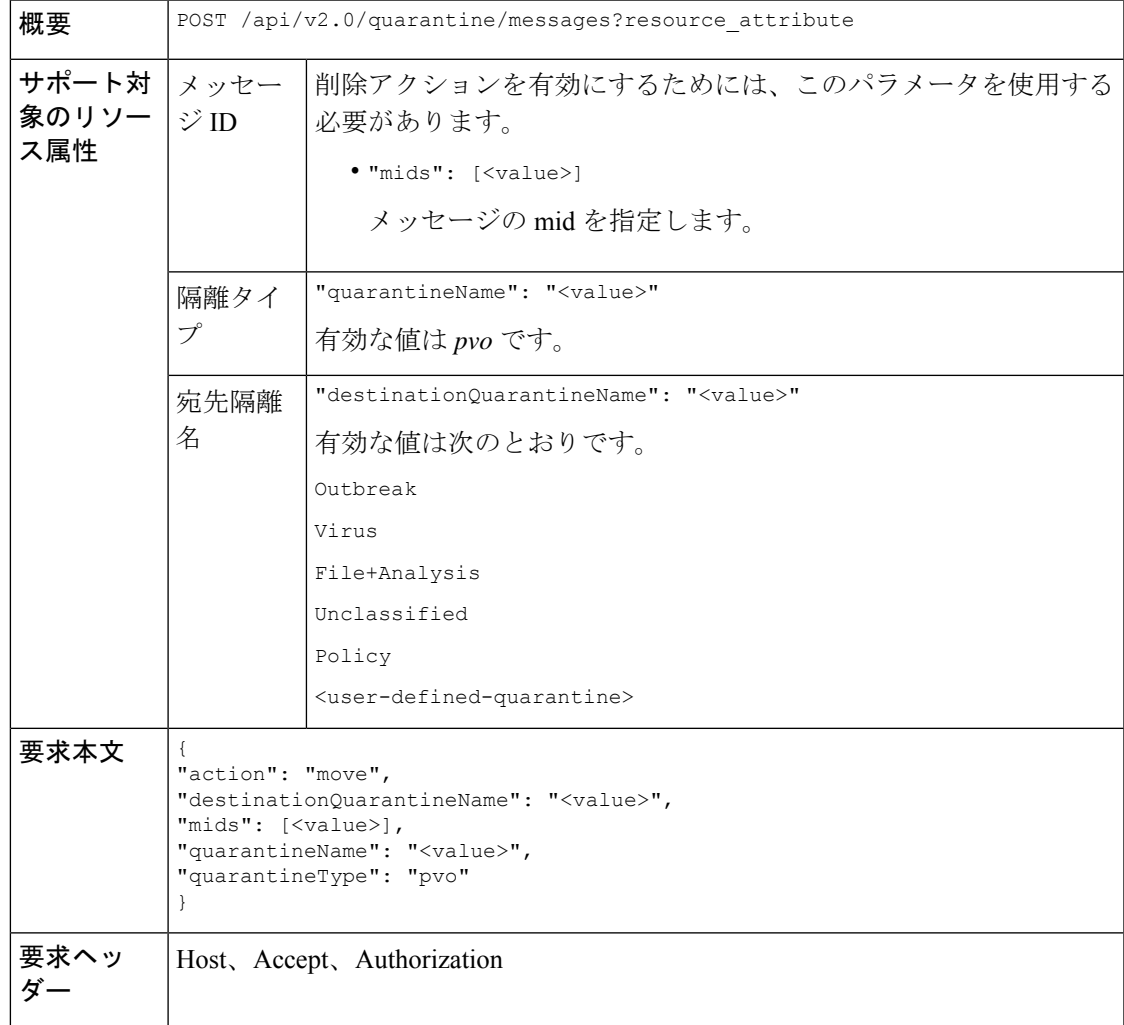

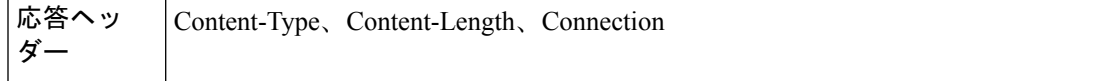

次の例では、メッセージを移動するクエリを示します。

### サンプル リクエスト

```
POST /sma/api/v2.0/quarantine/messages
HTTP/1.1
Content-Type: application/json
cache-control: no-cache
Authorization: Basic YWRtaW46aXJvbnBvcnQ=
User-Agent: curl/7.54.0
Accept: */*
Host: sma.cisco.com:6080
accept-encoding: gzip, deflate
content-length: 138
Connection: keep-alive
{
"action": "move",
"destinationQuarantineName": "Policy",
"mids": [46],
"quarantineName": "Unclassified",
"quarantineType": "pvo"
}
```
## サンプル応答

```
HTTP/1.1 200 OK
Server: API/2.0
Date: Thu, 22 Nov 2018 11:57:40 GMT
Content-type: application/json
Content-Length: 84
Connection: close
Access-Control-Allow-Origin: *
Access-Control-Allow-Headers: content-type, jwttoken, mid, h, email
Access-Control-Allow-Credentials: true
Access-Control-Allow-Methods: GET, POST, DELETE, OPTIONS
Access-Control-Expose-Headers: Content-Disposition, jwtToken
{
    "data": {
```

```
"action": "move",
   "totalCount": 1,
   "destinationQuarantineName": "Policy"
}
```
## 隔離からメッセージの終了を遅延する

}

隔離からメッセージの終了を遅延することができます。次に、構文とサポート対象の属性を示 します。

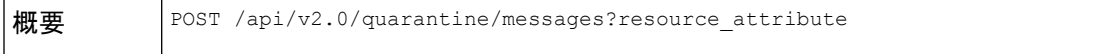

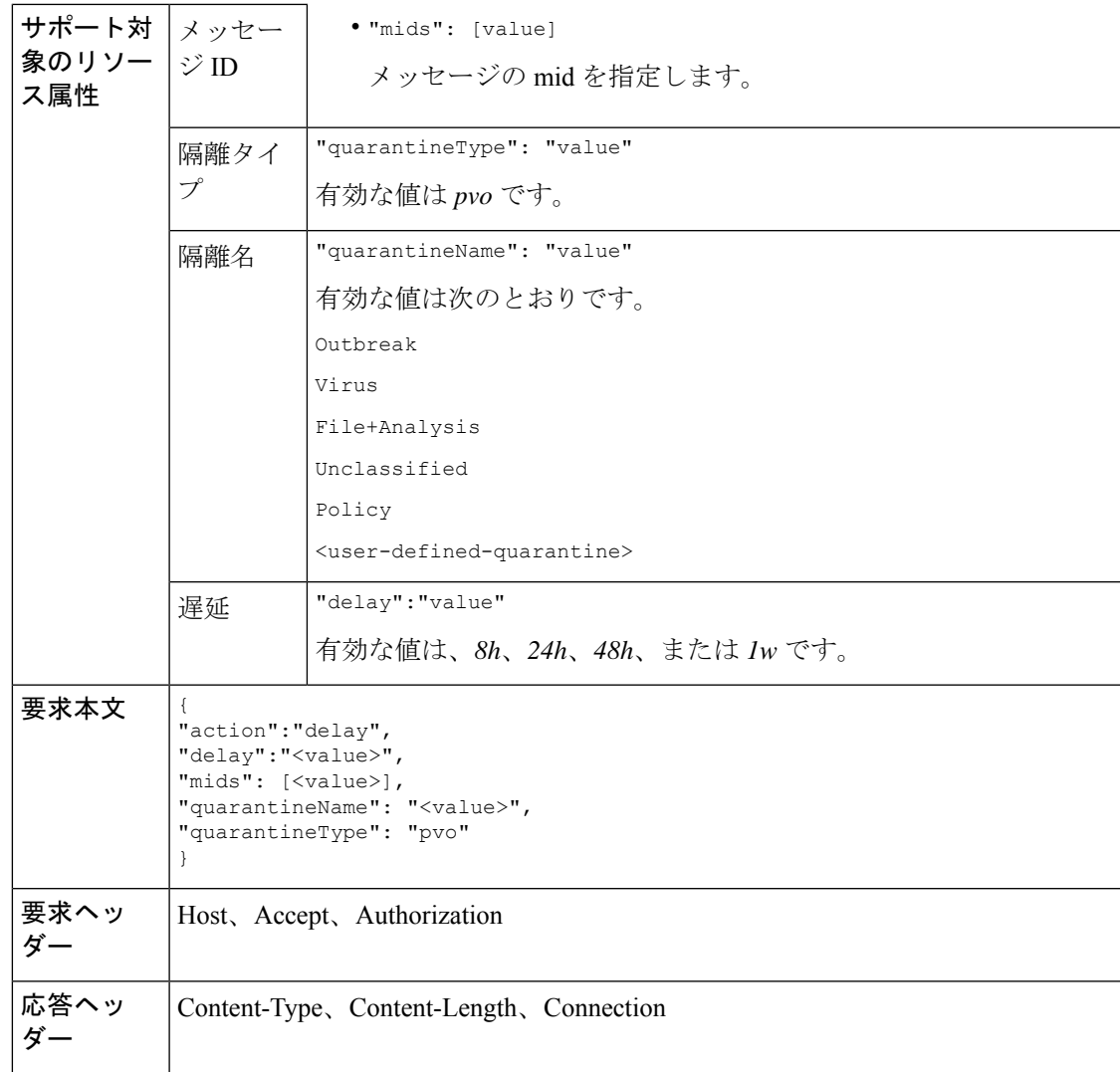

次の例では、メッセージの終了を遅延するクエリを示します。

## サンプル リクエスト

```
POST /sma/api/v2.0/quarantine/messages HTTP/1.1
Content-Type: application/json
cache-control: no-cache
Authorization: Basic YWRtaW46aXJvbnBvcnQ=
User-Agent: curl/7.54.0
Accept: */*
Host: sma.cisco.com:6080
accept-encoding: gzip, deflate
content-length: 107
Connection: keep-alive
{
"action":"delay",
"delay":"1w",
"mids": [46],
"quarantineName": "Policy",
```

```
"quarantineType": "pvo"
}
サンプル応答
HTTP/1.1 200 OK
Server: API/2.0
Date: Thu, 22 Nov 2018 11:59:07 GMT
Content-type: application/json
Content-Length: 71
Connection: close
Access-Control-Allow-Origin: *
Access-Control-Allow-Headers: content-type, jwttoken, mid, h, email
Access-Control-Allow-Credentials: true
Access-Control-Allow-Methods: GET, POST, DELETE, OPTIONS
Access-Control-Expose-Headers: Content-Disposition, jwtToken
{
    "data": {
        "action": "delay",
        "totalCount": 1,
        "delayedTime": "1 week"
    }
}
```
# 隔離内のメッセージのコピーを送信する

Eメールアドレスに隔離内のメッセージのコピーを送信することができます。次に、構文とサ ポート対象の属性を示します。

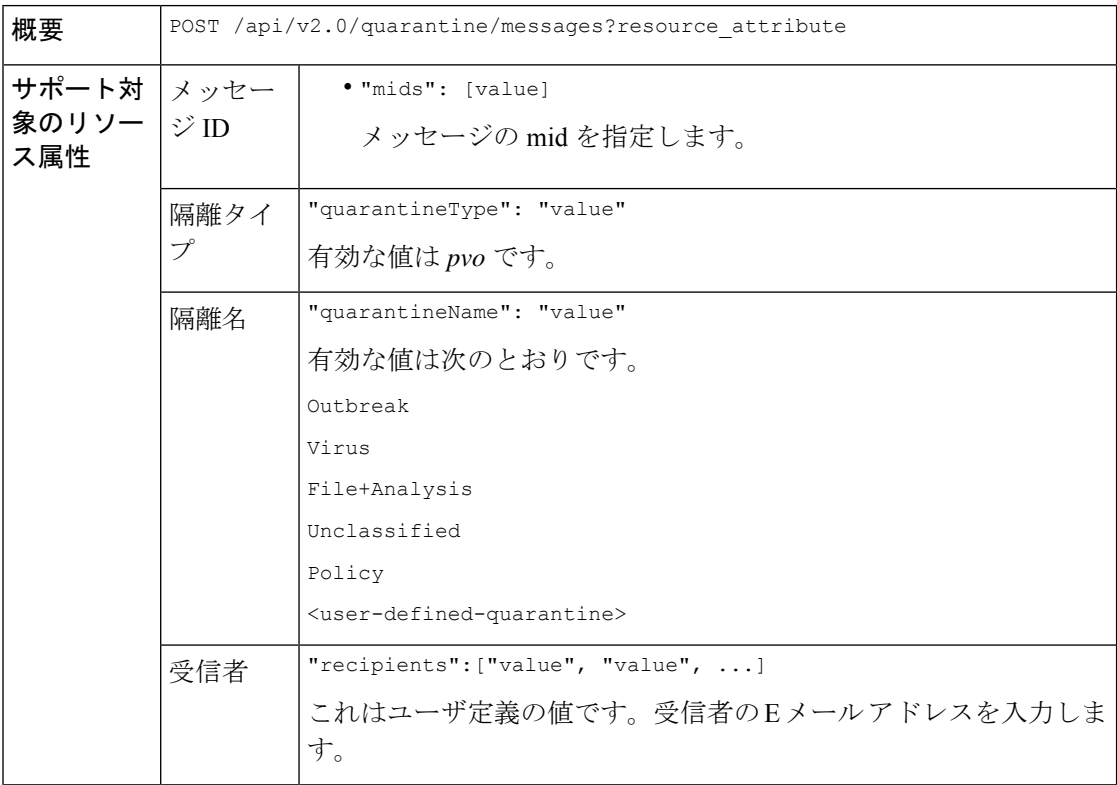

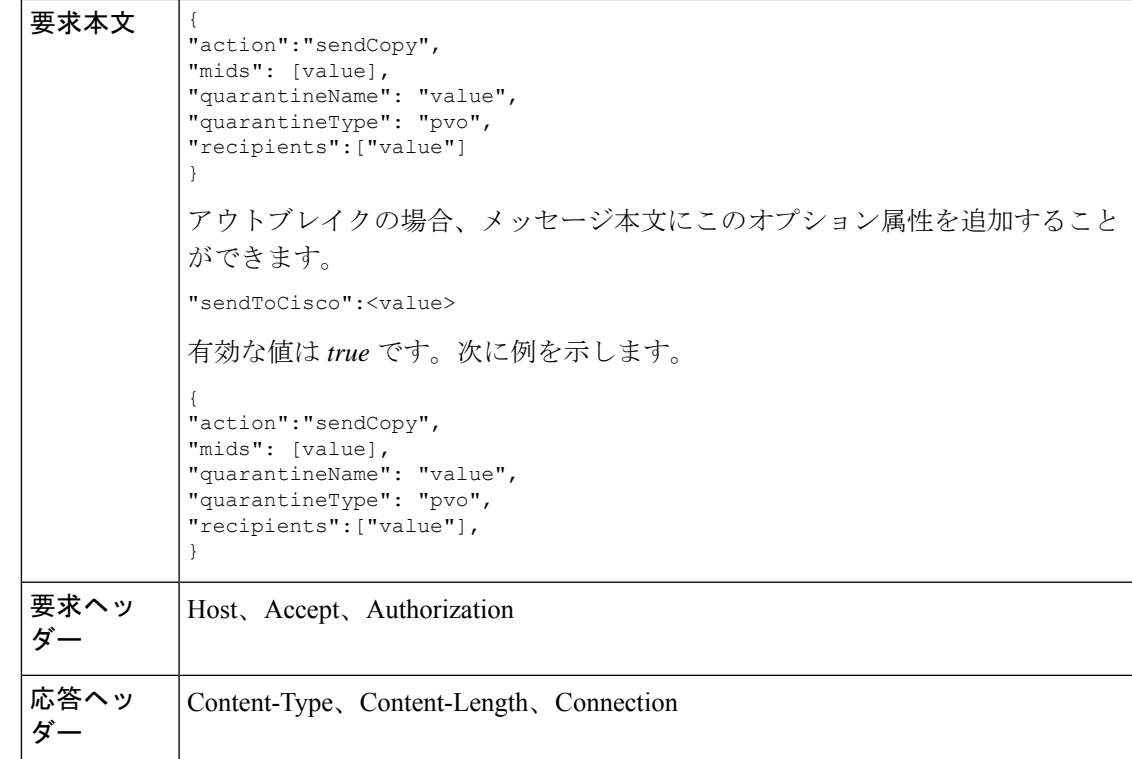

次の例では、未分類の隔離内のメッセージのコピーを E メール アドレスに送信するクエリを 示します。

## サンプル リクエスト

```
POST /sma/api/v2.0/quarantine/messages HTTP/1.1
Content-Type: application/json
cache-control: no-cache
Authorization: Basic YWRtaW46aXJvbnBvcnQ=
User-Agent: curl/7.54.0
Accept: */*
Host: sma.cisco.com:6080
accept-encoding: gzip, deflate
content-length: 136
Connection: keep-alive
```
{ "action":"sendCopy", "mids": [46], "quarantineName": "Unclassified", "quarantineType": "pvo", "recipients":["admin@cisco.com"] }

```
HTTP/1.1 200 OK
Server: API/2.0
Date: Thu, 22 Nov 2018 11:53:52 GMT
```

```
Content-type: application/json
Content-Length: 49
Connection: close
Access-Control-Allow-Origin: *
Access-Control-Allow-Headers: content-type, jwttoken, mid, h, email
Access-Control-Allow-Credentials: true
Access-Control-Allow-Methods: GET, POST, DELETE, OPTIONS
Access-Control-Expose-Headers: Content-Disposition, jwtToken
{
    "data": {
        "action": "sendCopy",
        "totalCount": 1
    }
}
```
## 添付ファイルのダウンロード

隔離内のメッセージに付随する添付ファイルをダウンロードできます。次に、構文とサポート 対象の属性を示します。

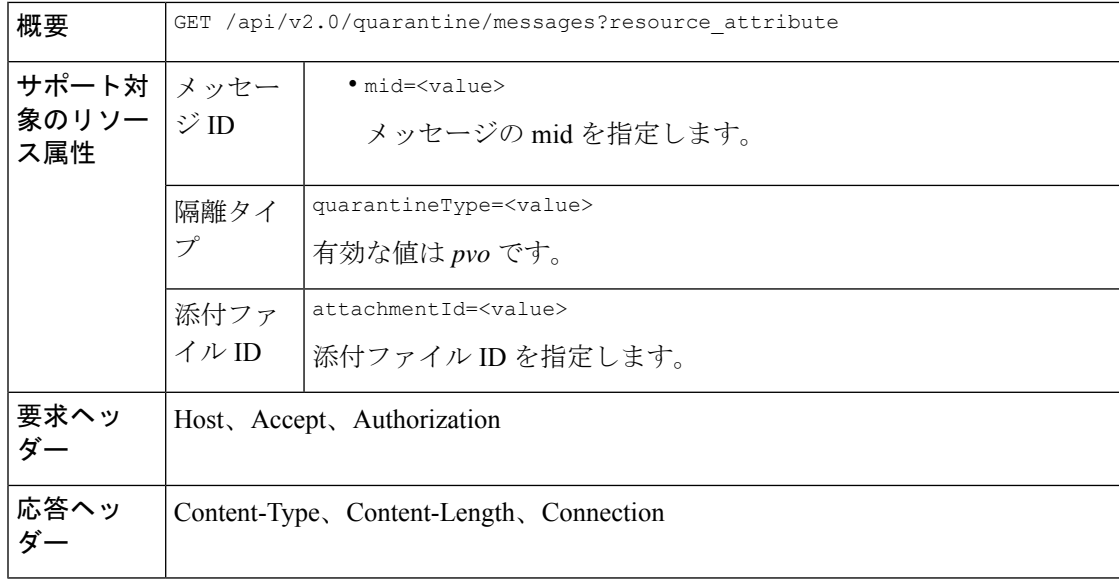

#### 例

次の例では、添付ファイルをダウンロードするクエリを示します。

## サンプル リクエスト

```
GET /sma/api/v2.0/quarantine/messages/attachment?attachmentId=2&mid=46&quarantineType=pvo
HTTP/1.1
Content-Type: application/json
cache-control: no-cache
Authorization: Basic YWRtaW46aXJvbnBvcnQ=
User-Agent: curl/7.54.0
Accept: */*
Host: sma.cisco.com:6080
accept-encoding: gzip, deflate
Connection: keep-alive
```

```
HTTP/1.1 200 OK
Server: API/2.0
Date: Thu, 22 Nov 2018 12:03:26 GMT
Content-type: application/octet-stream
Content-Disposition: filename="wanacry.exe"
Content-Length: 332511
Connection: close
Access-Control-Allow-Origin: *
Access-Control-Allow-Headers: content-type, jwttoken, mid, h, email
Access-Control-Allow-Credentials: true
Access-Control-Allow-Methods: GET, POST, DELETE, OPTIONS
Access-Control-Expose-Headers: Content-Disposition, jwtToken
```
TVqQAAMAAAAEAAAA//8AALgAAAAAAAAAQAAAAAAAAAAAAAAAAAAAAAAAAAAAAAAAAAAAAAAAAAAA AAAA+AAAAA4fug4AtAnNIbgBTM0hVGhpcyBwcm9ncmFtIGNhbm5vdCBiZSBydW4gaW4gRE9TIG1v ZGUuDQ0KJAAAAAAAAAAl+pLDYZv8kGGb/JBhm/yQGofwkGKb/JCilKGQdZv8kA6E95Bg

## メッセージの削除

さまざまな属性と一致するメッセージを削除することができます。次に、構文とサポート対象 の属性を示します。

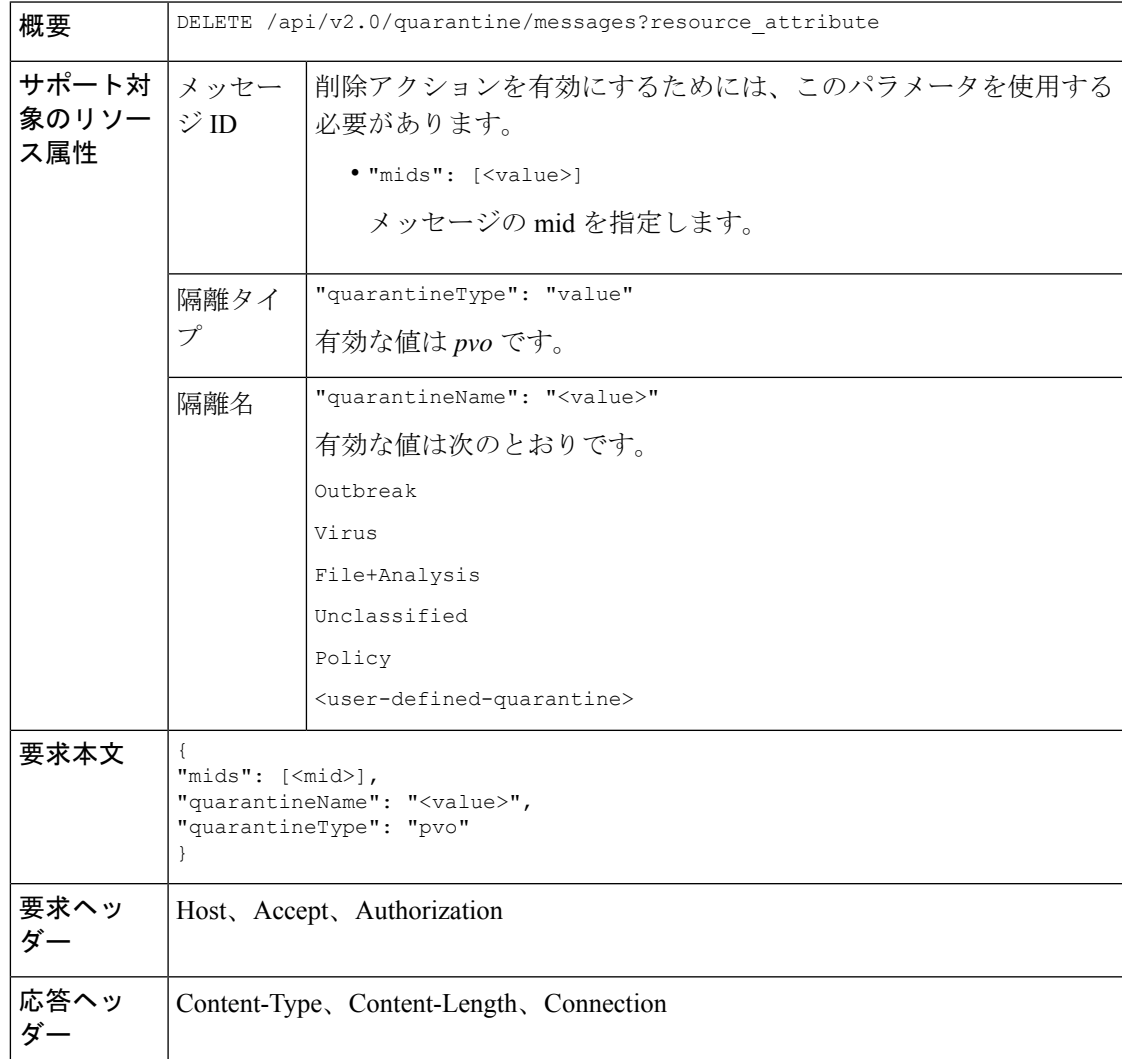

次の例では、特定の隔離内の特定のメッセージを削除するクエリを示します。

## サンプル リクエスト

```
DELETE /sma/api/v2.0/quarantine/messages
HTTP/1.1
Content-Type: application/json
cache-control: no-cache
Authorization: Basic YWRtaW46aXJvbnBvcnQ=
User-Agent: curl/7.54.0
Accept: */*
Host: sma.cisco.com:6080
accept-encoding: gzip, deflate
content-length: 41
Connection: keep-alive
{
"mids": [112],
"quarantineName": "Policy",
"quarantineType": "pvo"
}
```
## サンプル応答

{

}

```
HTTP/1.1 200 OK
Server: API/2.0
Date: Thu, 22 Nov 2018 05:48:10 GMT
Content-type: application/json
Content-Length: 47
Connection: close
Access-Control-Allow-Origin: *
Access-Control-Allow-Headers: content-type, jwttoken, mid, h, email
Access-Control-Allow-Credentials: true
Access-Control-Allow-Methods: GET, POST, DELETE, OPTIONS
Access-Control-Expose-Headers: Content-Disposition, jwtToken
```

```
"data": {
   "action": "delete",
   "totalCount": 1
}
```
## メッセージのリリース

複数の属性に一致するメッセージをリリースすることができます。次に、構文とサポート対象 の属性を示します。

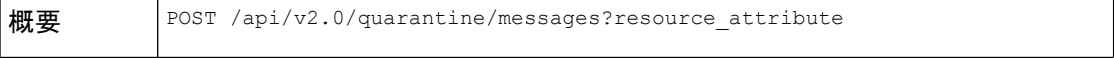

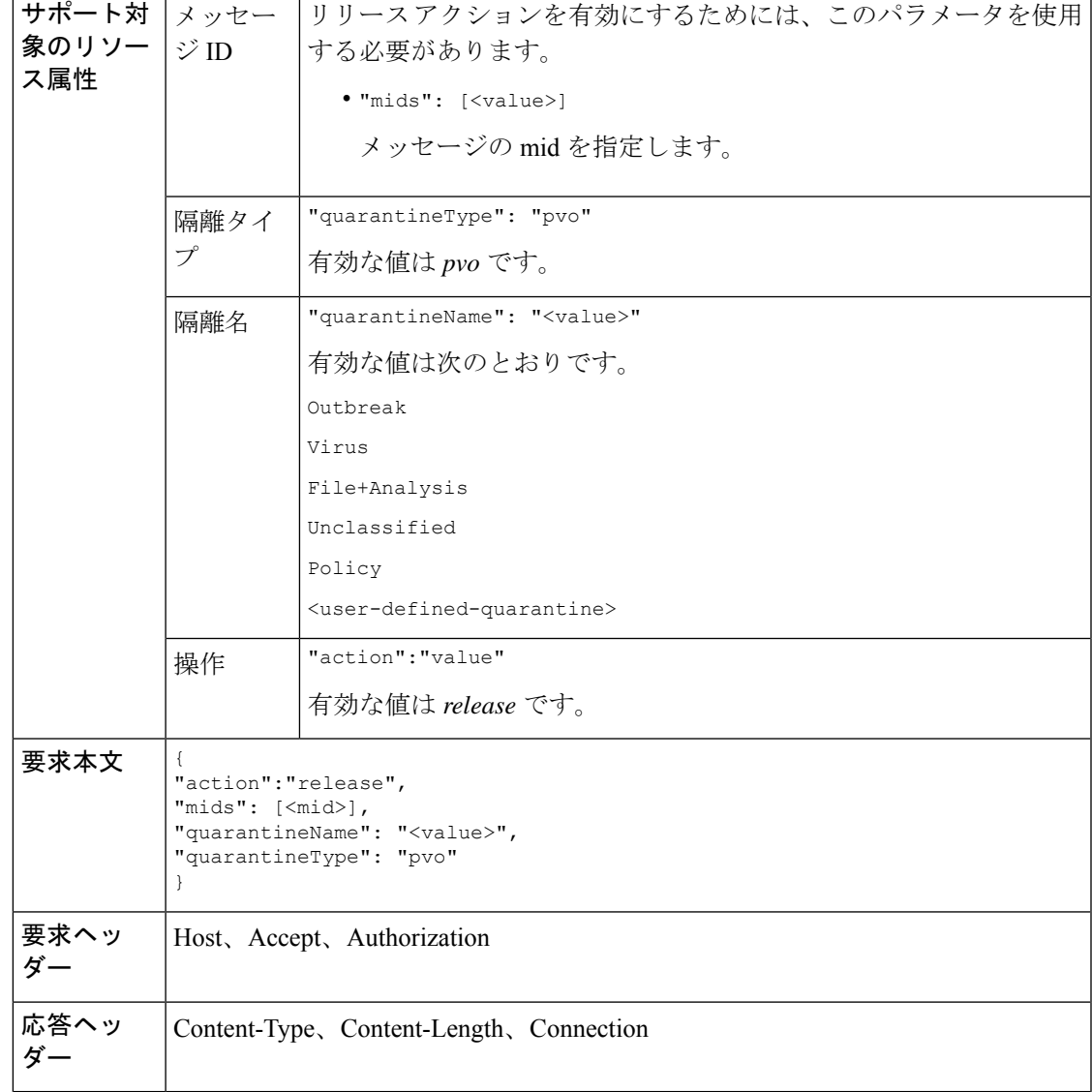

次の例では、mid パラメータを指定して特定のメッセージをリリースするクエリを示します。

## サンプル リクエスト

```
POST /sma/api/v2.0/quarantine/messages HTTP/1.1
Content-Type: application/json
cache-control: no-cache
Authorization: Basic YWRtaW46aXJvbnBvcnQ=
User-Agent: curl/7.54.0
Accept: */*
Host: sma.cisco.com:6080
accept-encoding: gzip, deflate
content-length: 61
Connection: keep-alive
```
{

```
"action":"release",
"mids": [157],
"quarantineName": "Policy",
"quarantineType":"pvo",
}
サンプル応答
HTTP/1.1 200 OK
Server: API/2.0
Date: Thu, 22 Nov 2018 05:41:10 GMT
Content-type: application/json
Content-Length: 48
Connection: close
Access-Control-Allow-Origin: *
Access-Control-Allow-Headers: content-type, jwttoken, mid, h, email
Access-Control-Allow-Credentials: true
Access-Control-Allow-Methods: GET, POST, DELETE, OPTIONS
Access-Control-Expose-Headers: Content-Disposition, jwtToken
{
    "data": {
       "action": "release",
        "totalCount": 1
    }
}
```
## ルール サマリーの表示

現在隔離内にあるメッセージの詳細をクエリすることができます。次に、構文とサポート対象 の属性を示します。

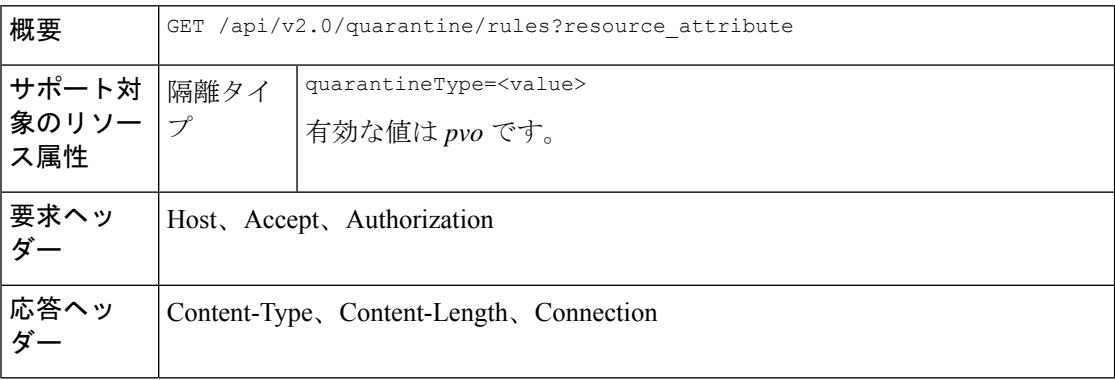

#### 例

次の例では、隔離内のメッセージのメッセージ統計情報を取得するクエリを示します。

## サンプル リクエスト

```
GET /sma/api/v2.0/quarantine/rules?quarantineType=pvo HTTP/1.1
cache-control: no-cache
Authorization: Basic YWRtaW46aXJvbnBvcnQ=
User-Agent: curl/7.54.0
Accept: */*
Host: sma.cisco.com:6080
accept-encoding: gzip, deflate
Connection: keep-alive
```
## サンプル応答

```
HTTP/1.1 200 OK
Server: API/2.0
Date: Thu, 22 Nov 2018 10:33:46 GMT
Content-type: application/json
Content-Length: 264
Connection: close
Access-Control-Allow-Origin: *
Access-Control-Allow-Headers: content-type, jwttoken, mid, h, email
Access-Control-Allow-Credentials: true
Access-Control-Allow-Methods: GET, POST, DELETE, OPTIONS
Access-Control-Expose-Headers: Content-Disposition, jwtToken
{
    "meta": {
        "totalAverageMessageSize": "320KB",
        "totalNumberOfMessages": 6
    },
    "data": [
        {
            "attributes": {
                "numberOfMessages": 6,
                "capacity": "0.0%",
                "ruleId": "Malware: Malware",
                "totalSize": "1.9MB",
                "ruleDescription": "N/A",
                "averageMessageSize": "320KB"
            },
            "rid": 1
        }
   ]
}
```
## ルール **ID** に基づく検索

特定のルール ID に一致する隔離内のメッセージを検索することができます。次に、構文とサ ポート対象の属性を示します。

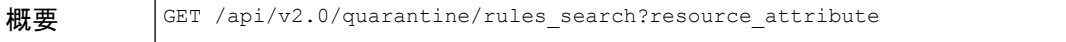

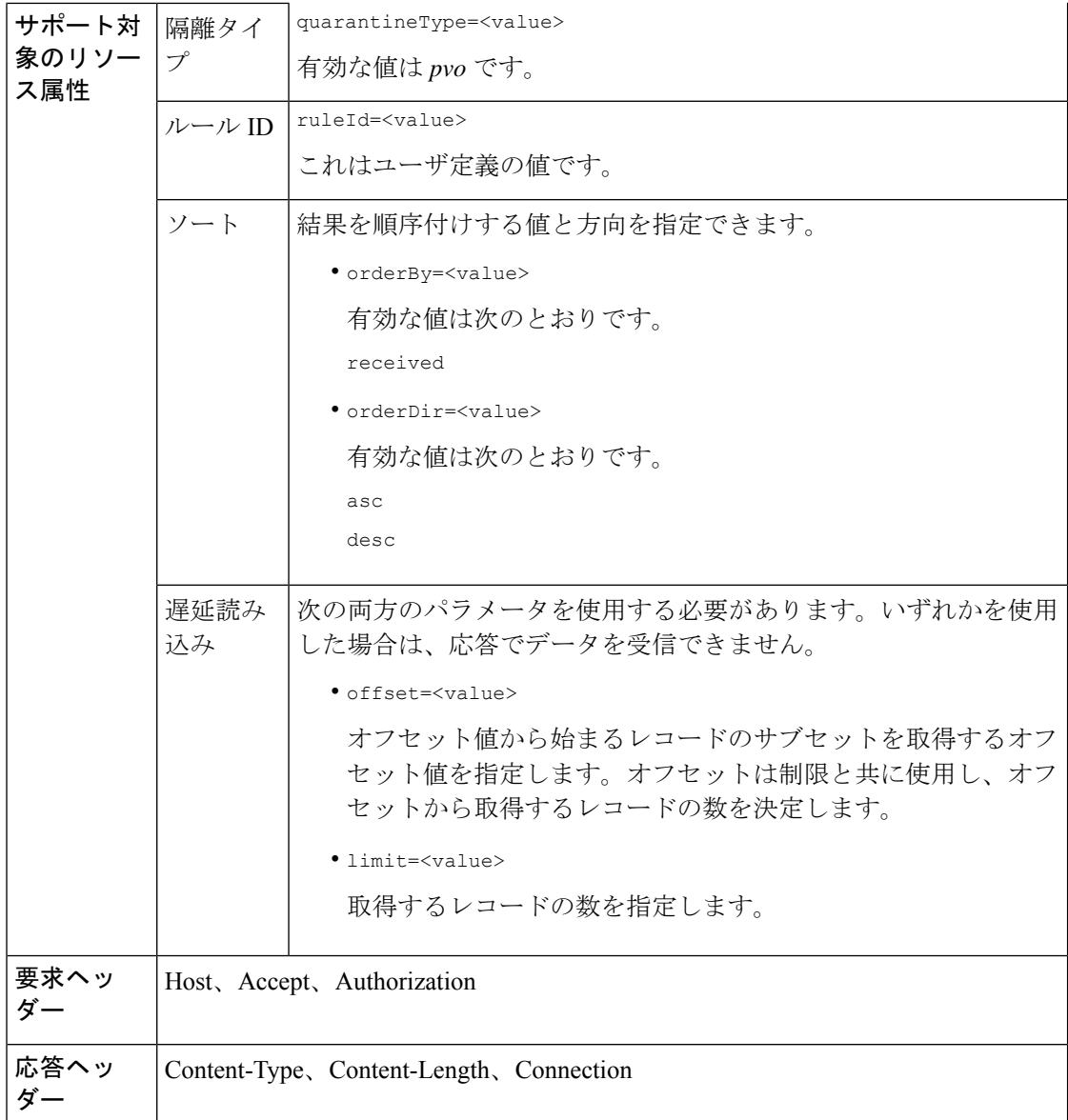

次の例では、ルール パラメータに一致するメッセージを取得するクエリを示します。

## サンプル リクエスト

```
GET /sma/api/v2.0/quarantine/rules_search?limit=25&offset=0&orderBy=
received&orderDir=desc&quarantineType=pvo&ruleId=Malware:+Malware HTTP/1.1
cache-control: no-cache
Authorization: Basic YWRtaW46aXJvbnBvcnQ=
User-Agent: curl/7.54.0
Accept: */*
Host: sma.cisco.com:6080
accept-encoding: gzip, deflate
Connection: keep-alive
```

```
HTTP/1.1 200 OK
Server: API/2.0
Date: Thu, 22 Nov 2018 10:35:34 GMT
Content-type: application/json
Content-Length: 3013
Connection: close
Access-Control-Allow-Origin: *
Access-Control-Allow-Headers: content-type, jwttoken, mid, h, email
Access-Control-Allow-Credentials: true
Access-Control-Allow-Methods: GET, POST, DELETE, OPTIONS
Access-Control-Expose-Headers: Content-Disposition, jwtToken
{
    "meta": {
        "totalCount": 6
    },
    "data": [
        {
             "attributes": {
                 "received": "22 Nov 2018 10:30 (GMT)",
                 "sender": "usr2@sender.com",
                 "subject": "[SUSPICIOUS MESSAGE] Test mail.",
                 "esaHostName": "esa01",
                 "inQuarantines": "Outbreak",
                 "scheduledExit": "22 Nov 2018 11:20 (GMT)",
                 "originatingEsaIp": "10.8.91.15",
                 "quarantineForReason": [
                     "Malware: Malware"
                 \frac{1}{2}"esaMid": 476,
                 "recipient": [
                     "eriferna@mail.qa.sgg.cisco.com"
                 \frac{1}{2},
                 "quarantineForReasonDict": [
                     \left\{ \right."reason": [
                             "Malware: Malware"
                         \frac{1}{2},
                         "quarantineName": "Outbreak"
                     }
                 ],
                 "size": "312.98K"
            },
             "mid": 191
        },
        {
             "attributes": {
                 "received": "22 Nov 2018 10:30 (GMT)",
                 "sender": "usr2@sender.com",
                 "subject": "[SUSPICIOUS MESSAGE] Test mail.",
                 "esaHostName": "esa01",
                 "inQuarantines": "Outbreak",
                 "scheduledExit": "22 Nov 2018 11:20 (GMT)",
                 "originatingEsaIp": "10.8.91.15",
                 "quarantineForReason": [
                     "Malware: Malware"
                 \frac{1}{2},
                 "esaMid": 474,
                 "recipient": [
                     "eriferna@mail.qa.sgg.cisco.com"
                 ],
                 "quarantineForReasonDict": [
```

```
{
                         "reason": [
                             "Malware: Malware"
                         \frac{1}{2},
                         "quarantineName": "Outbreak"
                     }
                 ],
                 "size": "312.98K"
            },
             "mid": 190
        },
        {
            "attributes": {
                 "received": "22 Nov 2018 10:30 (GMT)",
                 "sender": "usr2@sender.com",
                 "subject": "[SUSPICIOUS MESSAGE] Test mail.",
                 "esaHostName": "esa01",
                 "inQuarantines": "Outbreak",
                 "scheduledExit": "22 Nov 2018 11:20 (GMT)",
                 "originatingEsaIp": "10.8.91.15",
                 "quarantineForReason": [
                     "Malware: Malware"
                 ],
                 "esaMid": 473,
                 "recipient": [
                     "eriferna@mail.qa.sgg.cisco.com"
                 ],
                 "quarantineForReasonDict": [
                     {
                         "reason": [
                             "Malware: Malware"
                         ],
                         "quarantineName": "Outbreak"
                     }
                 \frac{1}{2},
                 "size": "312.98K"
            },
            "mid": 189
        }
   ]
}
```
## ルール サマリーからのメッセージをリリース

複数の属性に一致するルールサマリーからメッセージをリリースすることができます。次に、 構文とサポート対象の属性を示します。

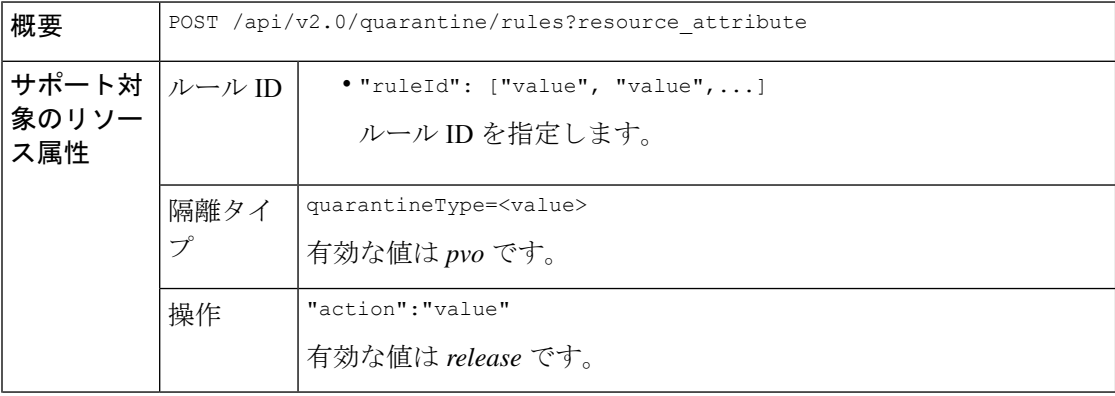

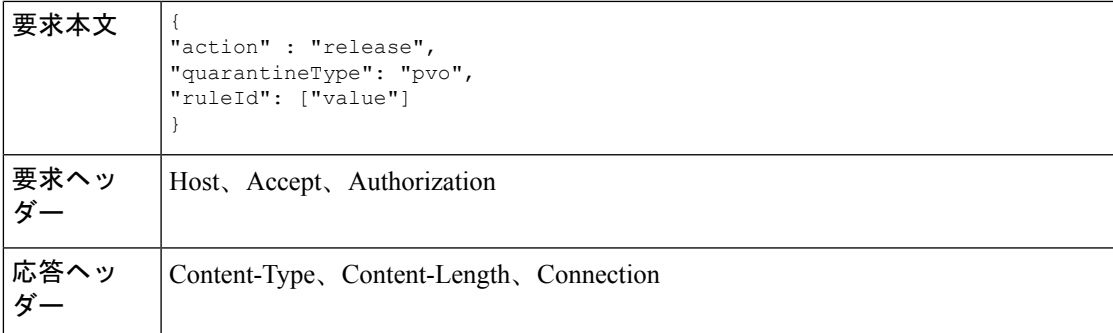

次の例では、メッセージをリリースするクエリを示します。

## サンプル リクエスト

```
POST /sma/api/v2.0/quarantine/rules
HTTP/1.1
Content-Type: application/json
cache-control: no-cache
Authorization: Basic YWRtaW46aXJvbnBvcnQ=
User-Agent: curl/7.54.0
Accept: */*
Host: sma.cisco.com:6080
accept-encoding: gzip, deflate
content-length: 89
Connection: keep-alive
```
{ "action" : "release", "quarantineType": "pvo", "ruleId": ["Malware: Malware"] }

## サンプル応答

}

```
HTTP/1.1 200 OK
Server: API/2.0
Date: Thu, 22 Nov 2018 10:39:29 GMT
Content-type: application/json
Content-Length: 48
Connection: close
Access-Control-Allow-Origin: *
Access-Control-Allow-Headers: content-type, jwttoken, mid, h, email
Access-Control-Allow-Credentials: true
Access-Control-Allow-Methods: GET, POST, DELETE, OPTIONS
Access-Control-Expose-Headers: Content-Disposition, jwtToken
```

```
"data": {
    "action": "release",
    "totalCount": 3
}
```
**E** メール用 **API**

## ルール サマリーからメッセージを削除

特定の属性に一致するルールサマリーからメッセージを削除することができます。次に、構文 とサポート対象の属性を示します。

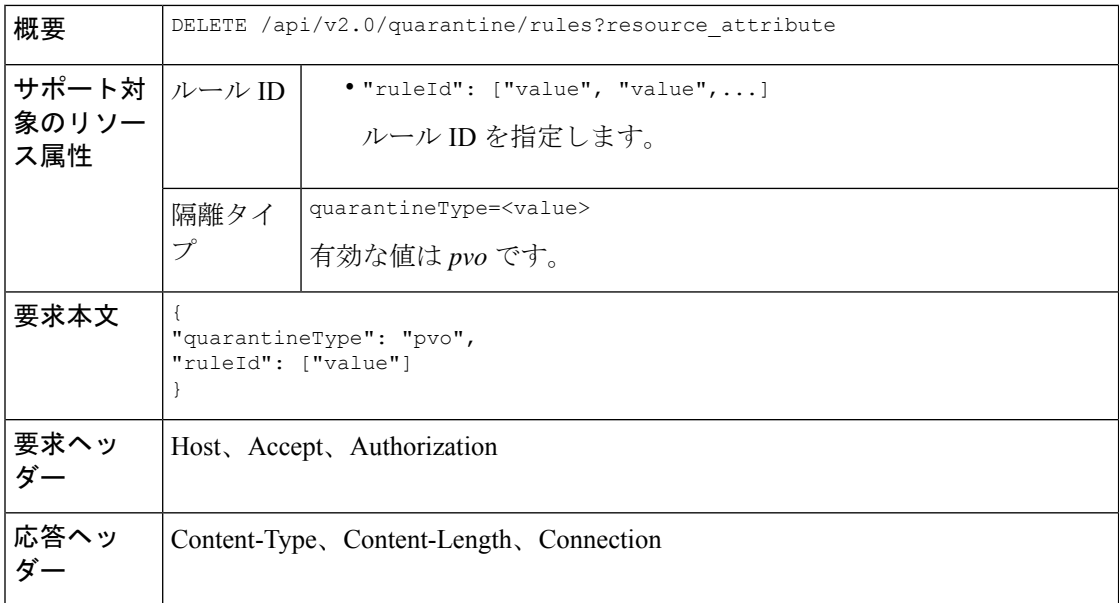

#### 例

次の例では、ルール サマリーからメッセージを削除するクエリを示します。

## サンプル リクエスト

```
DELETE /sma/api/v2.0/quarantine/rules HTTP/1.1
Content-Type: application/json
cache-control: no-cache
Authorization: Basic YWRtaW46aXJvbnBvcnQ=
User-Agent: curl/7.54.0
Accept: */*
Host: sma.cisco.com:6080
accept-encoding: gzip, deflate
content-length: 65
Connection: keep-alive
```
#### {

```
"quarantineType": "pvo",
"ruleId": ["Malware: Malware"]
}
```

```
HTTP/1.1 200 OK
Server: API/2.0
Date: Thu, 22 Nov 2018 10:41:14 GMT
Content-type: application/json
Content-Length: 47
Connection: close
Access-Control-Allow-Origin: *
Access-Control-Allow-Headers: content-type, jwttoken, mid, h, email
```

```
Access-Control-Allow-Credentials: true
Access-Control-Allow-Methods: GET, POST, DELETE, OPTIONS
Access-Control-Expose-Headers: Content-Disposition, jwtToken
{
    "data": {
        "action": "delete",
        "totalCount": 4
    }
}
```
# 構成 **API**

ここでは、次の内容について説明します。

- [サービスステータスのクエリ](#page-96-0)
- [ファイル分析のクエリ](#page-101-0)
- レポート [グループのクエリ](#page-102-0)
- [セーフリストブロックリストのクエリ](#page-109-0)
- [スパム設定のクエリ](#page-112-0)

# <span id="page-96-0"></span>サービスステータスのクエリ

ここでは、次の内容について説明します。

- [サービスステータスの取得](#page-96-1)
- [レポートステータスの有効化](#page-97-0)
- メッセージ トラッキング [ステータスの有効化](#page-98-0)
- [スパム隔離ステータスの更新](#page-99-0)
- [セーフリストまたはブロックリスト設定の有効化](#page-99-1)
- License [Agreement](#page-100-0)

## <span id="page-96-1"></span>サービスステータスの取得

機能のサービスステータスを取得します。

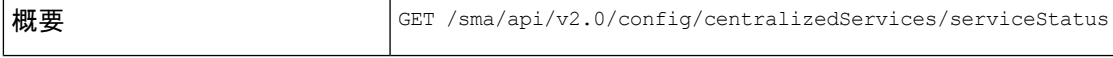

この例では、機能のサービスステータスを取得するクエリを示します。

#### サンプル リクエスト

GET /sma/api/v2.0/config/centralizedServices/serviceStatus?device\_type=sma& HTTP/1.1 cache-control: no-cache Postman-Token: 119ae2b6-5f11-4108-a1d9-849672dc66cc

```
Authorization: Basic YWRtaW46Q2lzY29AMTIz
User-Agent: PostmanRuntime/7.6.0
Accept: */*
Host: pod1224-sma01.ibwsa.sgg.cisco.com:6080
accept-encoding: gzip, deflate
Connection: keep-alive
```
## サンプル応答

```
HTTP/1.1 200 OK
Server: API/2.0
Date: Thu, 21 May 2020 13:14:57 GMT
Cache-control: no-store
Pragma: no-cache
Content-type: application/json; charset=UTF-8
X-Content-Type-Options: nosniff
Content-Length: 251
Connection: close
Access-Control-Allow-Origin: *
Access-Control-Allow-Headers: content-type, jwttoken, mid, h, email, portal, cache-control,
pragma
Access-Control-Allow-Credentials: true
Access-Control-Allow-Methods: GET, POST, PUT, DELETE, OPTIONS
Access-Control-Expose-Headers: Content-Disposition, jwtToken
{"data": {"serviceStatus": {"pvoQuarantine": {"status": "disabled"},
"centralizedReporting": {"status": "disabled"}, "safelistBlocklist": {"status":
```
## <span id="page-97-0"></span>レポートステータスの有効化

サービスステータスのレポートステータスを有効にします。

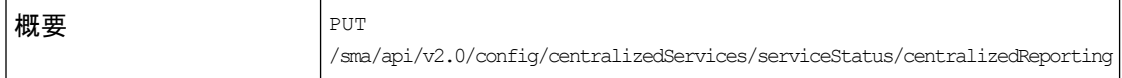

"disabled"}, "centralizedTracking": {"status": "disabled"}, "spamQuarantine": {"status":

{"data":{"serviceStatus":{"centralizedReporting":{"status":"enabled"}}}}

この例では、機能のレポートステータスを有効にするクエリを示します。

#### サンプル リクエスト

"enabled"}}}}

PUT

/sma/api/v2.0/config/centralizedServices/serviceStatus/centralizedReporting?device\_type=sma&  $HTTP/1.1$ cache-control: no-cache

```
Postman-Token: 66443747-6962-484e-a5ff-2339bc9c8018
Authorization: Basic YWRtaW46Q2lzY29AMTIz
Content-Type: text/plain
User-Agent: PostmanRuntime/7.6.0
Accept: */*
Host: pod1224-sma01.ibwsa.sgg.cisco.com:6080
accept-encoding: gzip, deflate
content-length: 72
Connection: keep-alive
```
{"data":{"serviceStatus":{"centralizedReporting":{"status":"enabled"}}}}

```
HTTP/1.1 200 OK
Server: API/2.0
Date: Thu, 21 May 2020 13:27:21 GMT
Cache-control: no-store
Pragma: no-cache
Content-type: application/json; charset=UTF-8
X-Content-Type-Options: nosniff
Content-Length: 45
Connection: close
Access-Control-Allow-Origin: *
Access-Control-Allow-Headers: content-type, jwttoken, mid, h, email, portal, cache-control,
pragma
Access-Control-Allow-Credentials: true
Access-Control-Allow-Methods: GET, POST, PUT, DELETE, OPTIONS
Access-Control-Expose-Headers: Content-Disposition, jwtToken
```

```
{"data": {"message": "Updated successfully"}}
```
# <span id="page-98-0"></span>メッセージ トラッキング ステータスの有効化

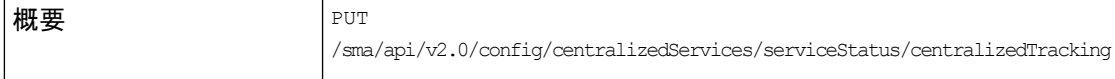

{"data":{"serviceStatus":{"centralizedTracking":{"status":"enabled"}}}}

この例では、機能のメッセージ トラッキング ステータスを有効にするクエリを示します。

#### サンプル リクエスト

**PUT** 

/sma/api/v2.0/config/centralizedServices/serviceStatus/centralizedTracking?device\_type=sma& HTTP/1.1 cache-control: no-cache Postman-Token: e82ac2ce-cffe-4820-a144-205f59ca6cd6 Authorization: Basic YWRtaW46Q2lzY29AMTIz Content-Type: text/plain User-Agent: PostmanRuntime/7.6.0 Accept: \*/\* Host: pod1224-sma01.ibwsa.sgg.cisco.com:6080 accept-encoding: gzip, deflate content-length: 71

Connection: keep-alive

{"data":{"serviceStatus":{"centralizedTracking":{"status":"enabled"}}}}

```
HTTP/1.1 200 OK
Server: API/2.0
Date: Thu, 21 May 2020 13:36:42 GMT
Cache-control: no-store
Pragma: no-cache
Content-type: application/json; charset=UTF-8
X-Content-Type-Options: nosniff
Content-Length: 45
Connection: close
Access-Control-Allow-Origin: *
Access-Control-Allow-Headers: content-type, jwttoken, mid, h, email, portal, cache-control,
pragma
Access-Control-Allow-Credentials: true
Access-Control-Allow-Methods: GET, POST, PUT, DELETE, OPTIONS
Access-Control-Expose-Headers: Content-Disposition, jwtToken
```
{"data": {"message": "Updated successfully"}}

## <span id="page-99-0"></span>スパム隔離ステータスの更新

20 日後のスケジュール削除でスパム隔離ステータスを更新します。

 $\mathbf{H}$ 要 PUT /sma/api/v2.0/config/centralizedServices/spamQuarantine/settings

{"data":{"spamQuarantine":{"settings":{"localUsers":[],"customLogoMetadata":{},"messageTtl":20,"scheduleDelete":"enabled","externalAdminGroups":[],"customRoles":[],"primaryServer":{"releasePort":25,"releaseHost":"127.0.0.1"},"alternativeServer":{"altReleaseHost":"127.0.0.1","altReleasePort":25},"customLogo":"N/A","serverPort":56,"customLoginMessage":"N/A","interface":"Management","sendCopy":"disabled"}}}}

この例では、スパム隔離ステータスを更新するクエリを示します。

### サンプル リクエスト

PUT /sma/api/v2.0/config/centralizedServices/spamQuarantine/settings?device type=sma&  $HTTP/1.1$ cache-control: no-cache Postman-Token: a4e76628-cece-4c7b-822a-94fffb6cfe84 Authorization: Basic YWRtaW46Q2lzY29AMTIz Content-Type: text/plain User-Agent: PostmanRuntime/7.6.0 Accept: \*/\* Host: pod1224-sma01.ibwsa.sgg.cisco.com:6080 accept-encoding: gzip, deflate content-length: 408 Connection: keep-alive

{#Y@@ni#YniyYods\*Y\tnigha#Y}\amF##HaY#rehfa\$Y\nigh#Y{#ant?Yhast?700}%nis#YAbast?700}%kaRY\tnighyY\$%aFY\$}\mid%ayY3aEY}

## サンプル応答

```
HTTP/1.1 200 OK
Server: API/2.0
Date: Thu, 21 May 2020 14:07:53 GMT
Cache-control: no-store
Pragma: no-cache
Content-type: application/json; charset=UTF-8
X-Content-Type-Options: nosniff
Content-Length: 56
Connection: close
Access-Control-Allow-Origin: *
Access-Control-Allow-Headers: content-type, jwttoken, mid, h, email, portal, cache-control,
pragma
Access-Control-Allow-Credentials: true
Access-Control-Allow-Methods: GET, POST, PUT, DELETE, OPTIONS
Access-Control-Expose-Headers: Content-Disposition, jwtToken
```
{"data": {"message": "Updated spam quarantine setings"}}

# <span id="page-99-1"></span>セーフリストまたはブロックリスト設定の有効化

ユーザあたりの最大リスト項目数を160にして、セーフリストまたはブロックリスト設定を有 効にし、3 時間ごとの頻度で更新します。

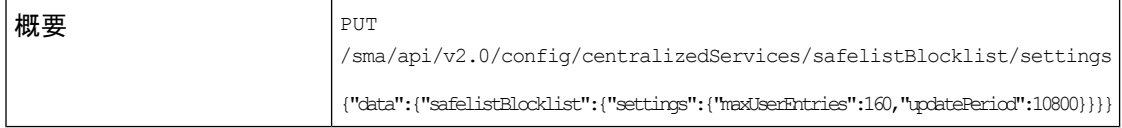

この例では、セーフリストまたはブロックリスト設定を有効にするクエリを示します。

### サンプル リクエスト

PUT /sma/api/v2.0/config/centralizedServices/safelistBlocklist/settings?device type=sma& HTTP/1.1 cache-control: no-cache Postman-Token: 97173889-0246-4c56-bac0-baac336eec26 Authorization: Basic YWRtaW46Q2lzY29AMTIz Content-Type: text/plain User-Agent: PostmanRuntime/7.6.0 Accept: \*/\* Host: pod1224-sma01.ibwsa.sgg.cisco.com:6080 accept-encoding: gzip, deflate content-length: 87 Connection: keep-alive {"data":{"safelistBlocklist":{"settings":{"maxUserEntries":160,"updatePeriod":10800}}}}

#### サンプル応答

```
HTTP/1.1 200 OK
Server: API/2.0
Date: Thu, 21 May 2020 15:03:29 GMT
Cache-control: no-store
Pragma: no-cache
Content-type: application/json; charset=UTF-8
X-Content-Type-Options: nosniff
Content-Length: 45
Connection: close
Access-Control-Allow-Origin: *
Access-Control-Allow-Headers: content-type, jwttoken, mid, h, email, portal, cache-control,
pragma
Access-Control-Allow-Credentials: true
Access-Control-Allow-Methods: GET, POST, PUT, DELETE, OPTIONS
Access-Control-Expose-Headers: Content-Disposition, jwtToken
```

```
{"data": {"message": "Updated successfully"}}
```
## <span id="page-100-0"></span>**License Agreement**

ここでは、サービスステータスのライセンス契約について説明します。

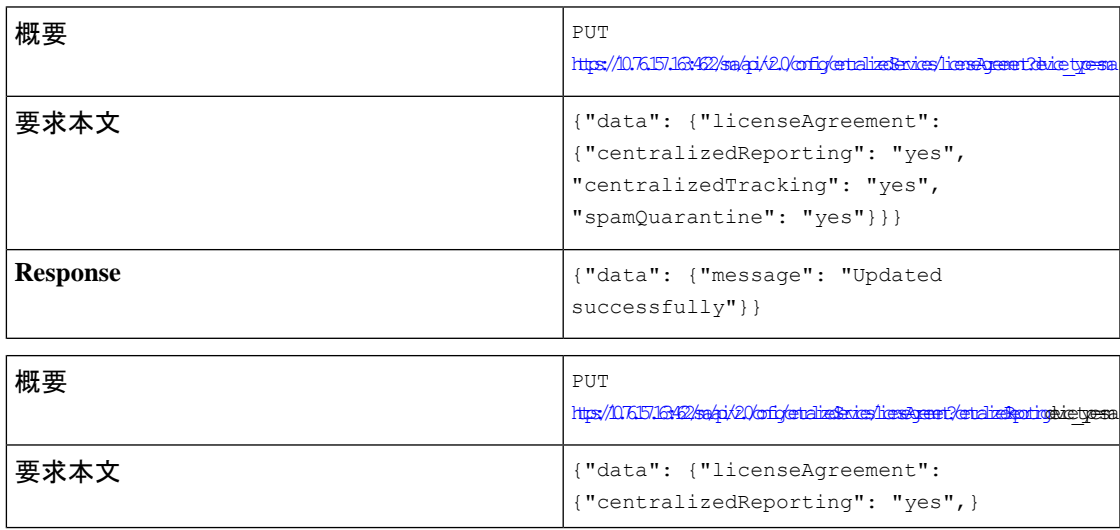

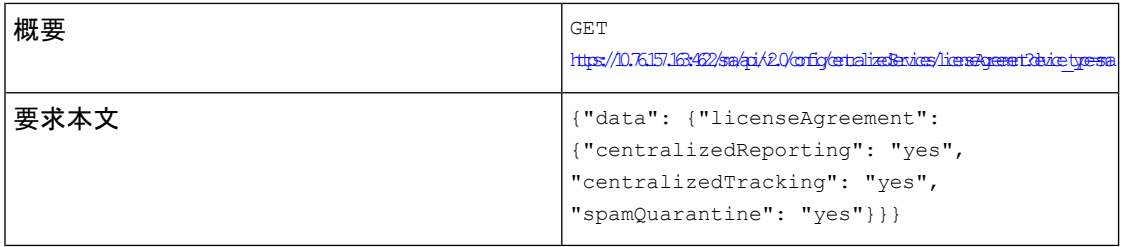

# <span id="page-101-0"></span>ファイル分析のクエリ

ここでは、次の内容について説明します。

- •グループ ([a@cisco.com](#page-101-1)) の追加
- [ファイル分析レポートのアプライアンスグループ化の表示](#page-102-1)

# <span id="page-101-1"></span>グループ(**a@cisco.com**)の追加

グループ (a@cisco.com) のファイル分析クライアント ID 06 VLNSMA12345678 422985E30D3CE2CC17BA-1A7EC30F6E9B M100V 000000 への追加

POST /sma/api/v2.0/config/centralizedServices/fileAnalysis/groupInfo?device\_type=sma& HTTP/1.1 概要

この例では、ファイル分析クライアント ID にグループを追加するクエリを示します。

## サンプル リクエスト

```
POST /sma/api/v2.0/config/centralizedServices/fileAnalysis/groupInfo?device type=sma&
HTTP/1.1
cache-control: no-cache
Postman-Token: eabb3018-d0c5-4372-a850-09deb8c89472
Authorization: Basic YWRtaW46Q2lzY29AMTIz
Content-Type: text/plain
User-Agent: PostmanRuntime/7.6.0
Accept: */*
Host: pod1224-sma01.ibwsa.sgg.cisco.com:6080
accept-encoding: gzip, deflate
content-length: 210
Connection: keep-alive
```
{'dad":{"fileAnlysis":{'gropInfo":[{'server":"https://panaee.threatgrid.com","region":"AmeRICS","gropName":"a@cisco.com","devices":['06'\D&AD2345684229BE3D3ERCTBA-FA7EC3D3E9B\_M100VO0000"]}]}}}

```
HTTP/1.1 201 Created
Server: API/2.0
Date: Wed, 27 May 2020 13:24:00 GMT
Cache-control: no-store
Pragma: no-cache
Content-type: application/json; charset=UTF-8
X-Content-Type-Options: nosniff
Content-Length: 32
```

```
Connection: close
Access-Control-Allow-Origin: *
Access-Control-Allow-Headers: content-type, jwttoken, mid, h, email, portal, cache-control,
pragma
Access-Control-Allow-Credentials: true
Access-Control-Allow-Methods: GET, POST, PUT, DELETE, OPTIONS
Access-Control-Expose-Headers: Content-Disposition, jwtToken
```

```
{"data": {"message": "Success"}}
```
# <span id="page-102-1"></span>ファイル分析レポートのアプライアンスグループ化の表示

ファイル分析レポートのアプライアンスグループ化を表示します。

概要 GET /sma/api/v2.0/config/centralizedServices/fileAnalysis?device type

この例では、ファイル分析レポートのアプライアンスグループ化を表示するクエリを示しま す。

## サンプル リクエスト

GET /sma/api/v2.0/config/centralizedServices/fileAnalysis?device type=sma& HTTP/1.1 cache-control: no-cache Postman-Token: fdf34da1-3727-42b4-8d62-4cab2ce4a54d Authorization: Basic YWRtaW46Q2lzY29AMTIz User-Agent: PostmanRuntime/7.6.0 Accept: \*/\* Host: pod1224-sma01.ibwsa.sgg.cisco.com:6080 accept-encoding: gzip, deflate Connection: keep-alive

## サンプル応答

```
HTTP/1.1 200 OK
Server: API/2.0
Date: Wed, 27 May 2020 13:33:39 GMT
Cache-control: no-store
Pragma: no-cache
Content-type: application/json; charset=UTF-8
X-Content-Type-Options: nosniff
Content-Length: 306
Connection: close
Access-Control-Allow-Origin: *
Access-Control-Allow-Headers: content-type, jwttoken, mid, h, email, portal, cache-control,
pragma
Access-Control-Allow-Credentials: true
Access-Control-Allow-Methods: GET, POST, PUT, DELETE, OPTIONS
Access-Control-Expose-Headers: Content-Disposition, jwtToken
```

```
{"data": {"fileAnalysis": {"groupInfo": [{"groupName": "a@cisco.com", "region": "AMERICAS",
"devices": ["06_VLNSMA12345678_422985E30D3CE2CC17BA-1A7EC30F6E9B_M100V_000000"], "server":
"https://panacea.threatgrid.com"}], "fileAnalysisId":
"06_VLNSMA12345678_422985E30D3CE2CC17BA-1A7EC30F6E9B_M100V_000000"}}}
```
# <span id="page-102-0"></span>レポート グループのクエリ

ここでは、次の内容について説明します。

• [レポート設定の有効化](#page-103-0)

- [レポートグループおよびアプライアンスの取得](#page-104-0)
- [レポートグループおよびアプライアンス](#page-104-1)
- [レポートグループの削除](#page-105-0)
- [すべてのアクションの結合](#page-105-1)
- 100 [文字を超えるすべてのアクションの結合](#page-106-0)
- [単一のレポートグループの編集](#page-107-0)
- [複数のレポートグループの編集](#page-108-0)
- [レポートグループの編集](#page-108-1)

## <span id="page-103-0"></span>レポート設定の有効化

1 つまたは複数のグループを追加して、レポート設定を有効にします。

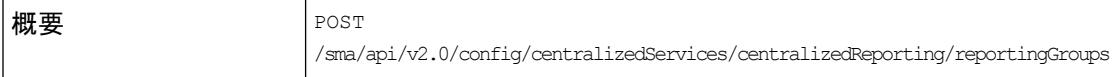

```
{"data": {"centralizedReporting": {"reportingGroups": [{"Group1": {"appliances":
["420E523A557DB950A34A-0587322DD26C"]}},{"Group2": {"appliances":
["420E523A557DB950A34A-0587322DD26C"]}}]}}}
```
この例では、機能のレポート設定を有効にするクエリを示します。

#### サンプル リクエスト

#### POST

```
/sma/api/v2.0/config/centralizedServices/centralizedReporting/reportingGroups?device_type=sma&
HTTP/1.1
cache-control: no-cache
Postman-Token: 4d0f276b-c246-4f45-bf20-ed7f36b4a14b
Authorization: Basic YWRtaW46Q2lzY29AMTIz
Content-Type: text/plain
User-Agent: PostmanRuntime/7.6.0
Accept: */*
Host: pod1224-sma01.ibwsa.sgg.cisco.com:6080
accept-encoding: gzip, deflate
content-length: 79
Connection: keep-alive
```
{"data":{"centralizedReporting":{"reportingGroups":[{"Group 1":{"appliances":[]}}]}}}

```
HTTP/1.1 201 Created
Server: API/2.0
Date: Thu, 21 May 2020 16:12:16 GMT
Cache-control: no-store
Pragma: no-cache
Content-type: application/json; charset=UTF-8
X-Content-Type-Options: nosniff
Content-Length: 61
Connection: close
Access-Control-Allow-Origin: *
Access-Control-Allow-Headers: content-type, jwttoken, mid, h, email, portal, cache-control,
```
pragma

Access-Control-Allow-Credentials: true Access-Control-Allow-Methods: GET, POST, PUT, DELETE, OPTIONS Access-Control-Expose-Headers: Content-Disposition, jwtToken

{"data": {"message": "Added centralized reporting groups"}}

# <span id="page-104-0"></span>レポートグループおよびアプライアンスの取得

レポートグループおよびアプライアンスを取得します。

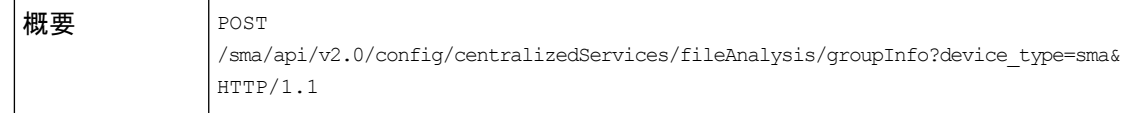

{"data": {"centralizedReporting": {"reportingGroups": [{ "test 1": {"appliances": ["4229A2096D9E0C1C3A78-A82D93282C7A" ]}},{"test-2": {"appliances": ["4229CAEC09527FD2570C-F028BAE54A11"]}}]}}}

この例では、レポートグループとアプライアンスを取得するクエリを示します。

## サンプル リクエスト

#### GET

/sma/api/v2.0/config/centralizedServices/centralizedReporting/reportingGroups?device\_type=sma& HTTP/1.1 cache-control: no-cache Postman-Token: a1c76d19-24bc-4cfa-b598-da1fcc5b0afc Authorization: Basic YWRtaW46Q2lzY29AMTIz User-Agent: PostmanRuntime/7.6.0 Accept: \*/\* Host: pod1224-sma01.ibwsa.sgg.cisco.com:6080 accept-encoding: gzip, deflate Connection: keep-alive

## サンプル応答

```
HTTP/1.1 200 OK
Server: API/2.0
Date: Thu, 28 May 2020 11:50:00 GMT
Cache-control: no-store
Pragma: no-cache
Content-type: application/json; charset=UTF-8
X-Content-Type-Options: nosniff
Content-Length: 191
Connection: close
Access-Control-Allow-Origin: *
Access-Control-Allow-Headers: content-type, jwttoken, mid, h, email, portal, cache-control,
pragma
Access-Control-Allow-Credentials: true
Access-Control-Allow-Methods: GET, POST, PUT, DELETE, OPTIONS
Access-Control-Expose-Headers: Content-Disposition, jwtToken
```

```
{"data": {"centralizedReporting": {"reportingGroups": [{"test 1": {"appliances":
["4229A2096D9E0C1C3A78-A82D93282C7A"]}}, {"test-2": {"appliances":
["4229CAEC09527FD2570C-F028BAE54A11"]}}]}}}
```
# <span id="page-104-1"></span>レポートグループおよびアプライアンス

デフォルトでは、offset =0、limit = 25、orderDir=asc、orderBy=group です。

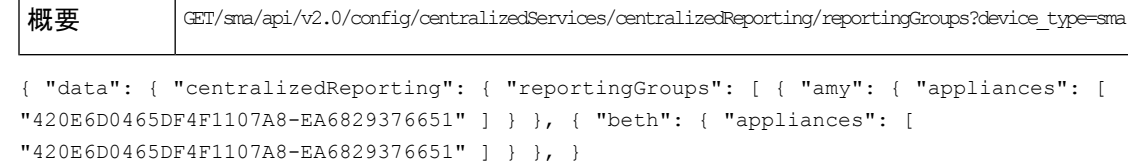

## <span id="page-105-0"></span>レポートグループの削除

1 つの有効なレポートグループを削除する方法は次のとおりです。

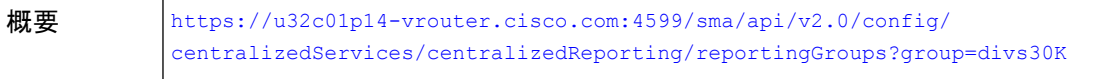

## サンプル応答

```
{
    "data": {
        "message": "Deleted Centralized Reporting groups"
    }
}
```
複数の有効なレポートグループを削除する方法は次のとおりです。

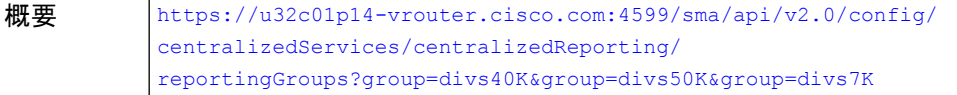

#### サンプル応答

{

}

```
"data": {
    "message": "Deleted Centralized Reporting groups"
}
```
## <span id="page-105-1"></span>すべてのアクションの結合

結合されたすべてのアクション(グループの追加/編集/削除)の POST

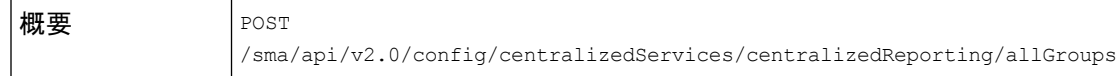

この例では、グループの追加、編集、削除などのすべてのアクションを結合するクエリを示し ます。

### サンプル リクエスト

```
POST
/sma/api/v2.0/config/centralizedServices/centralizedReporting/allGroups?device_type=sma&
HTTP/1.1
cache-control: no-cache
Postman-Token: df8d239e-24dd-462e-990f-fd3cba5e0b83
Authorization: Basic YWRtaW46Q2lzY29AMTIz
Content-Type: text/plain
User-Agent: PostmanRuntime/7.6.0
Accept: */*
Host: pod1224-sma01.ibwsa.sgg.cisco.com:6080
```

```
accept-encoding: gzip, deflate
content-length: 277
Connection: keep-alive
```

```
{"data":{"centralizedReporting":{"allGroups":[{"test
4":{"appliances":["4229A2096D9E0C1C3A78-A82D93282C7A","4229CAEC09527FD2570C-F028BAE54A11"]}},{"test
```
1":{"appliances":["4229A2096D9E0C1C3A78-A82D93282C7A"]}},{"test-2":{"appliances":["4229CAEC09527FD2570C-F028BAE54A11"]}}]}}}

## サンプル応答

```
HTTP/1.1 201 Created
Server: API/2.0
Date: Thu, 28 May 2020 17:34:48 GMT
Cache-control: no-store
Pragma: no-cache
Content-type: application/json; charset=UTF-8
X-Content-Type-Options: nosniff
Content-Length: 61
Connection: close
Access-Control-Allow-Origin: *
Access-Control-Allow-Headers: content-type, jwttoken, mid, h, email, portal, cache-control,
pragma
Access-Control-Allow-Credentials: true
Access-Control-Allow-Methods: GET, POST, PUT, DELETE, OPTIONS
Access-Control-Expose-Headers: Content-Disposition, jwtToken
{"data": {"message": "Updated centralized reporting groups"}}
```
Note: A reporting group can have key parameters, which are 'appliances' and 'newGroup'. The 'appliances' parameter is mandatory. To edit a group name, use 'newGroup' parameter.

## <span id="page-106-0"></span>**100** 文字を超えるすべてのアクションの結合

{

100 文字を超えるすべてのアクションを結合します。

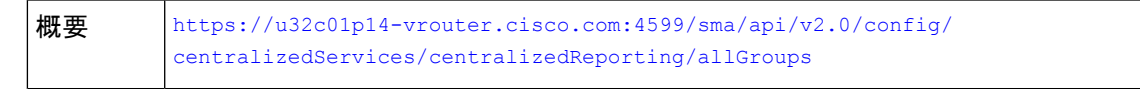

この例では、100 文字を超えるすべてのアクションを結合するクエリを示します。

## サンプル リクエスト

```
"data": {
    "centralizedReporting": {
        "allGroups": [
             {
                 "zzz123": {
                     "appliances": [
                         "420E74056157AC99D24A-600741749CD3",
                         "420E6D0465DF4F1107A8-EA6829376651"
                     ]
                }
            },
             {
```
"pneumonoultramicroscopicsilicovolcanoconiosispneumonoultrpneumonoultramicroscopicsilicovolcanoconiosispneumonoultrpneumonoultramicroscopicsili": {

```
"appliances": [
    "420E6D0465DF4F1107A8-EA6829376651"
]
```

```
}
                },
                {
                    "pneumonoultramic": {
                        "appliances": [
                            "420E6D0465DF4F1107A8-EA6829376651"
                        ]
                    }
}
サンプル応答
{
       "error": {
           "message": "Group Name exceeds 100 characters.",
           "code": "404",
           "explanation": "404 = Nothing matches the given URI."
       }
   }
```
# <span id="page-107-0"></span>単一のレポートグループの編集

単一のレポートグループを編集します(PUT メソッド)。

[https://u32c01p14-vrouter.cisco.com:4599/sma/api/v2.0/config/](https://u32c01p14-vrouter.cisco.com:4599/sma/api/v2.0/config/centralizedServices/centralizedReporting/reportingGroups) [centralizedServices/centralizedReporting/reportingGroups](https://u32c01p14-vrouter.cisco.com:4599/sma/api/v2.0/config/centralizedServices/centralizedReporting/reportingGroups) 概要

この例では、単一のレポートグループを編集するクエリを示します。

サンプル リクエスト

```
Request:
{
    "data": {
        "centralizedReporting": {
            "reportingGroups": [
                {
                    "divs1K": {
                        "appliances": [
                                "420E6D0465DF4F1107A8-EA6829376651",
                                "420E74056157AC99D24A-600741749CD3"
                        ],
                        "newGroup":"merciii"
                    }
               }
           ]
       }
   }
}
サンプル応答
{
    "data": {
        "message": "Updated successfully"
```
} } PUT メソッドでは、レポートグループに「appliances」と「newGroup」というキーパラメータ を設定できます。「appliances」パラメータは必須です。グループ名を編集するには、 「newGroup」パラメータを使用します。 (注)

# 複数のレポートグループの編集

グループ名の変更(PUT)で複数のレポートグループを編集します。

[https://u32c01p14-vrouter.cisco.com:4599/sma/api/v2.0/config/](https://u32c01p14-vrouter.cisco.com:4599/sma/api/v2.0/config/centralizedServices/centralizedReporting/reportingGroups) [centralizedServices/centralizedReporting/reportingGroups](https://u32c01p14-vrouter.cisco.com:4599/sma/api/v2.0/config/centralizedServices/centralizedReporting/reportingGroups) 概要

この例では、複数のレポートグループを編集するクエリを示します。

サンプル リクエスト

```
{
    "data": {
        "centralizedReporting": {
            "reportingGroups": [
                {
                    "divs12K": {
                         "appliances": [
                                 "420E6D0465DF4F1107A8-EA6829376651",
                                 "420E74056157AC99D24A-600741749CD3"
                         ],
                         "newGroup":"merci"
                    }
                },
                {
                       "divs6K": {
                         "appliances": [
                         ]
                    }
                }
           ]
       }
    }
}
サンプル応答
{
    "data": {
        "message": "Updated successfully"
    }
}
```
## レポートグループの編集

100 文字を超えるレポートグループ名を編集します(PUT)。

```
https://u32c01p14-vrouter.cisco.com:4599/sma/api/v2.0/config/
              centralizedServices/centralizedReporting/reportingGroups
概要
```
この例では、100 文字を超えるレポートグループ名を編集するクエリを示します。

#### サンプル リクエスト

{

```
"data": {
    "centralizedReporting": {
        "reportingGroups": [
            {
                "divs1M": {
                     "appliances": [
                             "420E6D0465DF4F1107A8-EA6829376651",
                             "420E74056157AC99D24A-600741749CD3"
                    ],
```
"newGroup":"pneumonoultramicroscopicsilicovolcanoconiosispneumonoultrpneumonoultramicroscopicsilicovolcanoconiosispneumonoul"

```
}
                },
                {
                    "jo": {
                        "appliances": [
                                 "420E6D0465DF4F1107A8-EA6829376651",
                                 "420E74056157AC99D24A-600741749CD3"
                        ]
                    }
                }
           ]
       }
   }
}
サンプル応答
{
    "error": {
        "message": "Group Name exceeds 100 characters.",
        "code": "404",
        "explanation": "404 = Nothing matches the given URI."
    }
}
```
# セーフリストブロックリストのクエリ

ここでは、次の内容について説明します。

- [セーフリストブロックリスト設定の取得](#page-110-0)
- [セーフリストブロックリスト設定の有効化](#page-110-1)
- [ファイル転送ステータスの取得](#page-111-0)
- [ファイル転送ステータスの同期](#page-112-0)

## <span id="page-110-0"></span>セーフリストブロックリスト設定の取得

 $\overline{w}$ 要 GET /sma/api/v2.0/config/centralizedServices/safelistBlocklist/settings

{"data": {"safelistBlocklist": {"settings": {"maxUserEntries": 100, "updatePeriod": 7200}}}}

この例は、セーフリストおよびブロックリスト設定を取得するクエリを示しています。

#### サンプル リクエスト

GET /sma/api/v2.0/config/centralizedServices/safelistBlocklist/settings?device type=sma& HTTP/1.1

```
cache-control: no-cache
Postman-Token: e547122f-b5c6-4663-b33f-610405b9fb69
Authorization: Basic YWRtaW46Q2lzY29AMTIz
User-Agent: PostmanRuntime/7.6.0
Accept: */
Host: pod1224-sma01.ibwsa.sgg.cisco.com:6080
accept-encoding: gzip, deflate
Connection: keep-alive
```
#### サンプル応答

```
HTTP/1.1 200 OK
Server: API/2.0
Date: Thu, 21 May 2020 17:03:14 GMT
Cache-control: no-store
Pragma: no-cache
Content-type: application/json; charset=UTF-8
X-Content-Type-Options: nosniff
Content-Length: 92
Connection: close
Access-Control-Allow-Origin: *
Access-Control-Allow-Headers: content-type, jwttoken, mid, h, email, portal, cache-control,
pragma
Access-Control-Allow-Credentials: true
Access-Control-Allow-Methods: GET, POST, PUT, DELETE, OPTIONS
Access-Control-Expose-Headers: Content-Disposition, jwtToken
```

```
{"data": {"safelistBlocklist": {"settings": {"maxUserEntries": 100, "updatePeriod":
7200}}}}
```
## <span id="page-110-1"></span>セーフリストブロックリスト設定の有効化

ユーザごとの最大リスト項目数を160にしたセーフリストまたはブロックリスト設定を有効に して、3 時間ごとの頻度で更新します。

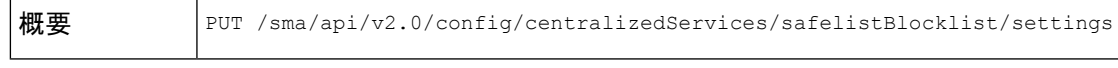

この例では、セーフリストまたはブロックリストの設定を有効にするクエリを示します。

## サンプル リクエスト

```
PUT /sma/api/v2.0/config/centralizedServices/safelistBlocklist/settings?device type=sma&
HTTP/1.1
cache-control: no-cache
Postman-Token: 97173889-0246-4c56-bac0-baac336eec26
Authorization: Basic YWRtaW46Q2lzY29AMTIz
Content-Type: text/plain
```

```
User-Agent: PostmanRuntime/7.6.0
Accept: */*
Host: pod1224-sma01.ibwsa.sgg.cisco.com:6080
accept-encoding: gzip, deflate
content-length: 87
Connection: keep-alive
{"data":{"safelistBlocklist":{"settings":{"maxUserEntries":160,"updatePeriod":10800}}}}
```
#### サンプル応答

```
HTTP/1.1 200 OK
Server: API/2.0
Date: Thu, 21 May 2020 15:03:29 GMT
Cache-control: no-store
Pragma: no-cache
Content-type: application/json; charset=UTF-8
X-Content-Type-Options: nosniff
Content-Length: 45
Connection: close
Access-Control-Allow-Origin: *
Access-Control-Allow-Headers: content-type, jwttoken, mid, h, email, portal, cache-control,
pragma
Access-Control-Allow-Credentials: true
Access-Control-Allow-Methods: GET, POST, PUT, DELETE, OPTIONS
Access-Control-Expose-Headers: Content-Disposition, jwtToken
```
{"data": {"message": "Updated successfully"}}

## <span id="page-111-0"></span>ファイル転送ステータスの取得

すべてのアプライアンスのファイル転送ステータスを取得します。

概要 GET /sma/api/v2.0/config/centralizedServices/safelistBlocklist/fileTransferStatus

{"data": {"safelistBlocklist": {"fileTransferStatus": {"appliances": []}}}}

この例では、ファイル転送ステータスを取得するクエリを示します。

#### サンプル リクエスト

#### GET

```
/sma/api/v2.0/config/centralizedServices/safelistBlocklist/fileTransferStatus?device_type=sma&
HTTP/1.1
cache-control: no-cache
Postman-Token: 1b95101b-8846-4be1-ba3d-3199315f3a1d
Authorization: Basic YWRtaW46Q2lzY29AMTIz
User-Agent: PostmanRuntime/7.6.0
Accept: */*
Host: pod1224-sma01.ibwsa.sgg.cisco.com:6080
accept-encoding: gzip, deflate
Connection: keep-alive
```
#### サンプル応答

```
HTTP/1.1 200 OK
Server: API/2.0
Date: Thu, 21 May 2020 17:07:25 GMT
Cache-control: no-store
Pragma: no-cache
Content-type: application/json; charset=UTF-8
X-Content-Type-Options: nosniff
Content-Length: 75
Connection: close
```

```
Access-Control-Allow-Origin: *
Access-Control-Allow-Headers: content-type, jwttoken, mid, h, email, portal, cache-control,
pragma
Access-Control-Allow-Credentials: true
Access-Control-Allow-Methods: GET, POST, PUT, DELETE, OPTIONS
Access-Control-Expose-Headers: Content-Disposition, jwtToken
```
{"data": {"safelistBlocklist": {"fileTransferStatus": {"appliances": []}}}}

## <span id="page-112-0"></span>ファイル転送ステータスの同期

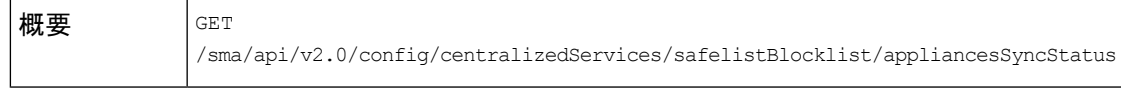

{"data": {"safelistBlocklist": {"appliancesSyncStatus": {"message": "Safelist/Blocklist database synchronization started."}}}}

この例では、ファイル転送ステータスを同期するクエリを示します。

### サンプル リクエスト

#### GET

/sma/api/v2.0/config/centralizedServices/safelistBlocklist/appliancesSyncStatus?device\_type=sma& HTTP/1.1 cache-control: no-cache Postman-Token: 51e68356-b83b-404e-ae3a-668f38da04d6 Authorization: Basic YWRtaW46Q2lzY29AMTIz User-Agent: PostmanRuntime/7.6.0

Accept: \*/\* Host: pod1224-sma01.ibwsa.sgg.cisco.com:6080 accept-encoding: gzip, deflate Connection: keep-alive

#### サンプル応答

```
HTTP/1.1 200 OK
Server: API/2.0
Date: Fri, 29 May 2020 11:51:18 GMT
Cache-control: no-store
Pragma: no-cache
Content-type: application/json; charset=UTF-8
X-Content-Type-Options: nosniff
Content-Length: 126
Connection: close
Access-Control-Allow-Origin: *
Access-Control-Allow-Headers: content-type, jwttoken, mid, h, email, portal, cache-control,
pragma
Access-Control-Allow-Credentials: true
Access-Control-Allow-Methods: GET, POST, PUT, DELETE, OPTIONS
Access-Control-Expose-Headers: Content-Disposition, jwtToken
```

```
{"data": {"safelistBlocklist": {"appliancesSyncStatus": {"message": "Safelist/Blocklist
database synchronization started."}}}}
```
# スパム設定のクエリ

ここでは、次の内容について説明します。

• [デフォルトロゴを使用したスパム設定の取得](#page-113-0)

- [スケジュールされた削除設定の有効化](#page-113-1)
- [スパム設定の有効化](#page-114-0)

## <span id="page-113-0"></span>デフォルトロゴを使用したスパム設定の取得

 $\mathbf{w}$ 要 GET /sma/api/v2.0/config/centralizedServices/spamQuarantine/settings

{"data": {"spamQuarantine": {"settings": {"localUsers": [], "customLogoMetadata": {}, "messageTtl": "N/A", "scheduleDelete": "disabled", "externalAdminGroups": [], "customRoles": [], "primaryServer": {"releasePort": 25, "releaseHost": "127.0.0.1"}, "alternativeServer": {"altReleaseHost": "127.0.0.1", "altReleasePort": 25}, "customLogo": "N/A", "serverPort": 57, "customLoginMessage": "N/A", "interface": "Management", "sendCopy": "disabled"}}}}

この例では、デフォルトロゴを使用してスパム設定を取得するクエリを示します。

#### サンプル リクエスト

GET /sma/api/v2.0/config/centralizedServices/spamQuarantine/settings?device\_type=sma& HTTP/1.1 cache-control: no-cache Postman-Token: 356d3ccf-f90e-40c5-ac17-8704ddcdea40 Authorization: Basic YWRtaW46Q2lzY29AMTIz User-Agent: PostmanRuntime/7.6.0 Accept: \*/\* Host: pod1224-sma01.ibwsa.sgg.cisco.com:6080 accept-encoding: gzip, deflate Connection: keep-alive

#### サンプル応答

```
HTTP/1.1 200 OK
Server: API/2.0
Date: Thu, 21 May 2020 17:47:41 GMT
Cache-control: no-store
Pragma: no-cache
Content-type: application/json; charset=UTF-8
X-Content-Type-Options: nosniff
Content-Length: 446
Connection: close
Access-Control-Allow-Origin: *
Access-Control-Allow-Headers: content-type, jwttoken, mid, h, email, portal, cache-control,
pragma
Access-Control-Allow-Credentials: true
Access-Control-Allow-Methods: GET, POST, PUT, DELETE, OPTIONS
Access-Control-Expose-Headers: Content-Disposition, jwtToken
```

```
{"data": {"spamQuarantine": {"settings": {"localUsers": [], "customLogoMetadata": {},
"messageTtl": "N/A", "scheduleDelete": "disabled", "externalAdminGroups": [],
"customRoles": [], "primaryServer": {"releasePort": 25, "releaseHost": "127.0.0.1"},
"alternativeServer": {"altReleaseHost": "127.0.0.1", "altReleasePort": 25}, "customLogo":
"N/A", "serverPort": 57, "customLoginMessage": "N/A", "interface": "Management",
"sendCopy": "disabled"}}}}
```
## <span id="page-113-1"></span>スケジュールされた削除設定の有効化

スケジュールされた削除設定を有効にします。

概要 PUT /sma/api/v2.0/config/centralizedServices/spamQuarantine/settings

{"data":{"spamQuarantine":{"settings":{"localUsers":[],"customLogoMetadata":{},"messageTtl":14,"scheduleDelete":"enabled","externalAdminGroups":[],"customRoles":[],"primaryServer":{"releasePort":25,"releaseHost":"127.0.0.1"},"alternativeServer":{"altReleaseHost":"127.0.0.1","altReleasePort":25},"customLogo":"N/A","serverPort":57,"customLoginMessage":"N/A","interface":"Management","sendCopy":"disabled"}}}}

```
この例は、スケジュールされた削除設定を有効にするクエリを示しています。
```
#### サンプル リクエスト

```
PUT /sma/api/v2.0/config/centralizedServices/spamQuarantine/settings?device type=sma&
HTTP/1.1cache-control: no-cache
Postman-Token: 63fbf560-70d4-498c-994c-f96d79ef226c
Authorization: Basic YWRtaW46Q2lzY29AMTIz
Content-Type: text/plain
User-Agent: PostmanRuntime/7.6.0
Accept: */*
Host: pod1224-sma01.ibwsa.sgg.cisco.com:6080
accept-encoding: gzip, deflate
content-length: 408
Connection: keep-alive
```
{"data":{"spamQuarantine":{"settings":{"localUsers":[],"customLogoMetadata":{},"messageTtl":14,"scheduleDelete":"enabled","externalAdminGroups":[],"customRoles":[],"primaryServer":{"releasePort":25,"releaseHost":"127.0.0.1"},"alternativeServer":{"altReleaseHost":"127.0.0.1","altReleasePort":25},"customLogo":"N/A","serverPort":57,"customLoginMessage":"N/A","interface":"Management","sendCopy":"disabled"}}}}

### サンプル応答

```
HTTP/1.1 200 OK
Server: API/2.0
Date: Thu, 21 May 2020 18:04:46 GMT
Cache-control: no-store
Pragma: no-cache
Content-type: application/json; charset=UTF-8
X-Content-Type-Options: nosniff
Content-Length: 56
Connection: close
Access-Control-Allow-Origin: *
Access-Control-Allow-Headers: content-type, jwttoken, mid, h, email, portal, cache-control,
pragma
Access-Control-Allow-Credentials: true
Access-Control-Allow-Methods: GET, POST, PUT, DELETE, OPTIONS
Access-Control-Expose-Headers: Content-Disposition, jwtToken
```
{"data": {"message": "Updated spam quarantine setings"}}

## <span id="page-114-0"></span>スパム設定の有効化

スケジュール削除設定とカスタムログインメッセージ「Welcome」を使用してスパム設定を有 効にします。

**概要** PUT /sma/api/v2.0/config/centralizedServices/spamQuarantine/settings

{"data":{"spamQuarantine":{"settings":{"localUsers":[],"customLogoMetadata":{},"messageTtl":14,"scheduleDelete":"enabled","externalAdminGroups":[],"customRoles":[],"primaryServer":{"releasePort":25,"releaseHost":"127.0.0.1"},"alternativeServer":{"altReleaseHost":"127.0.0.1","altReleasePort":25},"customLogo":"N/A","serverPort":57,"customLoginMessage":"Welcome","interface":"Management","sendCopy":"disabled"}}}}

この例では、スケジュール削除設定とカスタムログインメッセージを使用してスパム設定を有 効にするクエリを示します。

#### サンプル リクエスト

PUT /sma/api/v2.0/config/centralizedServices/spamQuarantine/settings?device type=sma& HTTP/1.1 cache-control: no-cache

```
Postman-Token: d48d5462-98ea-4031-8506-5d6cf91f3393
Authorization: Basic YWRtaW46Q2lzY29AMTIz
Content-Type: text/plain
User-Agent: PostmanRuntime/7.6.0
Accept: */*
Host: pod1224-sma01.ibwsa.sgg.cisco.com:6080
accept-encoding: gzip, deflate
content-length: 412
Connection: keep-alive
```
#### {"data":{"spamQuarantine":{"settings":{"localUsers":[],"customLogoMetadata":{},"messageTtl":14,"scheduleDelete":"enabled","externalAdminGroups":[],"customRoles":[],"primaryServer":{"releasePort":25,"releaseHost":"127.0.0.1"},"alternativeServer":{"altReleaseHost":"127.0.0.1","altReleasePort":25},"customLogo":"N/A","serverPort":57,"customLoginMessage":"Welcome","interface":"Management","sendCopy":"disabled"}}}}

### サンプル応答

HTTP/1.1 200 OK Server: API/2.0 Date: Thu, 21 May 2020 18:12:36 GMT Cache-control: no-store Pragma: no-cache Content-type: application/json; charset=UTF-8 X-Content-Type-Options: nosniff Content-Length: 56 Connection: close Access-Control-Allow-Origin: \* Access-Control-Allow-Headers: content-type, jwttoken, mid, h, email, portal, cache-control, pragma Access-Control-Allow-Credentials: true Access-Control-Allow-Methods: GET, POST, PUT, DELETE, OPTIONS Access-Control-Expose-Headers: Content-Disposition, jwtToken {"data": {"message": "Updated spam quarantine setings"}}